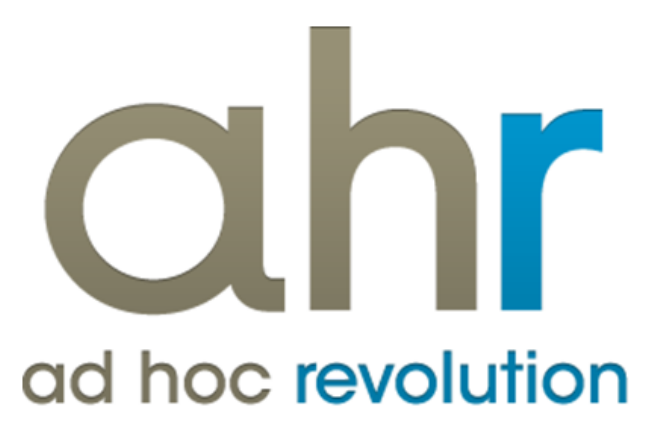

**Piattaforma Applicativa Gestionale**

**Gestione premi di fine anno**

**Release 7.0**

# COPYRIGHT 2000 - 2012 by ZUCCHETTI S.p.A.

Tutti i diritti sono riservati. Questa pubblicazione contiene informazioni protette da copyright. Nessuna parte di questa pubblicazione può essere riprodotta, trascritta o copiata senza il permesso dell'autore.

# TRADEMARKS

Tutti i marchi di fabbrica sono di proprietà dei rispettivi detentori e vengono riconosciuti in questa pubblicazione.

ZUCCHETTI S.p.A. Sede Operativa di Aulla E-mail: market@zucchetti.it Sito Web: [http://www.zucchetti.it](http://www.zucchetti.it/)

# **Indice**

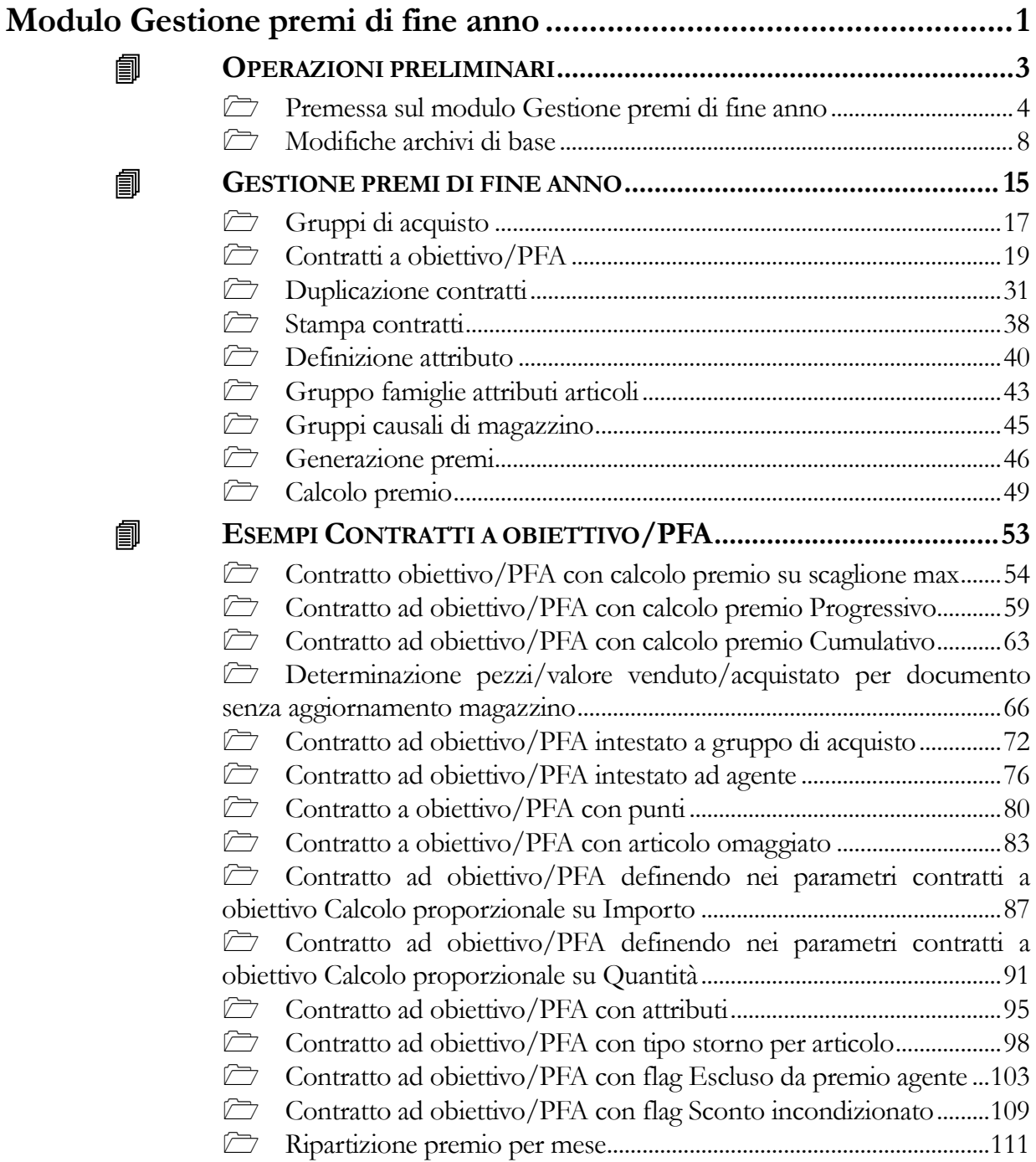

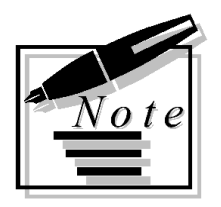

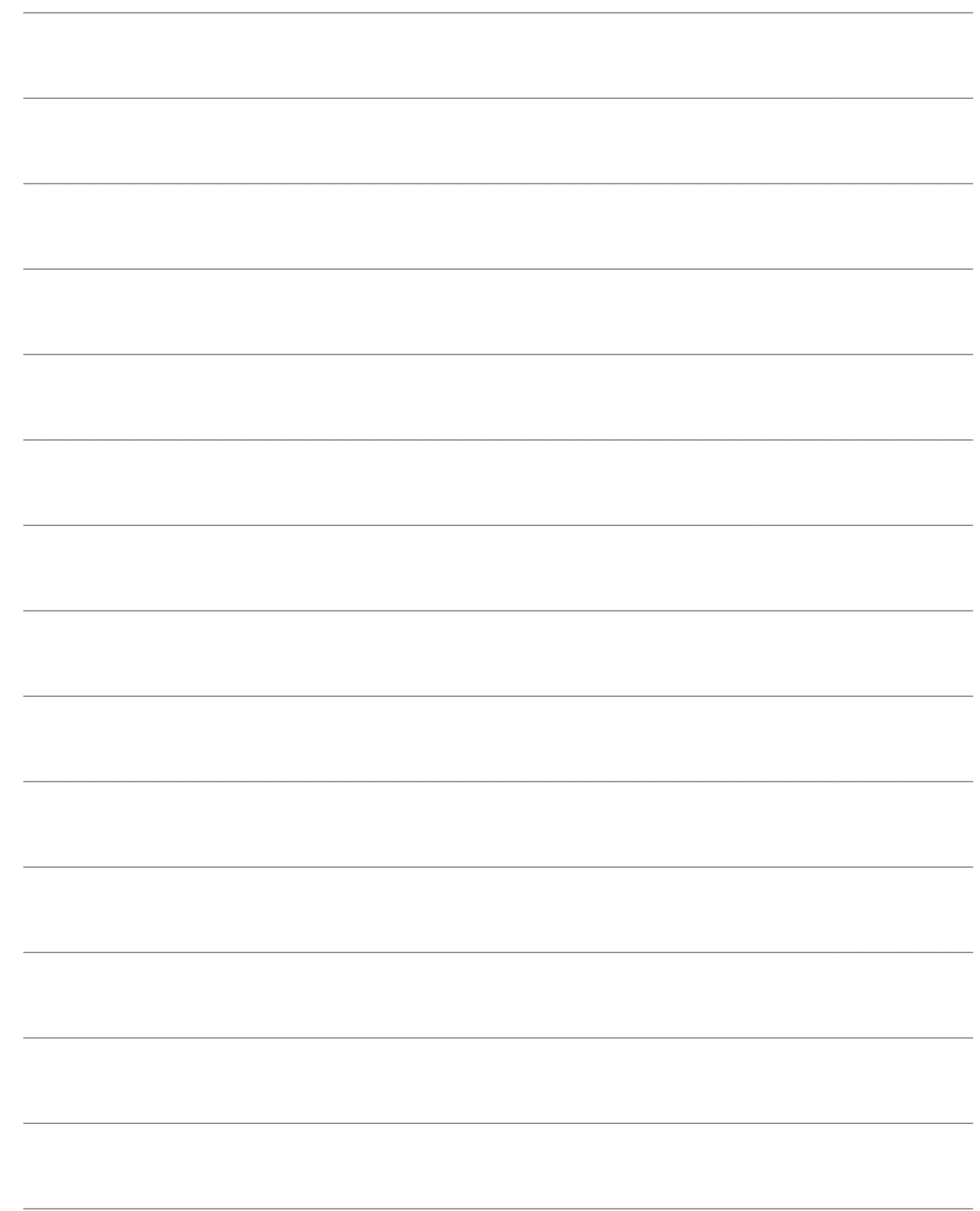

# <span id="page-4-0"></span>**Modulo Gestione premi di fine anno**

- **O[PERAZIONI PRELIMINARI](#page-4-1)**
- **G[ESTIONE PREMI DI FINE ANNO](#page-15-0)**
- <span id="page-4-1"></span>**ESEMPI C[ONTRATTI A OBIETTIVO](#page-53-0)/PFA**

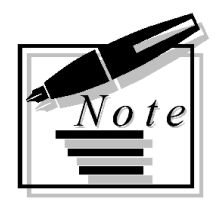

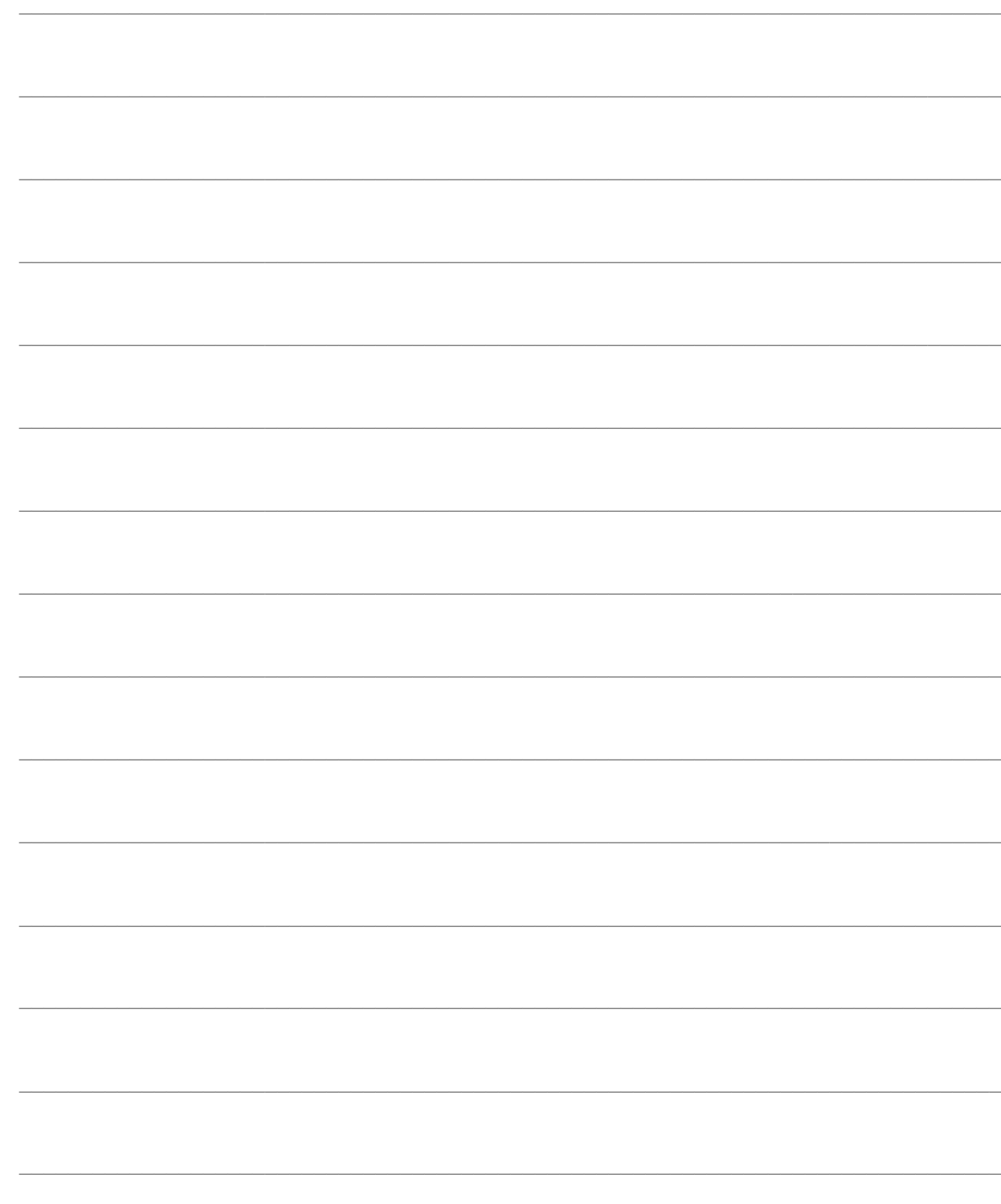

# <span id="page-6-0"></span>**OPERAZIONI PRELIMINARI**

**[Premessa sul modulo Gestione premi di fine anno](#page-6-1)**

<span id="page-6-1"></span>**[Modifiche archivi di base](#page-10-0)**

# <span id="page-7-0"></span> **Premessa sul modulo Gestione premi di fine anno**

Mediante questo modulo si vuole dare risposta alla crescente domanda di soluzioni standard ad hoc Revolution relative alle diverse operatività commerciali in uso nella catena della D.O. e della G.D.O.

Con la denominazione Gestione premi di fine anno andremo quindi ad identificare le azioni commerciali che conducono ad un riflesso indiretto sul prezzo finale di vendita, differito nel tempo (a scadenza prefissata).

Tra le tipologie di azioni qui considerate meritano particolare attenzione quelle riconducibili alle operazioni a premio (contratti obiettivo per agenti e clienti o riconosciuti da fornitori) che possono concretizzarsi in sconti di natura monetaria o in materiale o con la corresponsione di omaggi di altra natura.

Abbuoni e sconti commerciali devono essere imputati in diminuzione del ricavo o del costo cui si riferiscono e non devono quindi apparire autonomamente in bilancio

Sconti e abbuoni finanziari (es.: sconto cassa) vanno invece imputati a conto economico tra gli oneri/proventi finanziari alla voce C.16 / C.17.

In generale, se non previsti contrattualmente, vanno supportati da idonea documentazione allo scopo di evitare possibili contestazioni in merito alla loro deducibilità; errate imputazioni di abbuoni e sconti attivi possono influire sulla valorizzazione delle rimanenze e sulla corretta determinazione delle imposte (gli sconti finanziari non sono deducibili ai fini Irap).

#### **Rilevazioni Generiche**

Le scritture, per gli abbuoni attivi commerciali, potrebbero essere:

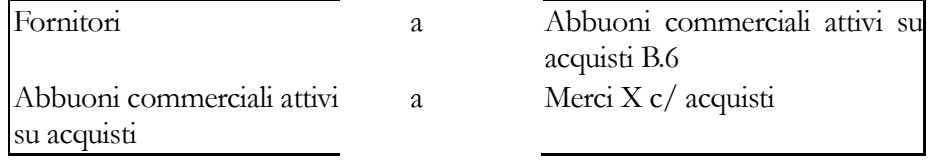

Il giroconto nel merci conto acquisti non è necessario purché si tenga memoria in sede di elaborazione del bilancio Ue che abbuoni attivi e passivi commerciali vanno indicati in diminuzione rispettivamente degli acquisti (B.6) e dei ricavi (A.1).

La scrittura, per gli abbuoni attivi finanziari, potrebbe essere:

Fornitori a Abbuoni e sconti attivi C. 16

Resi, sconti commerciali, abbuoni e premi relativi a operazioni di competenza del passato esercizio devono essere inseriti tra gli oneri straordinari altri costi (voce E.21), se passivi o tra i proventi straordinari (E.20) se attivi.

# **Premi di fedeltà**

Detti anche sconti quantità o ristorni differiti traggono origine dalle vendite ad un prezzo che, in un tempo successivo, per effetto del raggiungimento di un determinato obiettivo, di solito il volume di affari, subirà una riduzione.

Si possono verificare i seguenti casi:

Premio la cui maturazione oltrepassa la chiusura dell'esercizio

### **Cedente**:

al 31.12 accantona la quota di competenza (c.e. B.13) in un apposito fondo (SP passivo B.3). Nell'esercizio di maturazione del premio: utilizza il fondo per la quota accantonata fino al 31.12 precedente e imputa tra gli sconti e abbuoni su vendite il residuo (in diminuzione della voce di c.e. A.1).

Per essere fiscalmente deducibili, devono risultare da atto scritto. La deducibilità fiscale avviene interamente nell'esercizio di maturazione e non man mano che si effettuano gli accantonamenti. **Cessionario**:

contabilizza il premio solo nell'esercizio di maturazione finale imputando la quota di competenza tra gli sconti e abbuoni su acquisti (in diminuzione della voce di c.e. B.6) e la quota di esercizi precedenti tra i proventi straordinari (c.e. E.20).

Premio la Cui maturazione si esaurisce nell'arco dell'esercizio

# **Cedente**:

il premio va imputato tra gli sconti e abbuoni su vendite (in diminuzione della voce di c.e. A.1). Se, per lungaggini procedurali il premio viene conosciuto oltre la data di stesura del bilancio, andrà contabilizzato tra gli oneri straordinari.

#### **Cessionario**:

il premio va contabilizzato tra gli sconti e abbuoni su acquisti (in diminuzione della voce di c.e. B.6). Se il cessionario viene a conoscenza del premio nell'esercizio successivo a quello di competenza, allora inserirà i premi tra i proventi straordinari (c.e. E.20).

# **Il trattamento fiscale previsto per l'IVA e le imposte dirette**

Le operazioni a premio possono essere dirette sia agli acquirenti delle merci, sia agli stessi rappresentanti incaricati della vendita delle merci. Gli agenti di vendita in generale per vedersi attribuire i punti necessari a ottenere il premio, devono vendere un quantitativo minimo di prodotti. Questo quantitativo rappresenta dunque l'obiettivo di vendita.

# **IVA**

L'Iva assolta sull'acquisto di beni o servizi destinati a premio è indetraibile.

L'indetraibilità deve essere riferita però "esclusivamente ai beni messi in palio" (cfr. art. 5 Legge 18 febbraio 1999 n. 28) e non anche agli altri beni o servizi funzionali allo svolgimento della manifestazione, come ad esempio le spese di pubblicità, i compensi delle agenzie, ecc..

Nell'ipotesi di premi costituiti da beni o servizi non imponibili ai fini Iva, deve essere versata un'imposta sostitutiva del 20 per cento del prezzo d'acquisto degli stessi.

Per quanto concerne la successiva fase dell'assegnazione dei premi ai legittimi assegnatari, si ritiene ai sensi dell'art. 2 D.P.R. n. 633/1972, che sia un'operazione posta fuori campo Iva.

#### **Documenti da emettere**

Le note di variazione devono essere emesse nel rispetto dell'art. 26/633 (per le rettifiche conseguenti ad accordi tra le parti intervenute successivamente alla stipula e per inesattezze nella fatturazione il termine per recuperare l'Iva è di un anno; per rettifiche conseguenti ad accordi inseriti nel contratto originario, non c'è termine).

#### **Premi in denaro**

I premi fedeltà in denaro versati dal cedente al cessionario a ristorno del prezzo originariamente pattuito e pagato, sono fuori campo Iva ex art. 2 (R.M. 102/Edel 17/09/2004). Se invece si è in presenza di contributi promozionali, essi vanno assoggettati ad Iva 20%, in quanto trattasi di prestazione eseguita (e fatturata) dal cessionario.

#### **Plafond**

Nelle cessioni internazionali abbuoni e sconti commerciali e finanziari compresi quelli per cassa riducono il plafond di cui all'art. 8/633, anche se non è stata emessa nota di variazione.

#### **Imposte Dirette**

Per quanto riguarda le imposte dirette, si possono verificare due diverse situazioni, a seconda che i premi, nell'esercizio in cui inizia la manifestazione, non siano ancora stati acquistati oppure siano acquistati nell'esercizio in cui si svolge la manifestazione. Nel primo caso l'art. 107 comma 3 TUIR prevede la possibilità per l'azienda che organizza la manifestazione, di accantonare in appositi fondi del passivo, "distinti per esercizi di formazione", una somma pari a quello che si presume essere l'esborso finanziario da sostenere per l'acquisto dei beni oggetto della promozione. Questi accantonamenti sono deducibili, negli esercizi di formazione, in misura non superiore al 30 per cento del loro ammontare per le operazioni a premio ed al 70 per cento per i concorsi a premio.

L'utilizzo del fondo alimentato dagli accantonamenti deve essere effettuato nel momento in cui si verifica l'effettivo sostenimento dell'onere. La differenza fra il costo effettivamente sostenuto e la copertura del fondo, qualora sia positiva, determinerà una sopravvenienza passiva (deducibile), qualora sia negativa, determinerà una sopravvenienza attiva (tassabile). La norma prevede che l'ammontare dei fondi non utilizzato al termine del terzo esercizio successivo a quello di formazione concorre a formare il reddito dell'esercizio stesso, a titolo di sopravvenienza attiva. Se invece i premi sono acquistati nell'esercizio in cui si svolge la manifestazione, le relative spese sono da considerarsi integralmente deducibili; sia che le si consideri spese di pubblicità (come sembra confermare anche la Risoluzione n. 54 del 26.03.2004), risultando il premio per il percettore un componente reddituale soggetto a prelievo tributario (un componente tassabile per il soggetto percettore, del resto, deve necessariamente rappresentare un costo deducibile per il soggetto erogante), sia che le si consideri spese che vanno a incremento del costo per provvigioni.

Sia l'Iva indetraibile che l'eventuale imposta sostitutiva sui premi corrisposti ai vincitori costituiscono oneri deducibili, in quanto costi accessori all'operazione medesima.

Per quanto interessa gli elementi classificabili in voci di Conto economico rilevanti sia ai fini Irap sia ai fini delle imposte sui redditi, gli stessi devono essere assunti ai fini Irap secondo gli stessi criteri ed in base agli stessi principi previsti dagli articoli del TUIR.

Ne deriva che i costi per manifestazioni a premio rileveranno, anche ai fini Irap, nei limiti considerati ai fini Ires. L'art. 19 comma 2 Legge n. 449/1997, nell'ipotesi in cui i beni assegnati assumono per il beneficiario rilevanza reddituale, ha esteso la tassazione con ritenuta definitiva anche alle vincite derivanti da operazioni a premio.

La norma specifica però che la ritenuta d'imposta non deve essere operata nei casi in cui altre

disposizioni di legge prevedono l'applicazione di ritenute alla fonte.

La ritenuta sui premi non si applica quando i premi sono assegnati ad un lavoratore dipendente, ad un lavoratore autonomo, ad un agente od ad un intermediario di commercio, in quanto gli art. 23, 25 e 25-bis D.P.R. n. 600/1973 prevedono l'applicazione di specifiche ritenute sui redditi corrisposti a queste categorie di soggetti.

La ritenuta sui premi, afferma ancora l'art. 19 comma 2 Legge n. 449/1997, non deve essere applicata se il valore complessivo dei premi attribuiti a uno stesso soggetto, nell'ambito del medesimo periodo d'imposta, non superi 50mila lire (25,82 Euro); se superiore, la ritenuta sarà applicata sull'intero valore.

### **Funzionalità base**

Un contratto deve definire la possibilità di applicare condizioni correlate ad un evento (vendita/acquisto) riconducibili essenzialmente a ristorni di prezzo (immediati o differiti), quantità di articoli in sconto merce, vendita a condizioni particolari di altro articolo, aggiornamento di un contatore di articoli ceduti tale da definire l'eventuale fine validità del contratto stesso.

Occorre poter distinguere nettamente la gestione dei contratti d'acquisto rispetto a quelli di vendita.

Il contratto si deve poter applicare ad una referenza direttamente mediante i suoi codici oppure per mezzo di una categoria come, ad esempio, un gruppo merceologico, una famiglia, una classe di ricarico, un attributo etc.

Parimenti deve poter essere definibile la sua applicabilità all'intestatario del documento mediante associazione diretta o per categorie di raggruppamento.

Devono potersi gestire contratti di Tipologia Premi ad agenti: occorre altresì definire sui contratti cliente se le vendite ad esse relative partecipano o meno al raggiungimento dell'obiettivo per l'agente.

Deve poter essere definito il/i listini cui il contratto è applicabile oppure la sua validità a prescindere dal listino applicato.

Ovviamente le condizioni commerciali, prezzi e sconti, devono poter essere applicate a tutti i clienti (fornitori), oppure a classificazioni di clienti (fornitori).

Deve quindi essere garantita la generazione di righe o documenti di storno tali per cui il valore del magazzino risulti allineato alla valorizzazione contabile e le statistiche di vendita/acquisto riportino l'esatto valore di periodo.

<span id="page-10-0"></span>Dalla generazione dei documenti di ristorno deve essere possibile generare note di credito/note di debito.

# <span id="page-11-0"></span>**Modifiche archivi di base**

# **Parametri contratti a obiettivo**

A seguito dell'introduzione del modulo Gestione premi di fine anno sono state realizzate le seguenti modifiche negli archivi di base.

E' stata introdotta nel menu Archivi - Contropartite e parametri la nuova gestione Parametri contratti a obiettivo

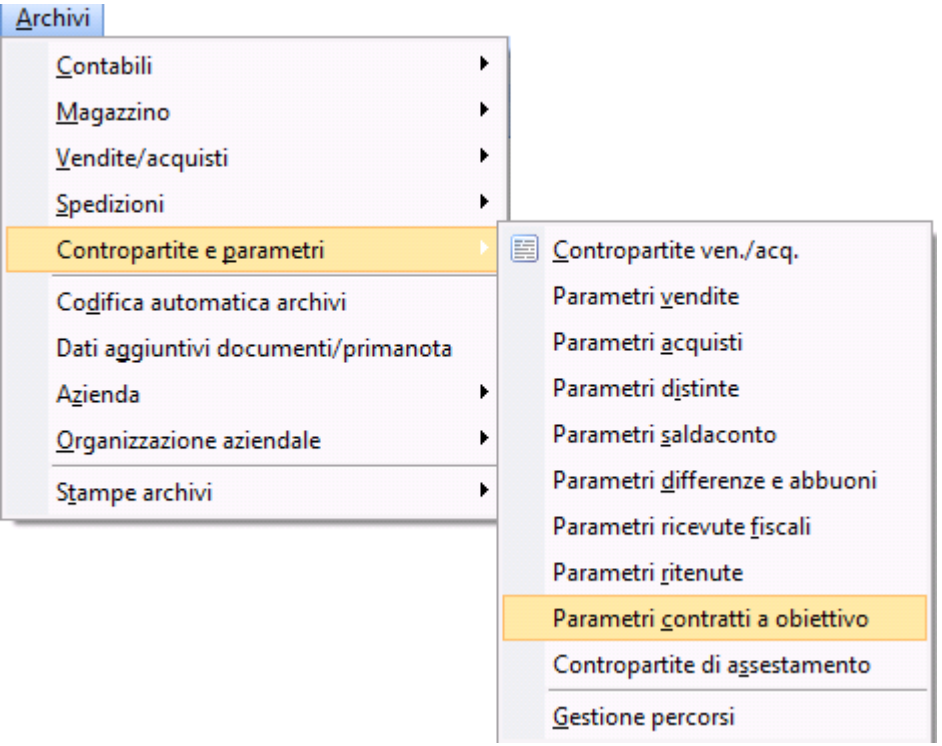

Menu parametri contratti a obiettivo

#### AD HOC REVOLUTION – GESTIONE PREMI DI FINE ANNO 7.0

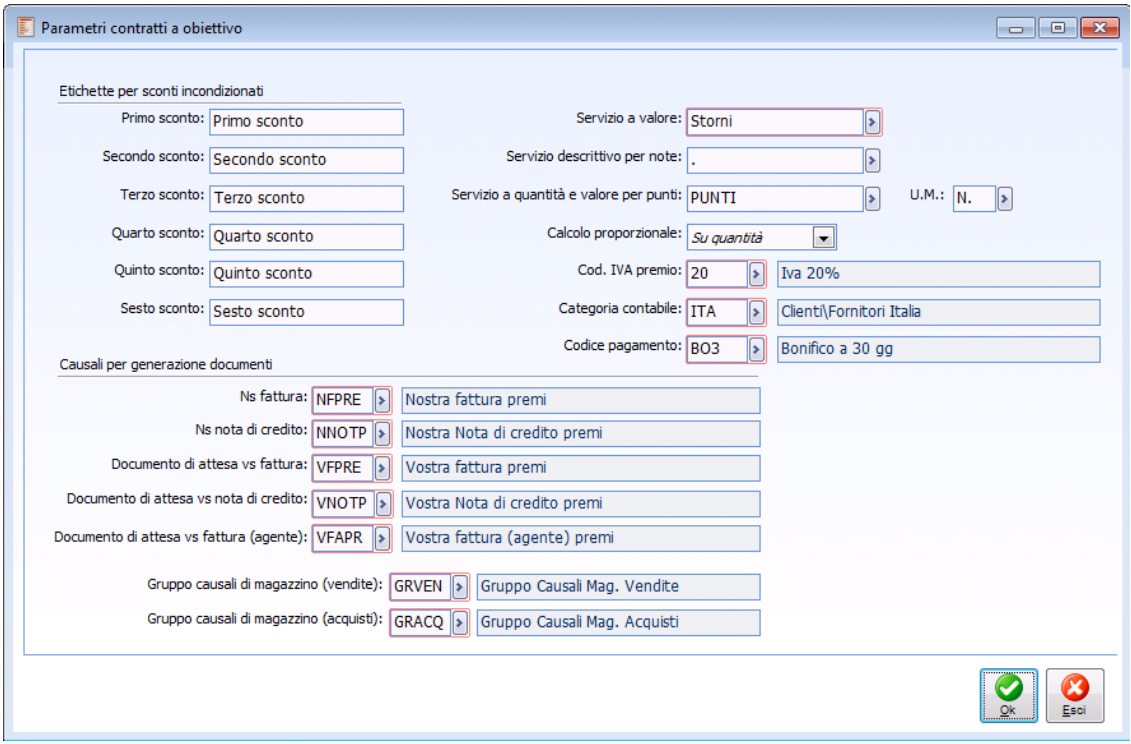

Parametri contratti a obiettivo

#### **Etichette per sconti incondizionati**

Rappresentano le etichette per gli sconti incondizionati che è possibile definire sul contratto.

# **Servizio a valore**

Identifica il servizio a valore con il quale viene ripartito il premio sulla fattura/nota di credito, nel caso in cui il tipo storno sul contratto esaminato è impostato a FORFETTARIO.

#### **Servizio descrittivo per note**

Identifica il servizio descrittivo che viene utilizzato per riportare le note di generazione di un contratto ad effetto immediato.

#### **Servizio a quantità e valore per punti**

Identifica il servizio a quantità e valore che viene utilizzato per riportare sulla fattura/nota di credito eventuali punti accumulati.

# **Um**

Identifica l'unità di misura di movimentazione del servizio a quantità e valore per i punti.

# **Calcolo proporzionale**

 $\odot$  Su importo

Il peso viene determinato sull'importo del venduto.

Su quantità

Il peso viene determinato sulle quantità vendute.

#### **Codice iva premio**

Identifica il codice iva che viene utilizzato sulla riga del premio nella fattura/nota di credito.

#### **Categoria contabile.**

Campo attualmente non gestito

#### **Codice pagamento**

Identifica il codice pagamento che verrà utilizzato sui documenti creati in fase di generazione premio.

#### **Causali per generazione documenti**

Identificano le causali che l'operatore dovrà caricare poiché particolari per la generazione dei documenti post generazione premi.

**Nostra fattura**: sarà una causale documento di tipo fattura del ciclo attivo intestata a cliente (consigliamo di utilizzare una serie in modo da individuarle e in modo che in fase di generazione venga calcolato il numero documento progressivamente).

**Nostra nota di credito**: sarà una causale documento di tipo nota di credito del ciclo attivo intestata a cliente.

**Documento di attesa Vostra fattura**: sarà una causale documento di tipo documento interno del ciclo passivo intestata a fornitore (consigliamo di utilizzare una serie in modo da individuarle e in modo che in fase di generazione venga calcolato il numero documento progressivamente Check numerazione vendite).

**Documento di attesa Vostra nota di credito**: sarà una causale documento di tipo documento interno del ciclo passivo intestata a fornitore (consigliamo di utilizzare una serie in modo da individuarle e in modo che in fase di generazione venga calcolato il numero documento progressivamente Check numerazione vendite).

**Documento di attesa Vostra fattura (agente)**: sarà una causale documento di tipo documento interno del ciclo passivo intestata a fornitore (consigliamo di utilizzare una serie in modo da individuarle e in modo che in fase di generazione venga calcolato il numero documento progressivamente Check numerazione vendite).

*Per poter generare documenti di attesa Vostra fattura e Vostra nota di credito è necessario creare e collegare (campo collegamento valorizzato) ai clienti utilizzati nei contratti ad obiettivo/PFA una corrispondente anagrafica nel ciclo passivo.*

#### **Gruppo causali di magazzino**

Identifica il gruppo di causali di magazzino che verranno considerate per calcolare il fatturato.

# **Articoli/Servizi**

Le gestioni articoli/servizi è stata arricchita dalla pagina Premi, la pagina sarà attiva solo se presente il modulo di gestione premi di fine anno.

La pagina premi permette di associare ad articoli/servizi il set di attributi desiderati.

Gli attributi sono stati introdotti per permettere logiche aggregative nella definizione dei contratti ad obiettivo/PFA.

Nel modulo di gestione premi di fine anno verrà definito un unico gruppo di attributi che permetterà all'utente di digitare direttamente la famiglia e quindi l'attributo senza dover digitare anche il gruppo.

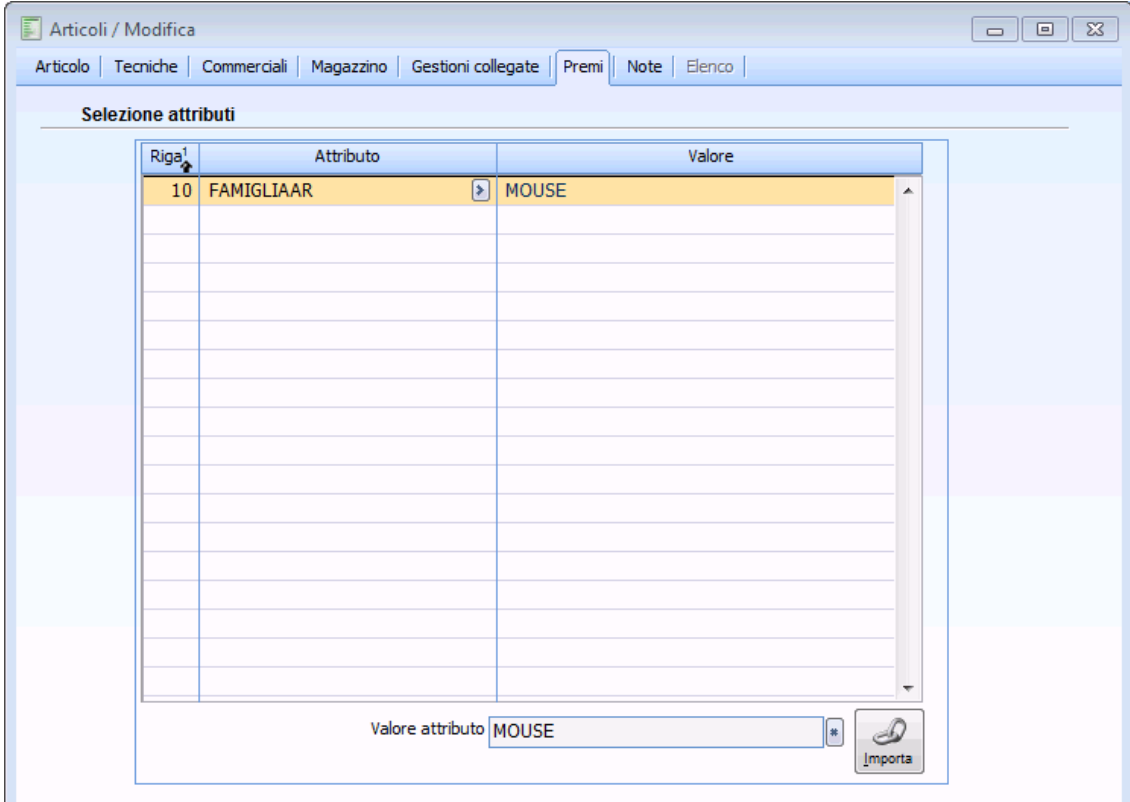

Pagina premi anagrafica articoli

# **Importa**

Il bottone importa del dettaglio attributi inserisce automaticamente tutti gli attributi obbligatori dell'unico gruppi attributi creato nella gestione premi di fine anno.. L'utente dovrà solo indicare i valori per ciascun attributo.

Nel modulo di gestione premi di fine anno viene definito infatti un unico gruppo di attributi che permetterà all'utente di digitare direttamente la famiglia e quindi l'attributo senza dover digitare anche il gruppo.

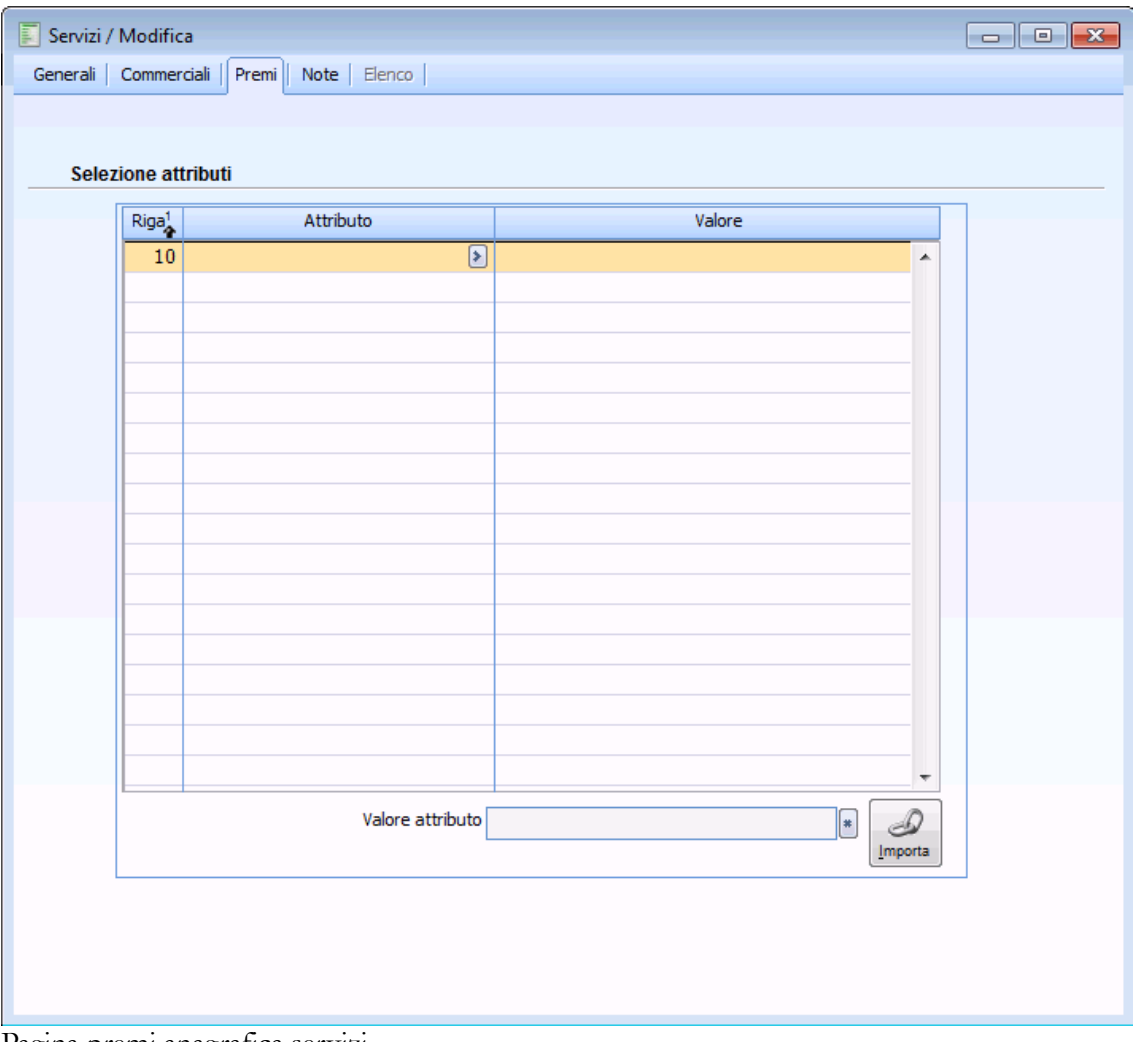

<span id="page-15-0"></span>Pagina premi anagrafica servizi

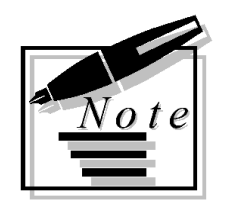

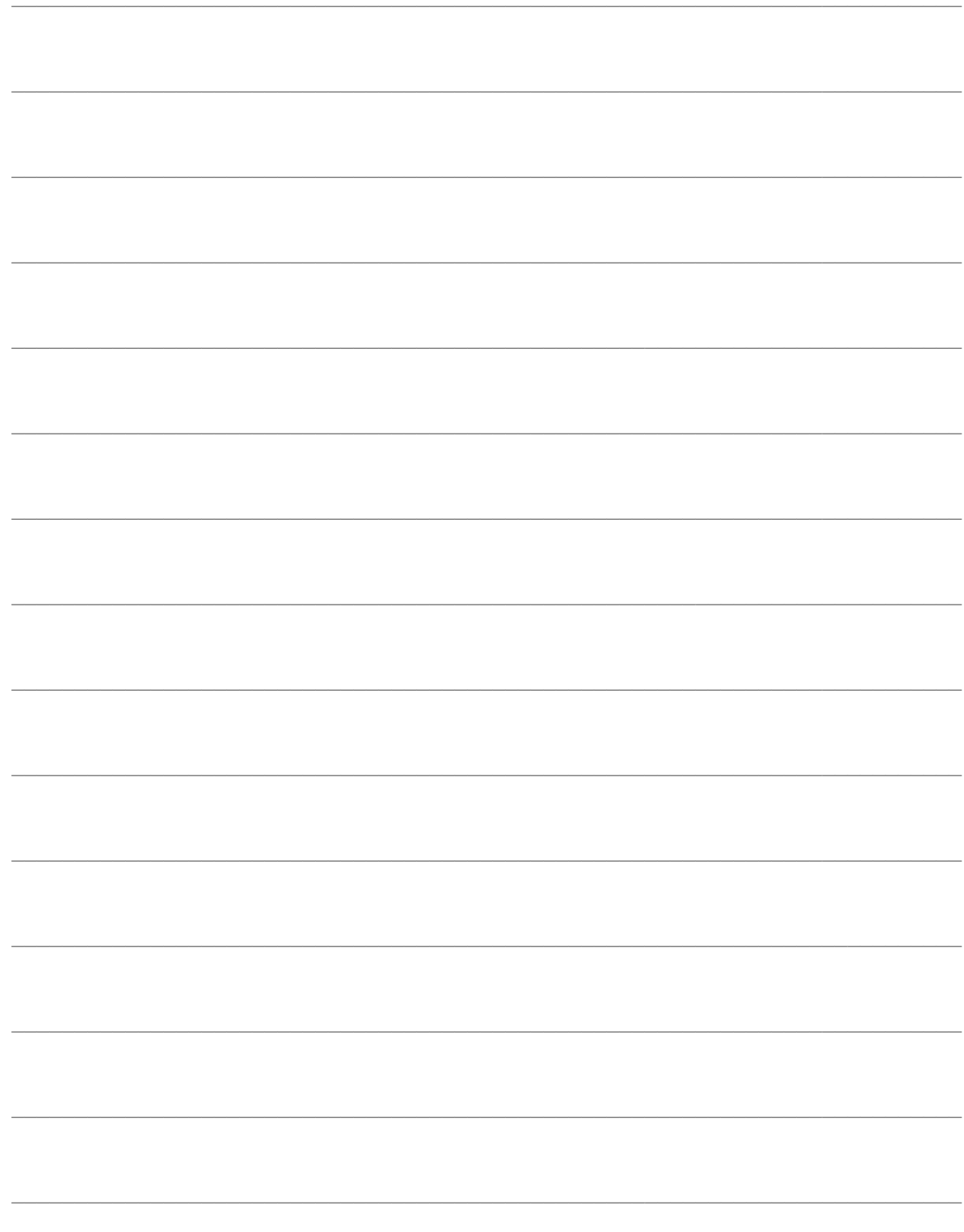

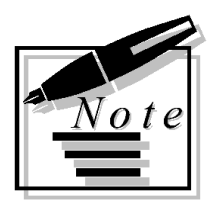

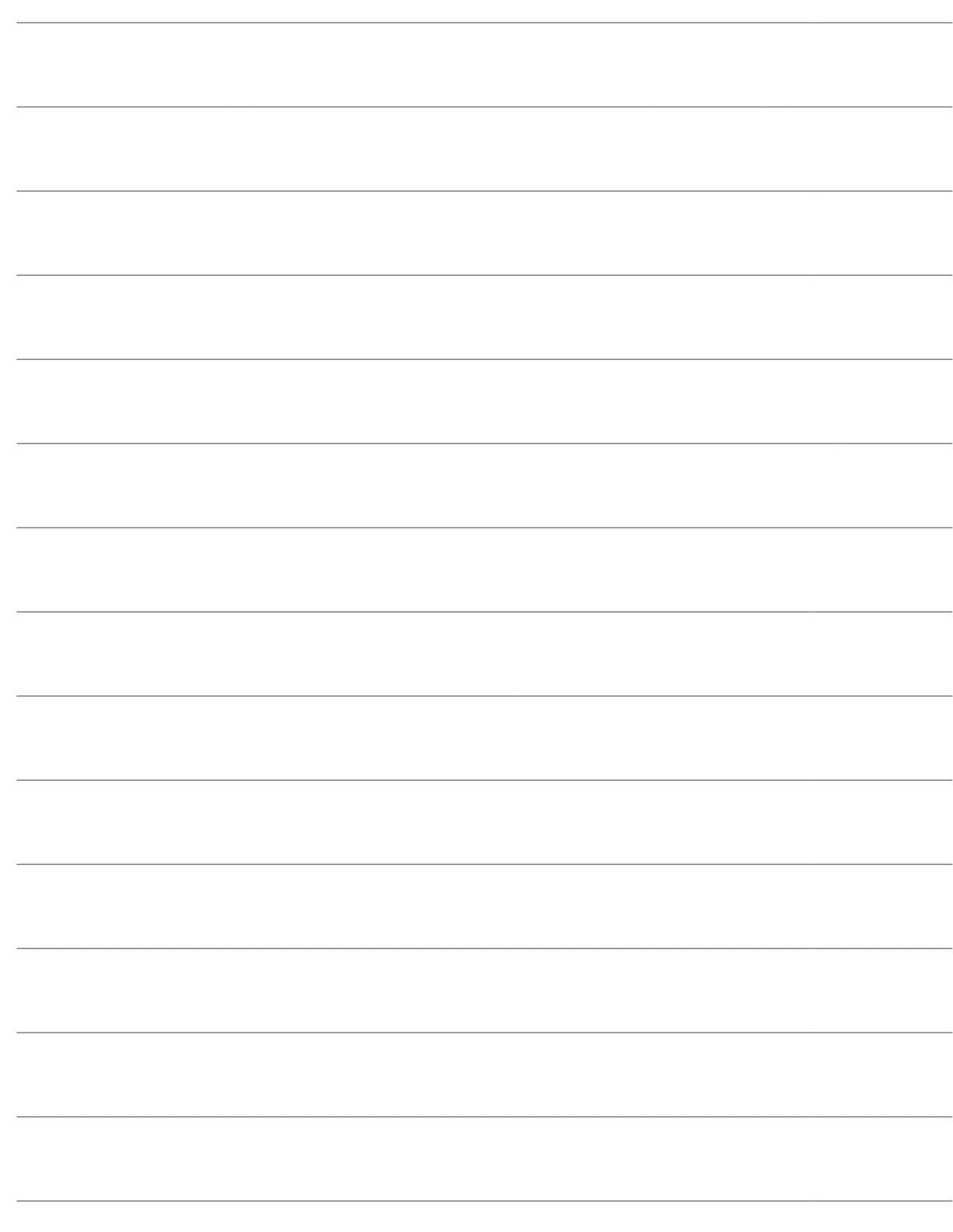

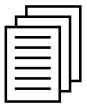

# <span id="page-18-0"></span> **GESTIONE PREMI DI FINE ANNO**

Gli archivi del modulo Gestione premi di fine anno contengono i dati indispensabili per un corretto funzionamento del modulo.

La figura sottostante mostra i menu, ogni voce verrà dettagliatamente trattata nel rispettivo paragrafo. Il modulo Gestione premi di fine anno è utilizzabile sia dal menu Vendite, sia dal menù Acquisti.

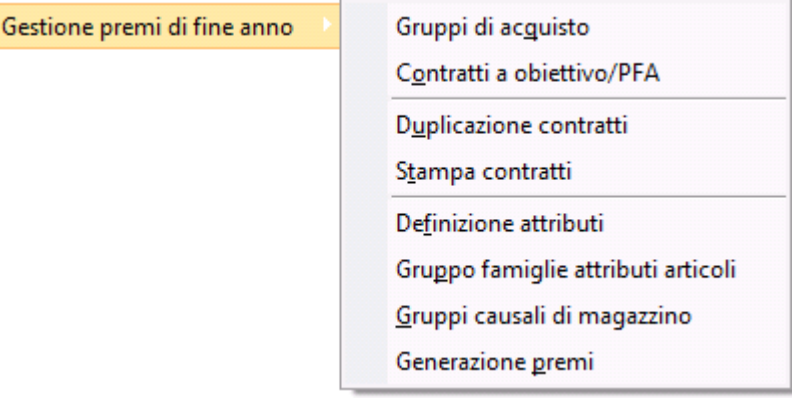

Menu gestione premi di fine anno

- **[Gruppi di acquisto](#page-19-0)**
- **[Contratti a obiettivo/PFA](#page-21-0)**
- **[Duplicazione contratti](#page-33-0)**
- **[Stampa contratti](#page-40-0)**
- **[Definizione attributo](#page-42-0)**
- **[Gruppo famiglie attributi articoli](#page-45-0)**
- **[Gruppi causali di magazzino](#page-47-0)**

**[Generazione premi](#page-48-1)**

**[Calcolo premio](#page-51-0)**

# <span id="page-20-0"></span>**Gruppi di acquisto**

Attraverso questa funzione si definisce la tabella che permette di raggruppare Codici Clienti/fornitori in modo tale da considerare il fatturato complessivo dei clienti/fornitori per il raggiungimento degli obiettivi e di definirne uno come primario.

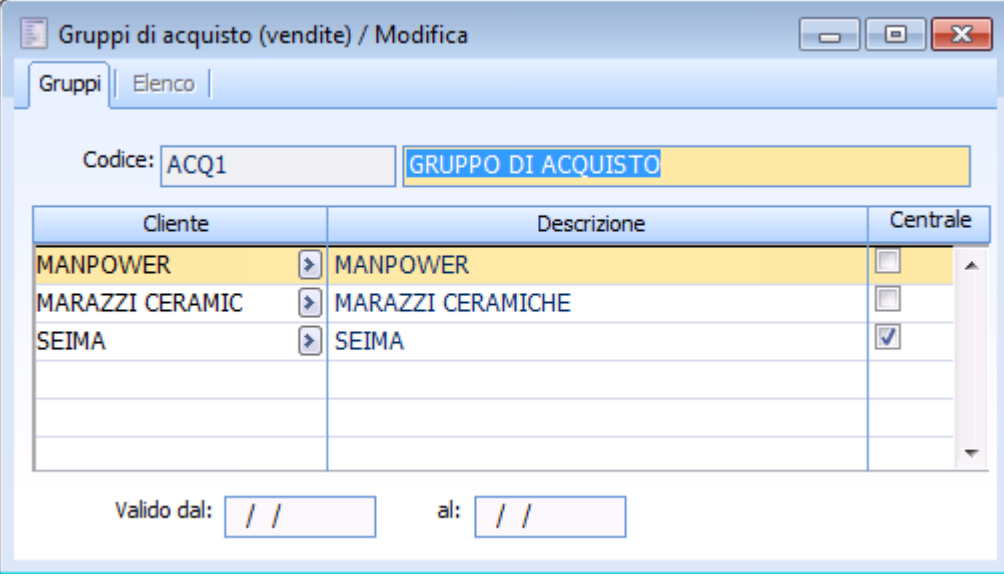

Gruppi di acquisto

Nel caso in cui il contratto ad obiettivo venga intestato a un gruppo di acquisto la procedura verifica tutti i documenti intestati ai clienti/fornitori definiti all'interno del gruppo di acquisto. Il flag centrale consente di identificare il codice cliente/fornitore al quale viene intestato il documento fiscale.

In fase di caricamento viene effettuato un controllo sulla necessità di attivare necessariamente il flag Centrale su un intestatario. Se si cerca di attivare il flag Centrale su più intestatari, la procedura avvisa l'operatore con il messaggio

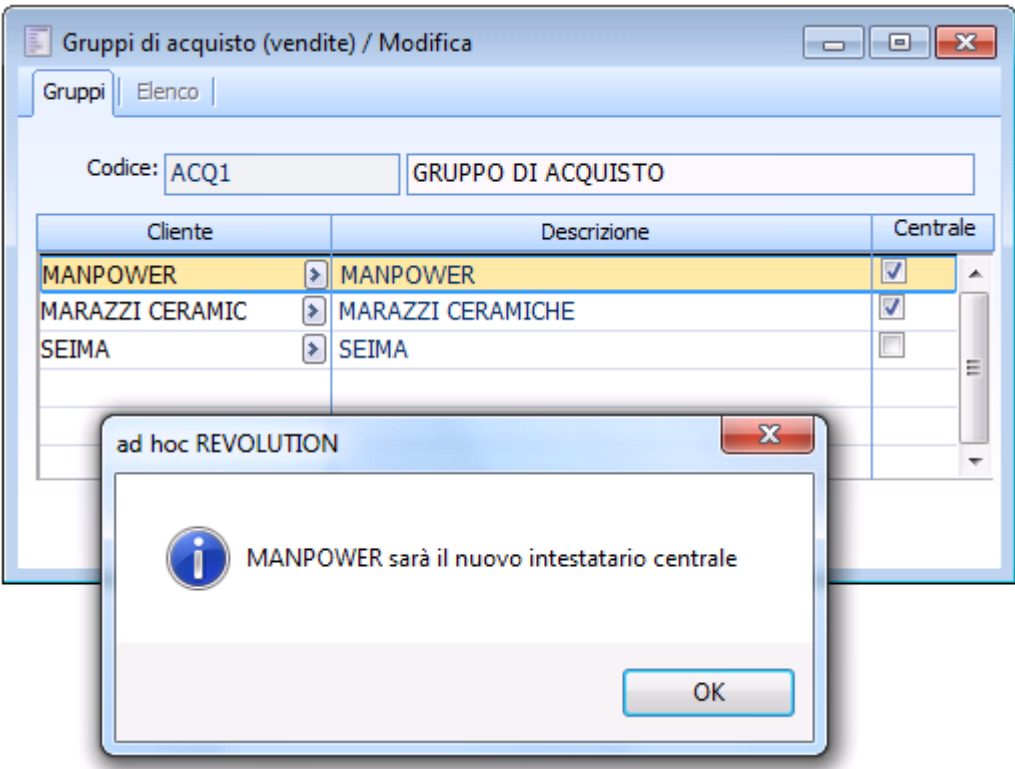

Salvataggio gruppi di acquisto

<span id="page-21-0"></span>*Per maggiori informazioni si rimanda all'esempio Contratti ad obiettivo intestato a gruppo di acquisto.*

# <span id="page-22-0"></span>**Contratti a obiettivo/PFA**

# **Contratti a obiettivo/PFA - Contratto**

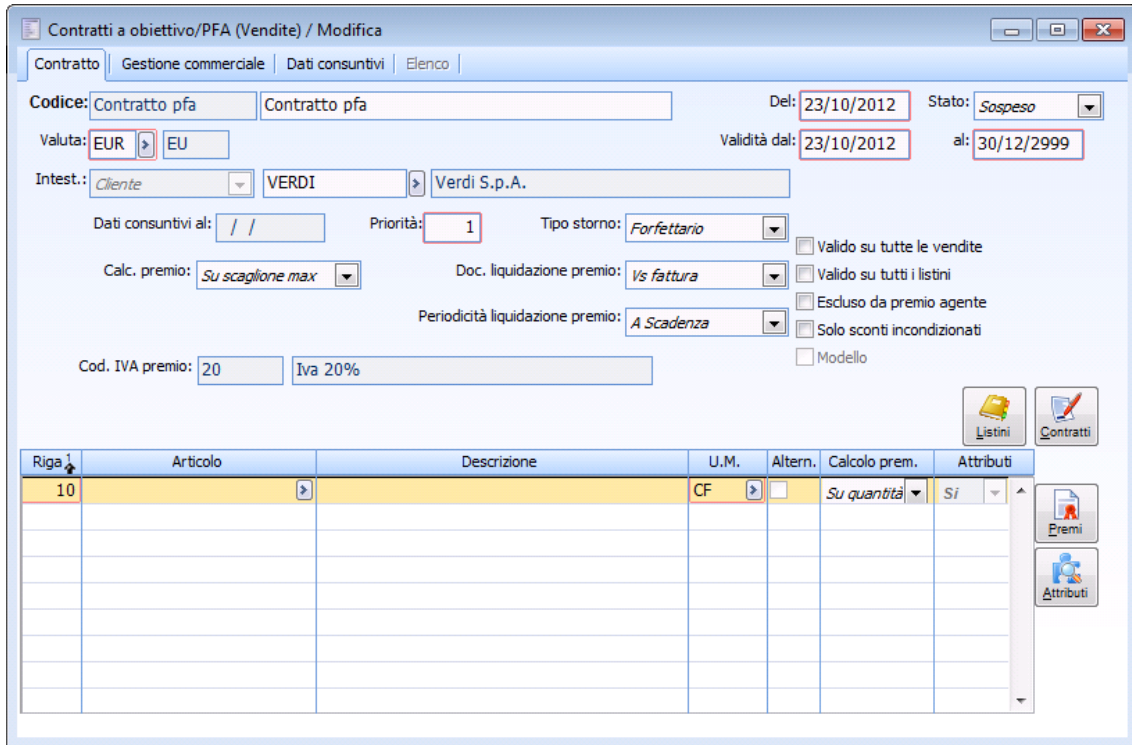

Contratti a obiettivo PFA - Contratto

# **Codice**

Identifica il codice del contratto stipulato direttamente o indirettamente mediante attributi con il cliente.

# **Descrizione**

Identifica la descrizione parlante del contratto.

# **Del**

Data di stipulazione del contratto.

# **Stato**

 Sospeso: un contratto sospeso non viene applicato. Da elaborare: un contratto che applica i suoi effetti.

Al salvataggio la procedura chiede all'operatore di passare lo stato del contratto da Sospeso a Da elaborare

### **Valuta**

Identifica la valuta del contratto, nel caso in cui il contratto viene stipulato in valuta extra-emu viene visualizzato il campo cambio.

#### **Validità**

Intervallo di validità del contratto.

## **Intestatario**

Identifica l'intestatario del contratto.

- **⊙** Cliente
- Agente
- Gruppo di acquisto

La procedura per la determinazione del premio verifica tutti i documenti con medesimo intestatario.

*Attenzione : la procedura considera solo i documenti che hanno la causale di magazzino presente nel gruppo di causali di magazzino indicato nei Parametri contratti a obiettivo.*

### **Corresp. Premio**

 Unitaria centrale: questo campo si attiva solo esclusivamente se il contratto è intestato a un gruppo di acquisto, identifica come verrà corrisposto il premio.

#### **Dati consuntivi al**

Identifica la data che viene aggiornata in AUTOMATICO dalla procedura nel momento stesso in cui avviene la generazione del premio.

Questa data non è editabile poiché è la procedura che la valorizza automaticamente.

Un contratto con questa data valorizzata non può essere cancellato.

# **Priorità**

Identifica la priorità di testata di un contratto, a parità di condizioni la procedura applicherà se valido il contratto con priorità di testata più elevata (campo attualmente non gestito).

#### **Tipo storno**

 Forfettario la ripartizione del premio avviene utilizzando il servizio a valore definito nelle contropartite e vincoli.

 Ripartito per articolo : la ripartizione del premio avviene su tutti gli articoli che partecipano alla determinazione del fatturato.

# **Valido su tutte le vendite**

Questo flag definisce se un contratto è o meno valido indipendentemente dal/i contratto/i applicato sul documento.

Se attivo: significa che il contratto a obiettivo/PFA è valido indipendentemente dal/i contratto/i utilizzato sul documento.

Se disattivo: è possibile specificare per quali contratti il contratto a obiettivo/PFA è o no valido.

Nel caso in cui tale flag sia disattivo è possibile definire i contratti che determineranno l'applicazione o meno del contratto nella generazione dei premi di fine anno, infatti se il codice contratto indicato nel contratto a obiettivo/PFA non è identico a quello definito sulle righe del documento il contratto a obiettivo/PFA non sarà valido e non verrà considerato nella generazione dei premi di fine anno Il contratto a obiettivo/PFA sarà invece valido se i contratti utilizzati nel documento sono stati

associati al contratto a obiettivo/PFA utilizzato nella generazione dei premi di fine anno.

# **Contratti**

Il bottone risulta editabile ed utilizzabile se disattivo il check Valido su tutte le vendite, il bottone permette di accedere alla gestione contratti associati nella quale indicare per quali contratti il contratto a obiettivo/PFA risulta o no valido.

| Contratti associati / Nuovo |             |                 | 同<br>$\Box$   | $\Sigma\!3$              |  |
|-----------------------------|-------------|-----------------|---------------|--------------------------|--|
| Codice                      | Descrizione | Inizio validità | Fine validità |                          |  |
|                             |             |                 |               | ዹ                        |  |
|                             |             |                 |               |                          |  |
|                             |             |                 |               |                          |  |
|                             |             |                 |               |                          |  |
|                             |             |                 |               |                          |  |
|                             |             |                 |               |                          |  |
|                             |             |                 |               |                          |  |
|                             |             |                 |               |                          |  |
|                             |             |                 |               |                          |  |
|                             |             |                 |               | $\overline{\phantom{a}}$ |  |

Contratti associati

# **Valido su tutti i listini**

Questo flag definisce se un contratto è o no valido su qualsiasi listino applicato sul documento. Se attivo: significa che il contratto a obiettivo/PFA è valido indipendentemente dal listino utilizzato sul documento.

Se disattivo: è possibile specificare su quali listini il contratto a obiettivo/PFA è o no valido.

Nel caso in cui tale flag sia disattivo è possibile definire i listini che determineranno l'applicazione o meno del contratto nella generazione dei premi di fine anno, infatti se il codice listino indicato nel contratto non è identico a quello definito sulle righe del documento il contratto non sarà valido e non verrà considerato nella generazione dei premi di fine anno

Il contratto sarà invece valido se i listini utilizzati nel documento sono associati nel contratto a obiettivo/PFA utilizzato nella generazione dei premi di fine anno.

# **Listini**

Il bottone risulta editabile ed utilizzabile se disattivo il check Valido su tutti i listini, il bottone permette di accedere alla gestione Listini associati nella quali indicare per quali listini il contratto a obiettivo/PFA risulta o no valido.

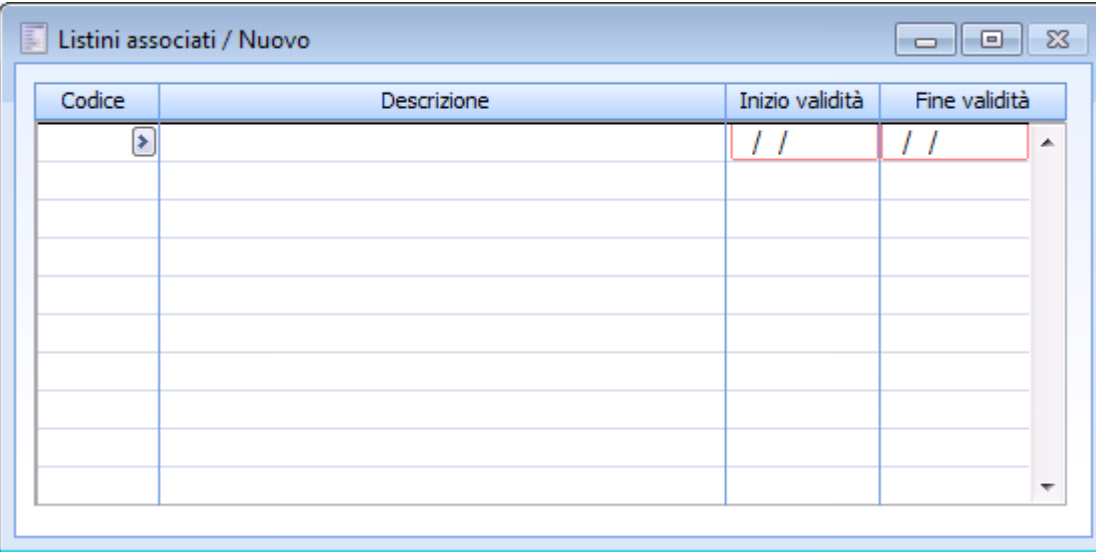

Listini associati

### **Escluso da premio agente**

Questo flag stabilisce se il contratto deve essere o no considerato nella determinazione del premio per agente. Tutti i documenti analizzati nella generazione del premio dove risulti valido il contratto a obiettivo/PFA con questo flag attivo vengono ignorati nella determinazione del premio per agente.

# **Solo sconti incondizionati**

Se attivo il contratto riguarderà solo gli sconti e non sarà possibile definire sulle righe del contratto eventuali premi.

#### **Modello**

Se attivato, identifica i contratti che saranno impiegati per la generazione di altri contratti.

Il check è attivabile solo in caricamento e comporta l'aggiornamento dello stato a sospeso', impedendo la selezione di un altro stato.

I contratti modello non possono essere mai utilizzati nella generazione dei premi di fine anno poiché hanno associato lo stato Sospeso'.

#### **Codice iva premio**

Identifica il codice iva che sarà riportato sulla riga documento riguardante il premio. Non è editabile sul contratto poiché tale codice iva è definito nei Parametri contratti a obiettivo.

#### **Calcolo premio**

 Su scaglione max: significa che il premio sarà corrisposto identificando il massimo scaglione raggiunto e applicando unicamente le condizioni in questo specificato

 Progressivo: significa che il premio sarà corrisposto applicando le condizioni di ogni singolo scaglione raggiunto sull'importo/qtà scaglione-scaglione inferiore.

 Cumulativo: significa che il premio sarà corrisposto sommando i premi calcolati per ogni scaglione.

### **Duplica**

Tramite questo bottone è possibile duplicare un contratto già preesistente.

Il bottone è editabile solo in modalità interroga.

Alla pressione del pulsante appare la maschera di duplicazione contratto che richiede le seguenti informazioni:

- Il codice contratto da creare (campo obbligatorio);
- La descrizione del contratto da creare (campo facoltativo);

Il codice intestatario (facoltativo).

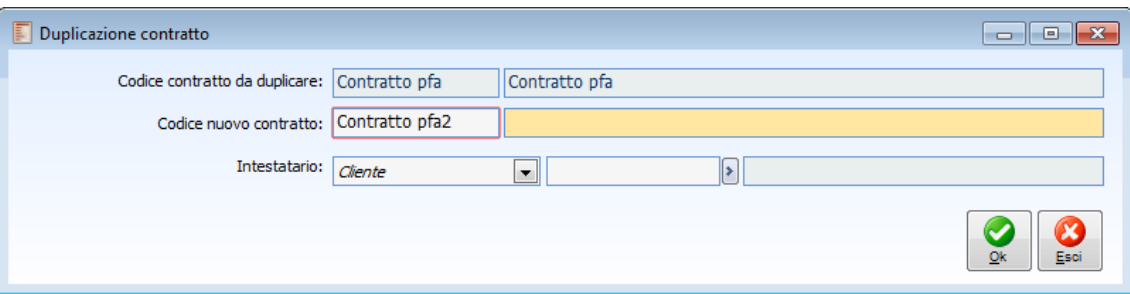

Duplicazione contratto

Alla conferma della maschera la procedura crea un nuovo contratto con stato Sospeso contenente tutti gli stessi dati del contratto di origine fatto salvo i dati precedenti (se valorizzati).

L'utente entrerà quindi in modifica del contratto creato per modificare i dati necessari ed attivarlo (cambio stato, cliente etc).

#### **Articolo**

Identifica il codice di ricerca sul quale è stipulato il contratto. Se sul contratto è specificato il codice di ricerca principale la procedura per verificare l'applicabilità del contratto verifica sui documenti tutte le righe con lo stesso codice di ricerca ed eventuali codici di ricerca alternativi aventi la stessa unità di misura definita sul contratto.

Se sul contratto è indicato un codice di ricerca alternativo, il contratto sarà applicabile se sui documenti è movimentato SOLO ESCLUSIVAMENTE tale codice di ricerca alternativo.

# **D**IIm

Identifica l'unità di misura sulla quale è valido il contratto, nel caso in cui invece dell'articolo si voglia indicare un set di attributi questo campo è obbligatorio e necessita di compilazione per poter accedere al bottone attributi.

# **Alternativo**

Se attivo per verificare l'applicabilità o meno del contratto la procedura verifica anche le unità di misura alternative del codice di ricerca .

Esempio

Supponiamo di caricare un articolo CAVO STAMPANTE con le seguenti unità di misura MTR=CM\*100.

Stipuliamo un contratto indicando l'articolo CAVO STAMPANTE e unità di misura MTR, **non attivando** il flag Alternativo, se nei documenti caricati viene movimentato il codice di ricerca CAVO STAMPANTE con unità di misura CM, il contratto NON è valido.

Attivando il flag Alternativo nell'esempio precedente, la procedura considererà valido il contratto.

#### **Calcolo premi**

 Su quantità: la ripartizione del premio avviene in base alle quantità di ogni singolo documento esaminato con medesimo intestatario.

 Su importo: la ripartizione del premio avviene in base all'importo di ogni singolo documento esaminato con medesimo intestatario.

# **Attributi**

Identifica se il contratto è stipulato direttamente sull'articolo o indirettamente sul set di attributi degli articoli/servizi.

Viene impostato a Si solo se il contenuto della gestione Attributi articoli risulta popolato

# **Attributi**

Questo bottone è editabile nel momento stesso in cui nel contratto a obiettivo/PFA viene indicata la sola unità di misura (non indicando quindi il codice di ricerca).

Il bottone permette di accedere alla gestione Attributi articolo nella quale è possibile semplicemente definendo un set di attributi rendere valido il contratto per più articoli/servizi aventi associati lo stesso set di attributi (pagina premi in anagrafica articoli/servizi).

Nella Gestione attributi articolo vengono definite le famiglie articolo ed il valore attributo.

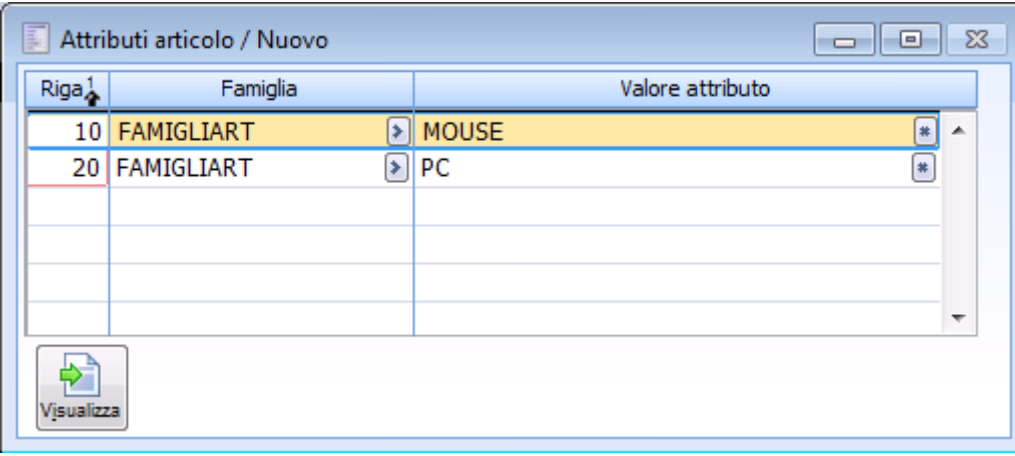

Attributi articolo

### **Visualizza**

Una volta definiti la famiglia attributi e il relativo valore è possibile visualizzare tramite apposito bottone Visualizza quali articoli/servizi soddisfano il set di dati inseriti.

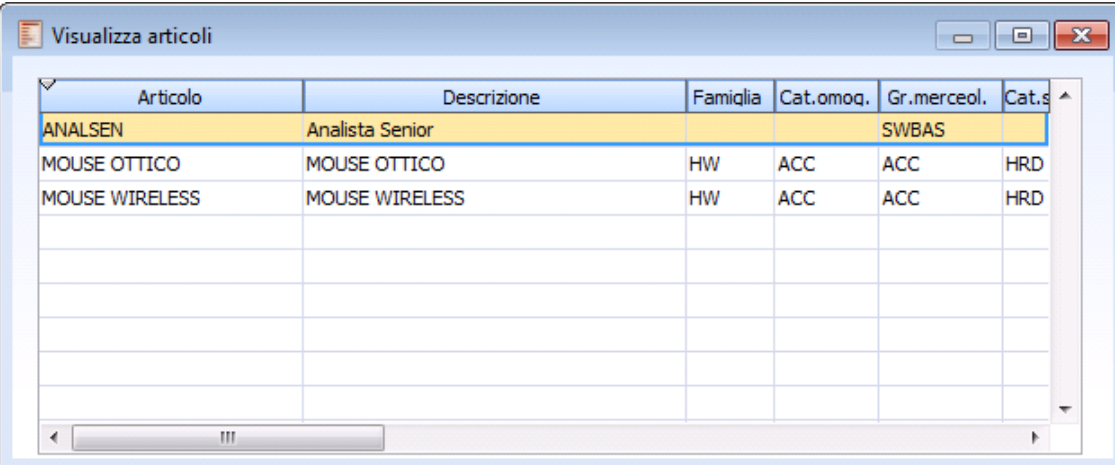

Visualizza articoli

*Attenzione: se all'interno del contratto definiamo su una riga la validità per attributo, si consiglia di non specificare in altre righe la validità per un articolo che soddisfa gli attributi indicati.*

## **Premi**

Il bottone permette di accedere alla gestione Premi Contratto nella quale indicare gli scaglioni premio.

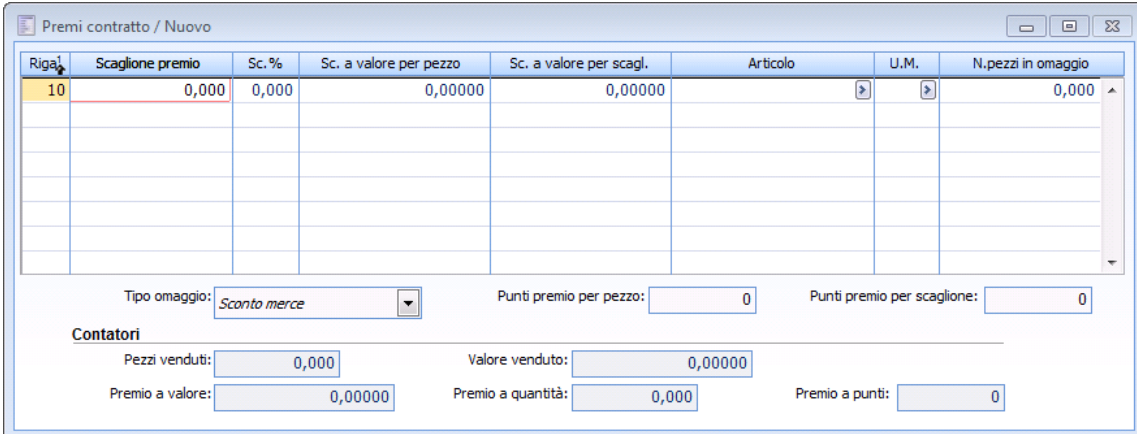

Gestione premi contratto

#### **Scaglione premio**

Identifica lo scaglione che l'operatore deve raggiungere per il raggiungimento del premio.

## **Sconto %**

Identifica lo sconto in percentuale che viene attribuito in base allo scaglione.

#### **Sconto a valore per pezzo**

Identifica lo sconto a valore che viene attribuito ogni pezzo venduto.

### **Sconto a valore per scaglione**

Identifica lo sconto che viene attribuito sullo scaglione.

### **Articolo**

Identifica l'articolo che viene dato in omaggio al raggiungimento dello scaglione.

# **■** Um

Identifica l'unità di misura di movimentazione dell'articolo dato in omaggio.

# **Numero pezzi in omaggio**

Identifica il numero dei pezzi dati in omaggio al raggiungimento dello scaglione.

#### **Tipo**

Permette di selezionare la tipologia di sconto applicata agli articoli dati in omaggio.

### **Punti premio per pezzo**

Identifica i punti premio che vengono attribuiti ogni pezzo venduto.

#### **Punti premio per scaglione**

Identifica i punti premio che vengono attributi sullo scaglione.

# **Contatori**

# **Pezzi venduti**

Identifica i pezzi venduti, vengono aggiornati in automatico dalla procedura al seguito della generazione premi.

# **Valore venduto**

Identifica il valore del venduto, viene aggiornato in automatico dalla procedura al seguito della generazione premi.

# **Premio a quantità**

Identifica il premio attribuito in base alle quantità vendute.

# **Premio a punti**

Identifica il premio attribuito in base ai punti attribuiti.

# **Contratti a obiettivo/PFA - Gestione commerciale**

In questa pagina è possibile definire fino a 6 livelli di sconto da applicare sul fatturato raggiunto. Se l'operatore indica una percentuale di sconto, ma non attiva il flag corrispondente questo sconto non verrà preso in considerazione.

Le label relative agli sconti incondizionati devono essere definite nei Parametri contratti a obiettivo.

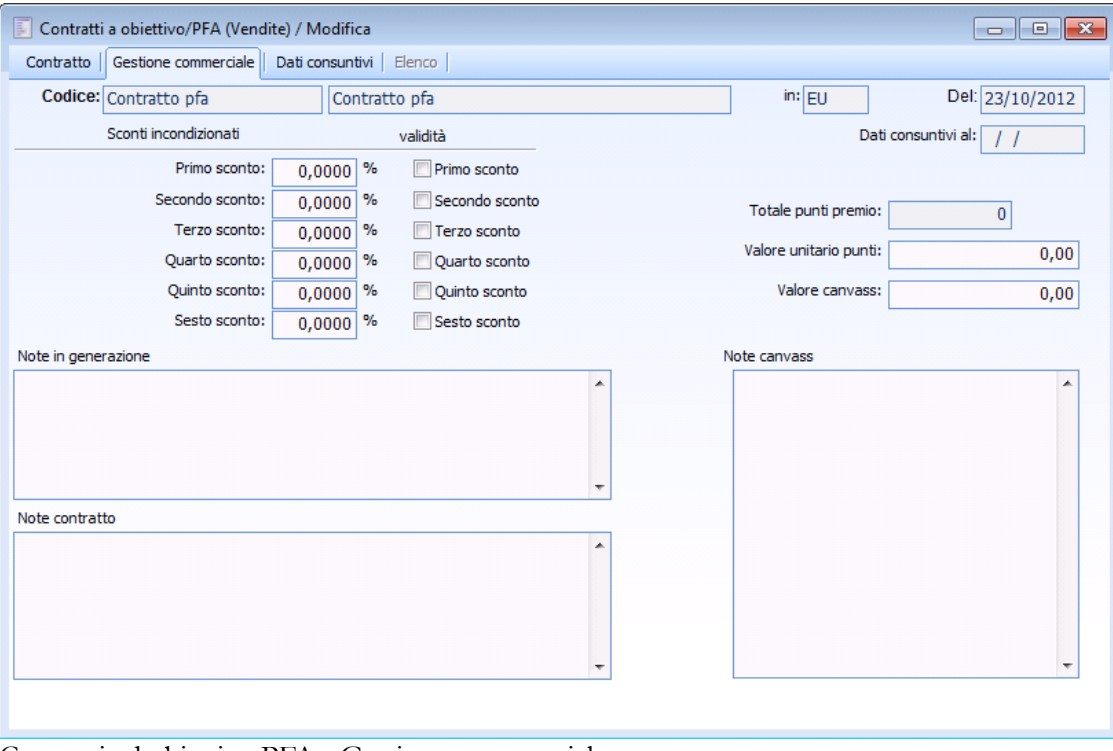

Contratti ad obiettivo PFA - Gestione commerciale

# **Totale punti premio**

E' l'ammontare dei punti calcolati, se al raggiungimento del premio l'azienda invece di erogare denaro o articoli, eroga punti premio.

#### **Valore unitario punti**

Identifica il valore unitario dei punti, questo campo è di sola visualizzazione, poiché sarà l'operatore che effettuerà la relativa scrittura contabile rilevando questo valore.

#### **Valore canvass**

Identifica il valore di quelle spese aggiuntive che l'azienda sostiene per reclamare un prodotto (promoter, espositori, cartonati, campioni omaggio,spot, volantinaggio ecc). Questo dato viene gestito in scalare al contratto. È un campo di libera imputazione.

#### **Note in generazione**

Identificano le note che vengono riportare sulla riga descrittiva del documento fiscale creato in fase di generazione premi.

#### **Note contratti**

Identificano le note che l'operatore può associare a un contratto.

# **Note canvass**

Identificano le note che l'operatore può associare al canvass, stabilito sul contratto.

# **Contratti a obiettivo/PFA - Dati consuntivi**

In questa pagina vengono riepilogati tutti i dati calcolati dalla procedura in fase di generazione premi, troviamo tutti i documenti che vengono considerati in fase di generazione e tutti i documenti generati dal/i contratto/i a obiettivo/PFA (documenti fiscali/rettifiche).

|                                                                |     |                                                  | Contratti a obiettivo/PFA (Vendite) / Modifica        |                     |    |                                                                |                |       |                                        |                             |              | $ -$<br>$\ x\ $ |
|----------------------------------------------------------------|-----|--------------------------------------------------|-------------------------------------------------------|---------------------|----|----------------------------------------------------------------|----------------|-------|----------------------------------------|-----------------------------|--------------|-----------------|
| Gestione commerciale<br>Dati consuntivi<br>Elenco<br>Contratto |     |                                                  |                                                       |                     |    |                                                                |                |       |                                        |                             |              |                 |
|                                                                |     | Codice: BAST2                                    |                                                       |                     |    | CONTRATTO CON CALCOLO PREMIO PROGRESSIVO                       |                |       | EU                                     |                             | Del:         | 18/10/2012      |
|                                                                |     |                                                  | Documenti considerati dalla generazione premi         |                     |    |                                                                |                |       |                                        | Dati consuntivi al:         |              | 18/10/2012      |
|                                                                |     |                                                  |                                                       |                     |    |                                                                |                |       |                                        |                             |              |                 |
|                                                                |     |                                                  | N.req $\frac{1}{2}$ Data req. $\frac{2}{2}$ Tipo doc. | DDT di Vendita      |    | Descrizione                                                    | N.doc.         | Serie | Data doc                               |                             | Intestatario |                 |
|                                                                |     | 12585 18/10/2012 DDTVE<br>12586 18/10/2012 DDTVE |                                                       | DDT di Vendita      |    |                                                                | 12585<br>12586 |       | 18/10/2012 BASTON<br>18/10/2012 BASTON |                             |              |                 |
|                                                                |     | 12587 18/10/2012 DDTVE                           |                                                       | DDT di Vendita      |    |                                                                | 12587          |       | 18/10/2012 BASTON                      |                             |              |                 |
|                                                                |     | 12588 18/10/2012 DDTVE                           |                                                       | DDT di Vendita      |    |                                                                | 12588          |       | 18/10/2012 BASTON                      |                             |              |                 |
|                                                                |     | 15464 18/10/2012 DTRES                           |                                                       | DDT reso da cliente |    |                                                                | 15464          |       | 18/10/2012 BASTON                      |                             |              |                 |
|                                                                |     |                                                  |                                                       |                     |    |                                                                |                |       |                                        |                             |              |                 |
|                                                                |     |                                                  |                                                       |                     |    |                                                                |                |       |                                        |                             |              |                 |
| ∢                                                              |     | m.                                               |                                                       |                     |    |                                                                |                |       |                                        |                             |              | r               |
|                                                                |     |                                                  |                                                       |                     |    | Documenti generati dal contratto e dettaglio generazione premi |                |       |                                        |                             |              |                 |
|                                                                |     |                                                  |                                                       |                     |    |                                                                |                |       |                                        | Valore fatturato globale:   |              | 210.000,00000   |
|                                                                |     | N.doc. $\frac{2}{2}$ Serie                       | Data doc. $\frac{3}{2}$ Causale Ge ^                  |                     |    | $\ldots$                                                       |                |       |                                        |                             |              |                 |
|                                                                |     | $2$ VP                                           | 18/10/2012 VFPRE                                      |                     | od | Incidenza fissa su fatt.:                                      | $0.00$ %       |       |                                        | Valore canvass:             |              | 0,00            |
|                                                                | 104 |                                                  | 31/10/2012 RETV-                                      |                     | 00 | Incidenza sconto su fatt.:                                     | $0,00$ %       |       |                                        | Valore sconto comm.:        |              | 0.00            |
|                                                                |     |                                                  |                                                       |                     |    |                                                                |                |       |                                        |                             |              |                 |
|                                                                |     |                                                  |                                                       |                     |    | Incidenza obiettivi su fatt.:                                  | 11,62          | $\%$  |                                        | Valore obiettivi raggiunti: |              | 24.400,00000    |
|                                                                |     |                                                  |                                                       |                     |    | Incidenza storni su fatt.:                                     | 11,62          | %     |                                        | Valore totale storni:       |              | 24.400,00000    |
|                                                                |     |                                                  |                                                       |                     |    |                                                                |                |       |                                        |                             |              |                 |
| ∢                                                              | Ш   |                                                  |                                                       |                     |    | Incidenza globale su fatt.:                                    | $11,62$ %      |       |                                        | Valore tot.contratto:       |              | 24.400.00000    |
|                                                                |     |                                                  |                                                       |                     |    |                                                                |                |       |                                        |                             |              |                 |
|                                                                |     |                                                  |                                                       |                     |    |                                                                |                |       |                                        |                             |              |                 |

Contratti a obiettivo PFA - Dati consuntivi

# **Valore fatturato globale**

Identifica l'ammontare di tutti i documenti considerati per il raggiungimento dell'obiettivo stabilito sul contratto.

# **Valore canvass**

Identifica il valore di quelle spese aggiuntive che l'azienda sostiene per reclamare un prodotto (promoter, espositori, cartonati, campioni omaggio,spot, volantinaggio ecc).

# **Valore sconto commerciale**

Identifica l'ammontare dello sconto incondizionato calcolato su valore fatturato.

# **Valore obiettivi raggiunti**

Identifica l'ammontare degli obiettivi raggiunti.

#### **Valore totale storni**

Identifica la somma del valore canvass, sconto commerciale,obiettivi raggiunti.

# **Valore totale contratto**

E' calcolato come valore fatturato-valore totale storni.

Il bottoncino a fianco dei documenti generati dal contratto consente all'operatore di interrogare l'eventuale generazione premi.

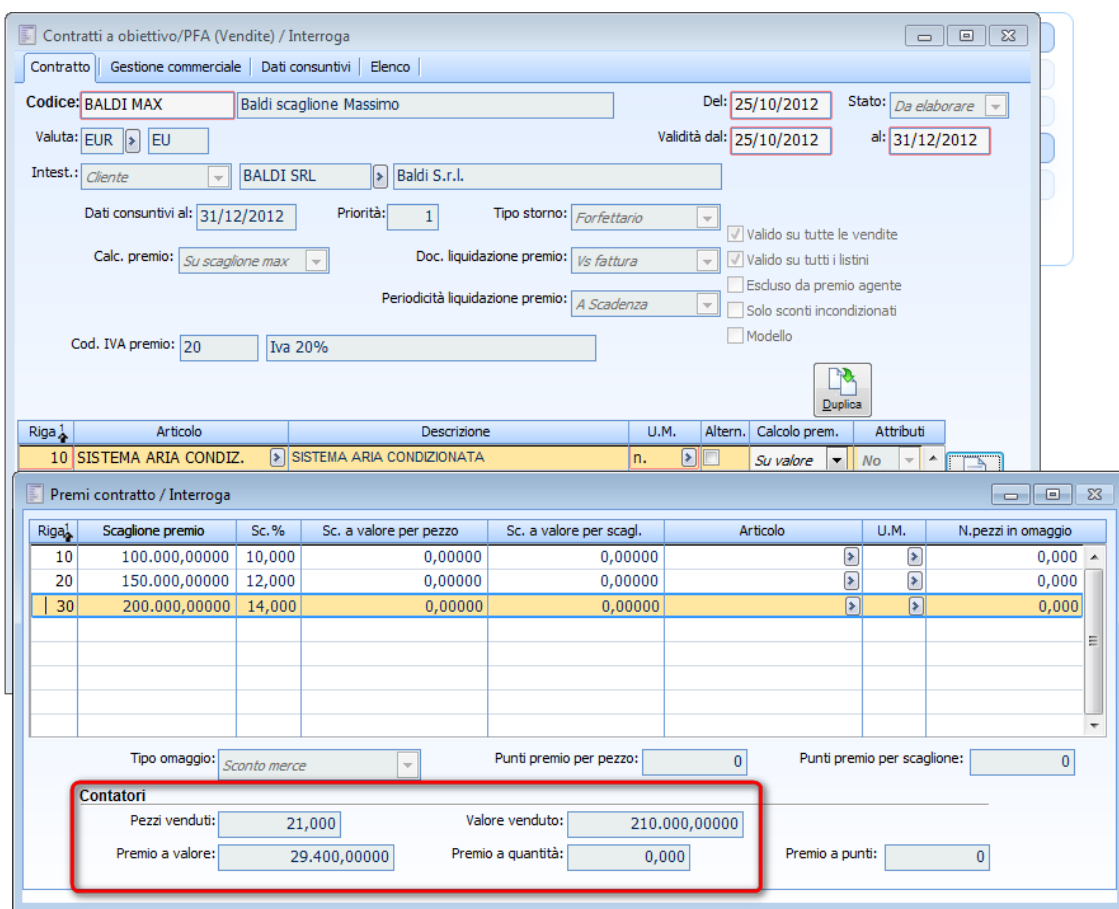

<span id="page-33-0"></span>Consultazione generazione

# <span id="page-34-0"></span>**Duplicazione contratti**

Tramite questa funzionalità risulta possibile duplicare un contratto già preesistente.

Dato uno specifico contratto è possibile:

- Duplicarlo in maniera diretta (da un contratto a un altro contratto)
- Duplicarlo in maniera seriale (da un contratto a molti)

### **Duplicazione Diretta**

Per mezzo del bottone Duplica nell'anagrafica dei contratti a obiettivo/PFA editabile solo in modalità interroga.

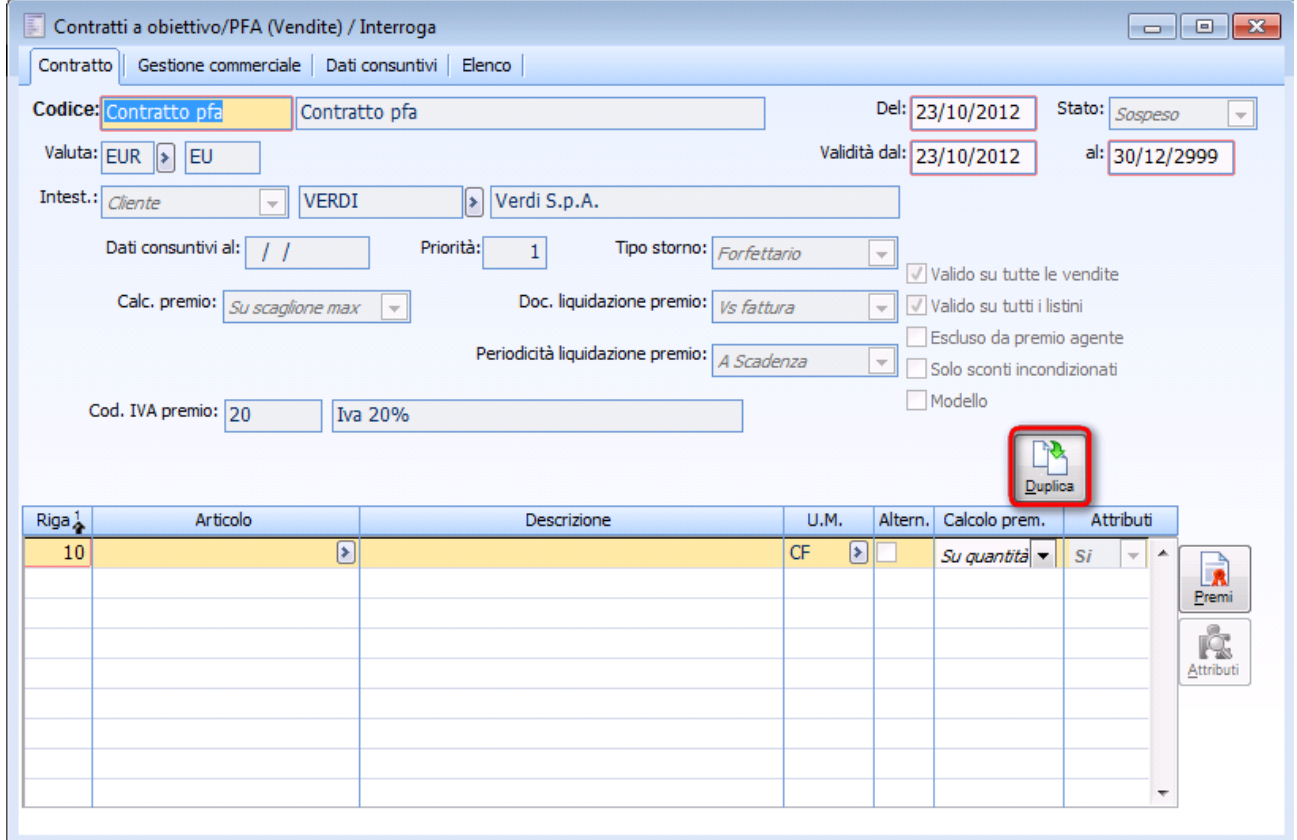

# Dettaglio duplicazione diretta

Alla pressione del pulsante appare la maschera di duplicazione contratto che richiede le seguenti informazioni:

- 1. Il codice contratto da creare (campo obbligatorio)
- 2. La descrizione del contratto da creare (campo facoltativo)
- 3. Il codice intestatario (facoltativo)

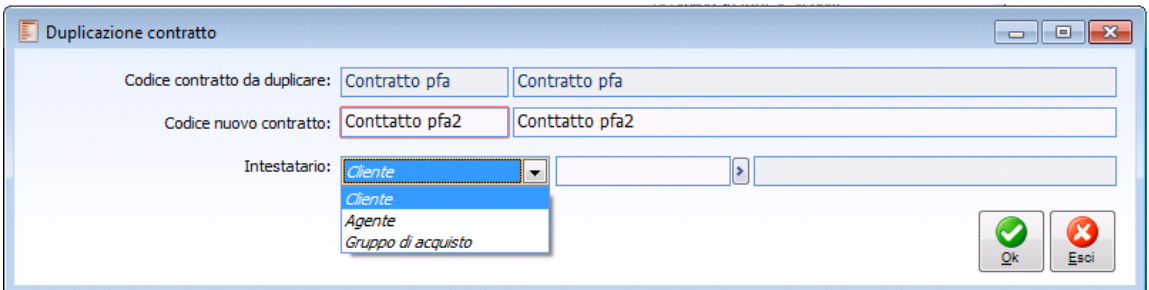

Duplicazione contratto - Combo box Intestatario.

Nel caso in cui si proceda alla duplicazione in maniera diretta di un contratto a obiettivo/PFA la maschera di duplicazione contratto riporta il campo intestatario, tale campo risulta inizializzato dal valore presente nel contratto di origine con possibilità comunque di essere modificato da parte dell'operatore, così da permettere la duplicazione ad esempio di un contratto a obiettivo con intestatario cliente in un contratto con intestatario agente o gruppo d'acquisto.

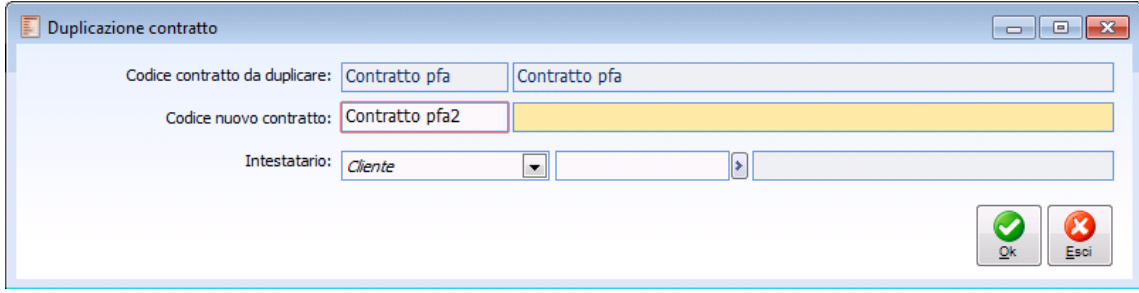

Duplicazione contratto

Alla conferma della maschera la procedura crea un nuovo contratto con stato Sospeso contenente tutti gli stessi dati del contratto di origine fatto salvo i dati precedenti (se valorizzati).

L'utente entrerà quindi in modifica del contratto creato per modificare i dati necessari ed attivarlo (cambio stato, cliente etc).

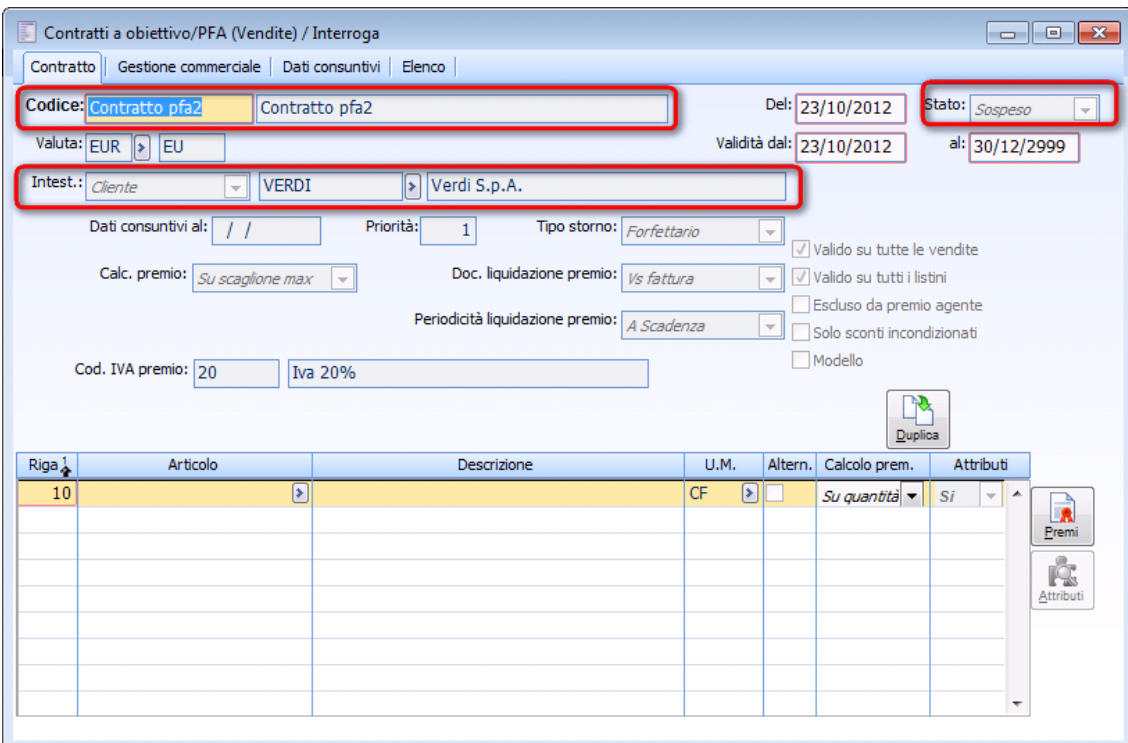

Contratto duplicato in maniera diretta
Come si può notare dall'immagine sopra riportata, la procedura ha creato un nuovo contratto con il codice e descrizione indicati nella maschera di duplicazione contratto, inoltre il contratto creato ha il medesimo intestatario del contratto di origine, questo perché nella maschera di duplicazione non sono stati valorizzati diversamente i relativi campi.

# **Duplicazione contratti - Selezioni principali**

Per la duplicazione in maniera seriale (da un contratto a molti) è stata creata una maschera per ogni ciclo che permette di selezionare un contratto come origine e, dati alcuni filtri e parametri, creare nuovi contratti con i medesimi dati del primo.

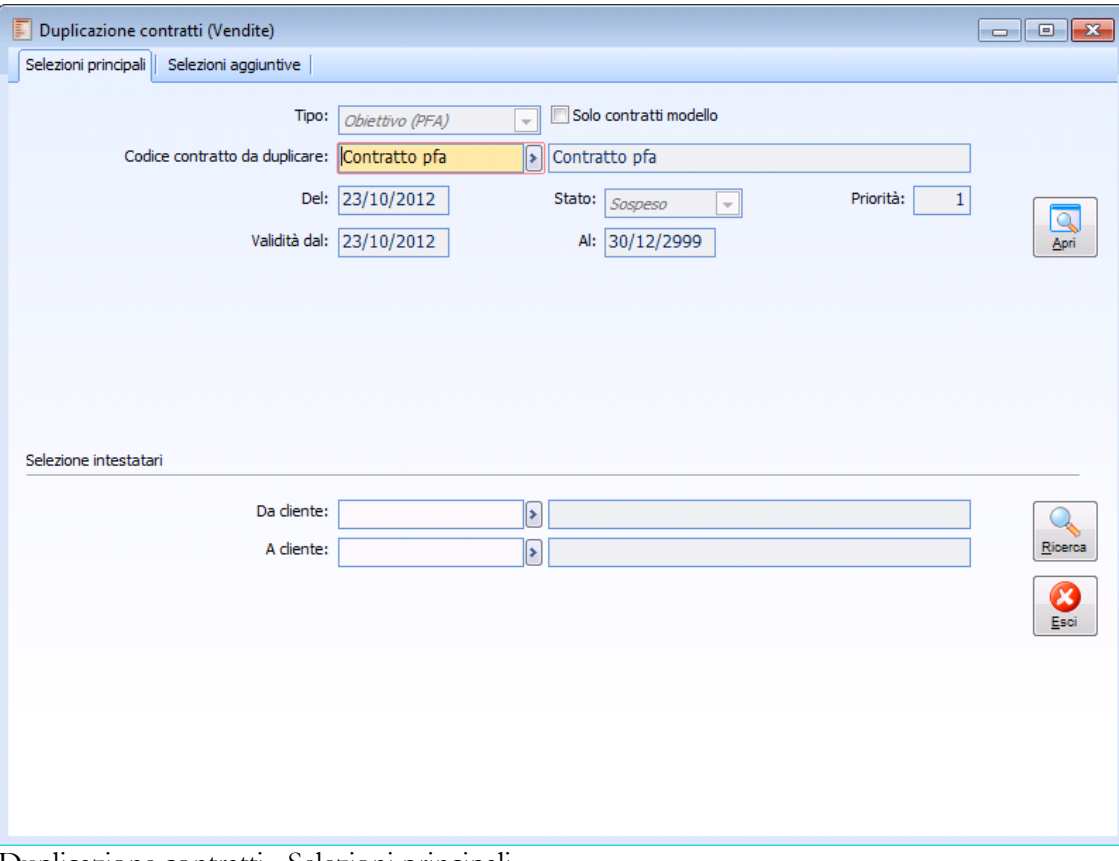

Duplicazione contratti - Selezioni principali

# **Tipo**

La combo è preimpostata ed ineditabile alla tipologia Obiettivo PFA,

## **Solo contratti modello**

Se attivo, consente di effettuare un filtro sui soli contratti modello.

La funzione di duplicazione contratti in maniera diretta (in anagrafica contratto) e in maniera seriale (dalla duplicazione contratti) consente di generare partendo da un contratto modello un contratto identico ma con flag Modello spento.

### **Codice contratto da duplicare**

Permette la scelta del codice contratto da duplicare (zoom vincolato al ciclo) Vengono poi presentati i dati letti dal contratto selezionato in show.

### **Apri**

Il bottone permette la visione del contratto oggetto di duplicazione.

# **Selezione intestatari**

E' possibile inoltre filtrare sugli intestatari della duplicazione.

# **Da /a cliente/fornitore**

Se il contratto di origine ha come intestatario un cliente/fornitore.

### **Da/a gruppo di acquisto**

Se il contratto di origine è su gruppo di acquisto.

# **Da/a agente**

Se il contratto di origine è intestato ad agente filtra solo i codici agente.

# **Duplicazione contratti - Selezioni aggiuntive**

| 圓<br>Duplicazione contratti (Vendite)                                                   |                                      |             |                                                  | ▏▃▕▏▣▕ <mark>▏╳</mark>                                   |
|-----------------------------------------------------------------------------------------|--------------------------------------|-------------|--------------------------------------------------|----------------------------------------------------------|
| Selezioni principali   Selezioni aggiuntive                                             |                                      |             |                                                  |                                                          |
| Criterio composizione codice<br>Prefisso<br>PREMI<br>Sovrascrivi codici già valorizzati | Seriale<br>100000000<br>Car. Rap.    | Priorità:   | Del: 23/10/2012<br>Validità dal: 23/10/2012<br>1 | Stato: Sospeso<br>$\blacktriangledown$<br>Al: 30/12/2999 |
| Codice                                                                                  |                                      | Descrizione |                                                  | Codice contratto in creazione<br>▲                       |
| <b>ANALOGICA</b>                                                                        | Analisi Progetti Software            |             |                                                  |                                                          |
| <b>ANGELI</b>                                                                           | Angeli WEB Center (BO3)              |             |                                                  |                                                          |
| <b>ANTICHITA</b>                                                                        | Antichità di Ettore Leonardi (RB369) |             |                                                  |                                                          |
| $\overline{4}$                                                                          |                                      |             | m,                                               | ٠                                                        |
| Hs<br>$\blacksquare$<br>╫<br>Deselez.<br>Inv. Sel.<br>Seleziona                         |                                      |             |                                                  | $\checkmark$<br>Ok<br>Esci                               |

Duplicazione Contratti - pagina selezioni aggiuntive

La pagina selezioni aggiuntive prevede

### **Criterio di composizione codice**

### **Prefisso**

Campo valorizzabile dall'utente per la creazione automatica dei codici contratto.

### **Seriale**

Campo numerico valorizzabile dall'utente per la creazione automatica dei codici contratto.

### **Sovrascrivi codici già valorizzati**

Se attivo durante la generazione dei codici contratto i codici contratto in creazione già presenti verranno sovrascritti.

### **Caricamento rapido**

Se valorizzati il prefisso ed il seriale si abilita il pulsante di caricamento rapido che compone il codice contratto in creazione sulle righe aventi check box attivo (il criterio di creazione è: prefisso+seriale+1).

### **Del**

Data di stipulazione del contratto (inizializzata dal contratto di origine indicato nella pagina selezioni principali).

### **Validità**

Intervallo di validità del contratto (inizializzata dal contratto di origine indicato nella pagina selezioni principali).

# **Stato**

Sospeso: (inizializzato dal contratto di origine indicato nella pagina selezioni principali). Da elaborare: (inizializzato dal contratto di origine indicato nella pagina selezioni principali).

# **E** Codice

Elenco con check box degli intestatari identificati medianti i filtri di pagina selezioni principali.

# **Codice contratto in creazione**

la colonna codice contratto in creazione è editabile dall'utente con possibilità quindi di imputare i codici contratto manualmente senza seguire quindi il criterio di composizione codice.

Alla conferma della generazione la procedura opera l'inserimento riportando le eventuali anomalie (codici contratti già esistenti).

# **Stampa contratti**

La stampa contratti accessibile in ogni ciclo permette la stampa completa e sintetica dei contratti caricati nelle relative anagrafiche

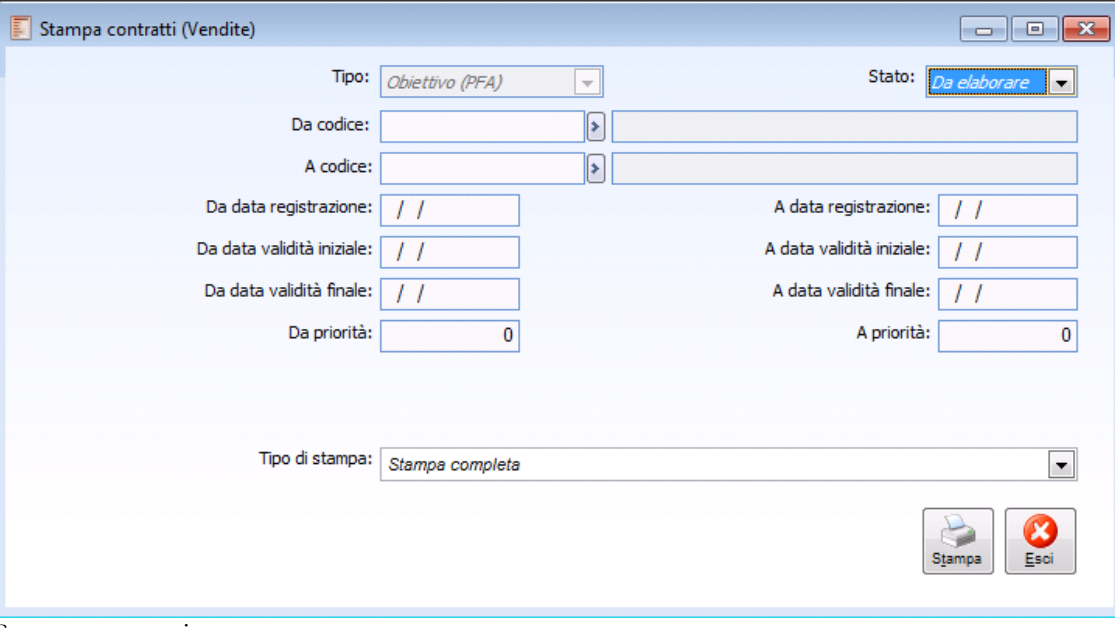

Stampa contratti

### **Tipo**

La combo è preimpostata ed ineditabile alla tipologia Obiettivo PFA

# **Stato**

Permette la scelta dello stato del contratto da stampare: Da elaborare, Elaborato, Sospeso, Tutti.

### **Da codice a codice**

Può essere impostato un intervallo di codici contratto da stampare.

### **Da data - A data registrazione**

Possono essere impostate le date di inizio e fine registrazione dei contratti.

### **Da data - A data validità iniziale**

Può essere impostato un intervallo di date di inizio validità dei contratti.

### **Da data - A data validità finale**

Può essere impostato un intervallo di date di fine validità dei contratti.

#### **Da - A priorità**

Può essere impostato un intervallo di priorità dei contratti.

### **Da - A cliente/fornitore**

E' possibile filtrare sull'intestatario se i contratti filtrati hanno come intestatario un cliente/fornitore. Se il codice contratto su cui si sta filtrando è unico il campo non viene proposto.

### **Da - A gruppo di acquisto**

E' possibile filtrare sul gruppo di acquisto se i contratti filtrati hanno come intestatario un gruppo di acquisto.

Se il codice contratto su cui si sta filtrando è unico il campo non viene proposto.

### **Da - A agente**

E' possibile filtrare sul codice agente se i contratti filtrati hanno come intestatario un agente. Se il codice contratto su cui si sta filtrando è unico il campo non viene proposto.

# **Tipo di stampa**

Gli output disponibili sono:

Stampa completa

Stampa sintetica

# **Definizione attributo**

L'archivio attributi è stato introdotto per permettere logiche aggregative nella definizione dei contratti a obiettivo/PFA.

In quest'archivio possono essere definiti tutti gli attributi che si desiderano utilizzare nelle gestioni articoli/servizi (pagina Premi) e nei contratti a obiettivo/PFA.

La pagina premi delle anagrafiche articoli/servizi permette di associare ai record presenti in queste gestioni il set di attributi desiderati.

Nei contratti a obiettivo/PFA inoltre è presente il bottone attributi che permette, accedendo alla gestione Attributi articolo, di definire un set di attributi in modo da rendere valido il contratto per più articoli/servizi aventi associati lo stesso set di attributi nelle relative anagrafiche.

*Nel modulo di gestione premi di fine anno viene definito un unico gruppo di attributi che permetterà all'utente di digitare direttamente la famiglia e quindi l'attributo senza dover digitare anche il gruppo.*

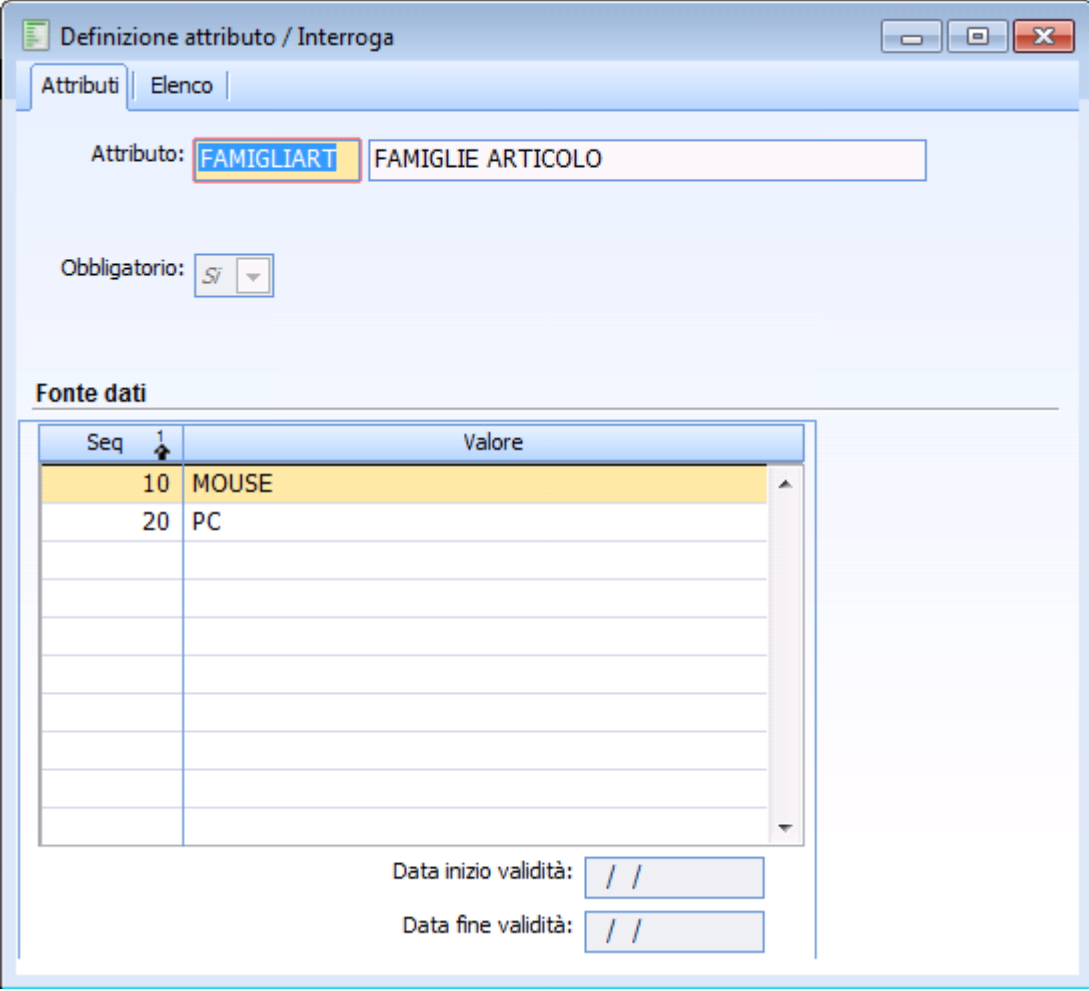

Definizione attributo

### **Attributo**

Codice e descrizione dell'attributo che saranno visualizzati nel dettaglio attributi della pagina premi nelle anagrafiche articoli/servizi e nel bottone attributi dei contratti a obiettivo/PFA al quale occorrerà attribuire un valore.

# **Tipologia**

Nella definizione degli attributi del modulo Gestione premi di fine anno tale combo risulta nascosto e fissato alla valorizzazione **Fisso da elenco:** il valore che potrà indicare l'utente deve essere compreso nell'elenco di valori possibili indicati preventivamente nella tabella di dettaglio che compare per questo tipo di attributo.

### **Input attributo**

Nella definizione degli attributi del modulo Gestione premi di fine anno tale combo risulta nascosto e fissato alla valorizzazione **Carattere,**

# **Obbligatorio**

Permette di stabilire se quest'attributo deve essere definito obbligatoriamente o no. Nella definizione degli attributi del modulo Gestione premi di fine anno tale combo risulta visibile e ineditabile e fissato alla valorizzazione **Si**

# **Multiplo**

Permette di stabilire se l'attributo può essere ripetuto più volte (anche con valori uguali).

Nella definizione degli attributi del modulo Gestione premi di fine anno tale combo risulta nascosto e fissato alla valorizzazione **Singolo**

### **Dimensioni**

Dimensioni massime del valore che può assumere l'attributo. Nella definizione degli attributi del modulo Gestione premi di fine anno tale campo risulta nascosto e fissato alla valorizzazione 20.

# **Attributo di ricerca**

Utilizzato nel modulo attività e servizi.

Questo check permette di considerare i valori dell'attributo come valori di ricerca nella fase di data entry dei componenti sulle attività o nelle gestioni di visualizzazione/stampa (Agenda, Elenco attività). In questo modo, anziché digitare la descrizione del componente o accedere allo zoom per la selezione dei componenti potrà essere digitato, anche parzialmente, il valore di un attributo di ricerca. Il programma restituirà il componente o l'insieme dei componenti che hanno quanto digitato come valore di un attributo di ricerca.

Nella definizione degli attributi del modulo Gestione premi di fine anno tale check risulta nascosto e spento.

*Se attivo il modulo attività e servizi la definizione degli attributi creati saranno visibili ed utilizzabili anche nel sottomodulo impianti, in questo contesto il check attributo di ricerca risulta visibile e modificabile. Si consiglia comunque di non attivare tale check perché questo comporta l'eliminazione delle definizioni attributo create dall'elenco di quelle utilizzabili nel modulo Gestione premi di fine anno.*

### **Fonte dati**

Nella definizione degli attributi del modulo Gestione premi di fine anno la tipologia di attributo è bloccata a Fisso da elenco: la maschera presenterà un dettaglio dove poter digitare i valori possibili dell'attributo. I valori impostati sull'attributo saranno selezionabili da zoom nel momento in cui si vorranno associare alle anagrafiche articoli/servizi e nel bottone attributi dei contratti a obiettivo/PFA.

# **Gruppo famiglie attributi articoli**

La gestione gruppi famiglie attributi ha lo scopo di definire dei raggruppamenti di attributi allo scopo di richiamarli per l'utilizzo in modo automatico senza doverli selezionare uno ad uno. Nel modulo di gestione premi di fine anno viene definito un unico gruppo di attributi che permetterà all'utente di digitare direttamente la famiglia e quindi l'attributo senza dover digitare anche il gruppo. Come si può notare dall'immagine sottostante, infatti, la gestione risulta priva di codice e descrizione, il codice e la relativa descrizione vengono creati automaticamente al salvataggio dell'archivio.

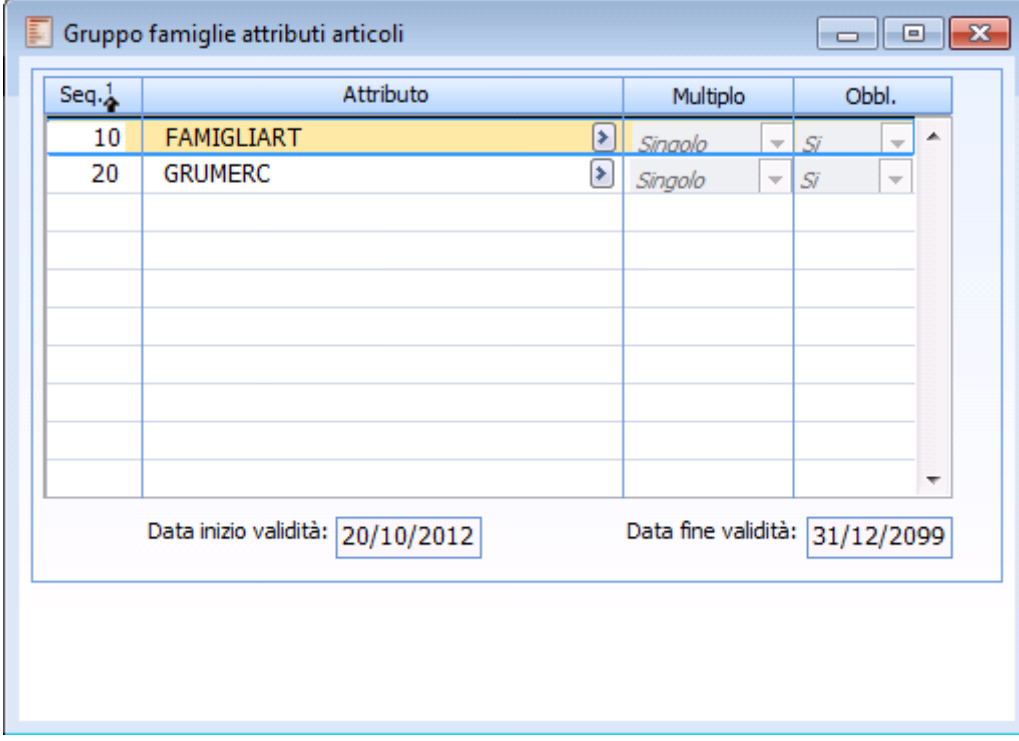

Gruppo famiglie attributi articoli

Il codice sarà una stringa casuale di 10 caratteri e la descrizione risulterà fissa a Gruppo per gestione premi.

Se il modulo attività e servizi è attivato, il codice gruppo creato sarà visibile nel sottomodulo impianti, ma comunque non modificabile. L'operatore viene avvertito dell'impossibilità a modificare l'archivio mediante apposita messaggistica.

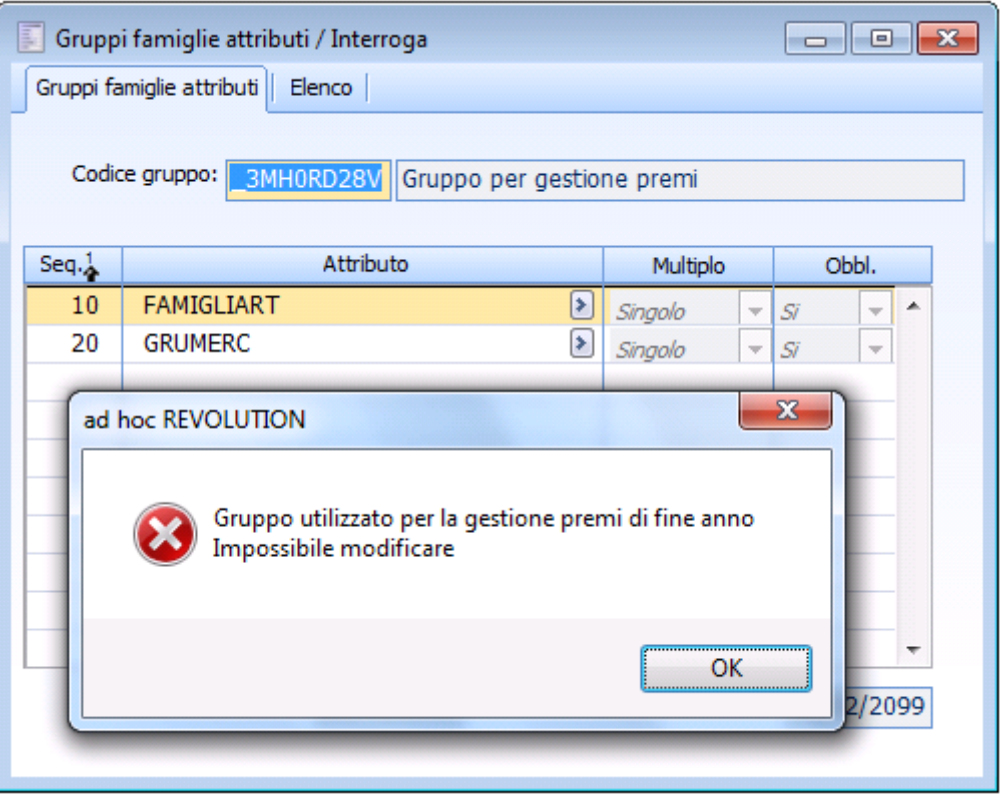

Modifica gestione gruppi da altra gestione

# **Dettaglio**

Nel dettaglio è possibile inserire uno o più attributi definiti nell'archivio Definizione attributi. Gli attributi obbligatori del gruppo verranno proposti nel momento in cui si premerà il bottone Importa nel dettaglio attributi dell'anagrafica articoli/servizi

# **Gruppi causali di magazzino**

In quest'archivio vengono raggruppate tutte le causali di magazzino che verranno utilizzate dalla procedura per identificare i documenti da considerare per la determinazione del premio.

Occorre caricare codice e descrizione e attraverso lo zoom indicare le causali di magazzino che costituiscono per l'azienda il fatturato.

Una volta caricato quest'archivio occorre necessariamente indicare questo codice nei Parametri contratti a obiettivo in quanto campo obbligatorio.

Ricordiamo che i documenti che non soddisfano le causali definite in quest'archivio non verranno considerati per la determinazione del fatturato.

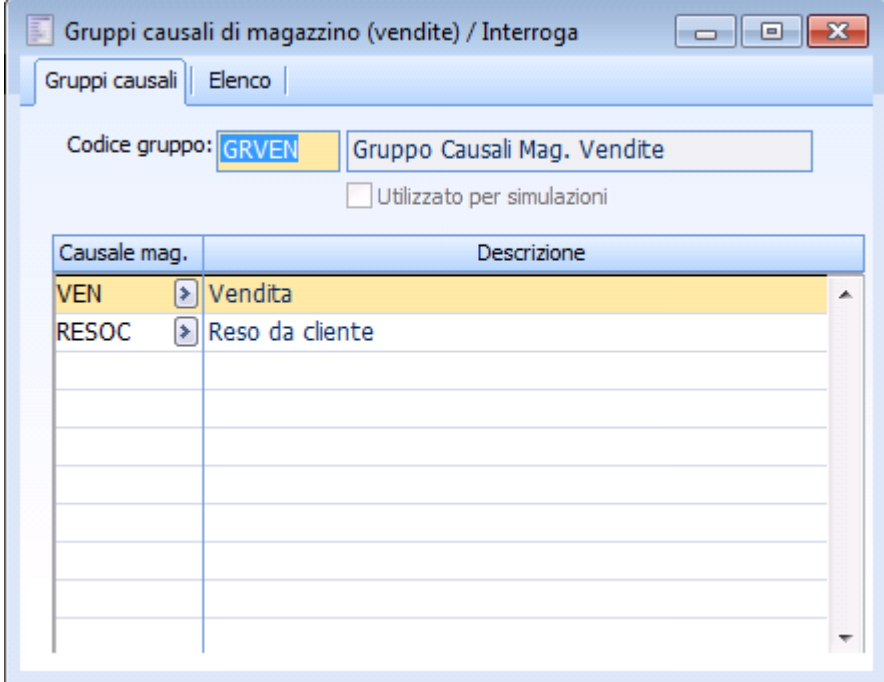

Gruppi causali di magazzino

### **Utilizzato per simulazioni**

L'utente può scegliere di fare simulazione su tutto l'ordinato o il consegnato nel periodo, anche se non fatturato.

Nel caso non si volesse operare in tal modo il gruppo di causali deve essere valorizzato analogamente a quello di generazione effettiva.

Un gruppo di causali di magazzino con attivo il flag Utilizzato per simulazioni può essere utilizzato solo per generazioni premi in modalità simulata; è per questo che nella maschera dei Parametri contratti a obiettivo risulta possibile definire solo ed esclusivamente gruppi con il flag relativo alle simulazioni spento.

# **Generazione premi**

Attraverso questa funzionalità sarà possibile determinare l'ammontare del premio da corrispondere.

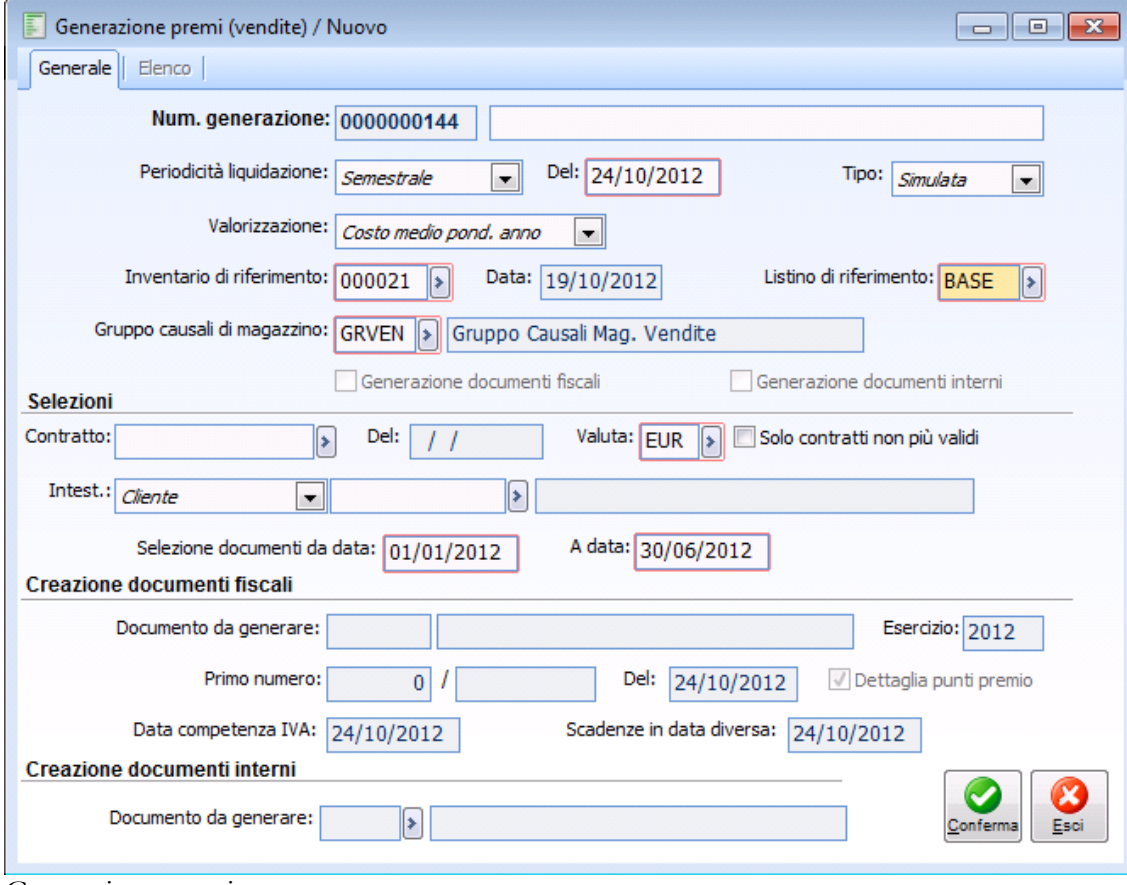

Generazione premi

#### **Numero generazione**

Identifica il seriale di generazione del premio.

### **Descrizione**

Identifica la descrizione della generazione eseguita

#### **Periodicità liquidazione**

Identifica la periodicità di liquidazione del premio

 Semestrale: è possibile filtrare solo esclusivamente contratti con periodicità liquidazione semestrale.

 Trimestrale: è possibile filtrare solo esclusivamente contratti con periodicità liquidazione trimestrale.

 Altra: è possibile filtrare le altre tipologie di contratto con periodicità liquidazione diversa da semestrale e trimestrale.

Il tipo di periodicità impostato determina l'intervallo di date documento per il calcolo del fatturato totale e quantità venduta.

### **Del**

Identifica la data di generazione. Questo campo rappresenta un filtro per lo zoom su codice inventario poiché non è possibile indicare sulla maschera inventari con data maggiore rispetto a quella stabilita in questo campo e inoltre è un filtro anche per la determinazione dei contratti scaduti, un contratto è considerato scaduto se la data di fine validità è inferiore a quella stabilita in questo campo.

# **Tipo**

Identifica il tipo di generazione.

- Simulata consente di calcolare solo esclusivamente il premio
- Definitiva consente di calcolare il premio e di generare documenti fiscali e di rettifica.

### **Valorizzazione**

Identifica la valorizzazione che viene attribuita all'articolo omaggiato per il calcolo del premio.

- Costo medio ponderato annuo
- Costo medio ponderato periodo
- $\odot$  Costo ultimo
- Costo ultimo standard
- $\odot$  LIFO continuo
- FIFO continuo
- LIFO a scatti
- Da Listino

# **Inventario di riferimento**

In questo campo è possibile indicare l'inventario di riferimento nel quale viene recuperata la valorizzazione di cui al punto precedente.

### **Listino riferimento**

In questo campo è possibile indicare il listino di riferimento. Il valore di tale listino viene considerato per tutti gli articoli e per tutti i servizi se il combo tipo valorizzazione è ' Da listino' . Identifica la valorizzazione che viene attribuita all'articolo/servizio omaggiato per il calcolo del premio

### **Generazione documenti fiscali**

Questo flag consente di generare documenti fiscali a fronte di premi calcolati.

# **Generazione documenti interni**

Questo flag consente di generare documenti interni a fronte di premi calcolati.

### **Contratto**

E' possibile in fase di generazione filtrare direttamente sul contratto su cui generare i premi.

### **Solo contratto non più valido**

Con questo filtro è possibile far considerare non tutti i contratti, ma solo quelli scaduti alla data di generazione premi.

# **Intestatario**

Identifica l'intestatario su cui è possibile fare filtro, considerare solo i contratti di un intestatario oppure filtrare sullo specifico cliente o gruppo di acquisto (inizializzato ed ineditabile se filtrato direttamente sul contratto).

**⊙** Cliente

Agente

Gruppo di acquisto

### **Selezione documenti dal - Al**

E' possibile considerare solo i documenti all'interno di un range di date.

Attenzione non viene fatto nessun controllo sul fatto che per un periodo di date è già stata lanciata la generazione premi, spetta all'operatore l'onere di verificare se per quel periodo sono o no già calcolati i premi.

#### **Creazione documenti fiscali**

#### **Documento da generare**

Identifica la causale che s'intende utilizzare per generare il documento fiscale.

Se l'operatore non indica il codice contratto, ma esclusivamente l'intestatario la procedura recupera la causale documento da utilizzare direttamente nei Parametri contratti a obiettivo per ogni contratto esaminato. Se si filtra su un contratto il campo **Documento da generare** è editabile e inizializzato. La determinazione della causale da utilizzare avviene secondo quanto specificato nel contratto nel combo 'Doc .liquidazione premio'.

### **Esercizio**

Identifica l'esercizio attribuito al documento fiscale generato.

### **Primo numero**

Identifica il numero attribuito al documento fiscale generato.

### **Del**

Identifica la data attribuita al documento fiscale generato.

### **Dettaglia punti premio**

Se questo flag è attivato nel documento fiscale generato saranno dettagliati i punti premio se previsti dal contratto.

### **Data competenza iva**

Identifica la data di competenza iva attribuita al documento fiscale generato.

# **Scadenze in data diversa**

Identifica la data riportata sul documento fiscale generato e utilizzata nel caso in cui il pagamento prevede la modalità a data diversa.

### **Creazione documenti interni**

#### **Documento da generare**

Identifica la causale documento da utilizzare per la generazione del documento interno di rettifica.

# **Calcolo premio**

In questo capitolo definiremo le formule utilizzate per la determinazione del premio.

Nel calcolo per la determinazione dei pezzi/valore venduto/acquistato i documenti che non aggiornano il magazzino sono considerati nel seguente modo:

 A.-Se si tratta di fatture la procedura somma le quantità/valori movimentate sul documento al numero pezzi venduti/acquistati e valore venduto/acquistato;

 B.-Se si tratta di note di credito la procedura sottrae le quantità/valore movimentato sul documento al numero pezzi venduti/acquistati e valore venduto/acquistato;

 C.-Se si tratta di documenti diversi da fatture/note di credito la procedura somma/sottrae le quantità/valore movimentato sul documento al numero di pezzi venduti/acquistati e valore venduto/acquistato leggendo i dati analitici, nel seguente modo:

 Nel ciclo attivo somma le quantità/valore se la causale Documento ha attivo il check Dati Analitica, con combo box Segno impostata su Avere e combo box Tipo voce impostata su Ricavo; sottrae se la combo box Segno è impostata su Dare e la combo box Tipo voce è impostata su Ricavo

 Nel ciclo passivo somma le quantità/valore se la causale documento ha attivo il check Dati Analitica, con combo box Segno impostata su Dare e combo box Tipo voce impostata su Costo; sottrae se la combo box Segno è impostata su avere e la combo box Tipo voce è impostata su Costo

| 围<br>Premi contratto / Interroga<br>$\Sigma$<br>o<br><u>- 1</u>                                                                |                  |          |                        |                                  |                         |                        |                    |  |  |  |
|----------------------------------------------------------------------------------------------------|------------------|----------|------------------------|----------------------------------|-------------------------|------------------------|--------------------|--|--|--|
| Rigal                                                                                                    | Scaglione premio | $Sc. \%$ | Sc. a valore per pezzo | Sc. a valore per scagl.          | Articolo                | <b>U.M.</b>            | N.pezzi in omaggio |  |  |  |
| 10                                                                                                    | 100.000,00000    | 10,000   | 0,00000                | 0,00000                          | $\blacktriangleright$   | $\blacktriangleright$  | $0,000 -$          |  |  |  |
| 20                                                                                                    | 150.000,00000    | 12,000   | 0,00000                | 0,00000                          | $\overline{\mathbf{z}}$ | $\left  \cdot \right $ | 0,000              |  |  |  |
| 30 <sub>1</sub>                                                                                                    | 200.000,00000    | 14,000   | 0,00000                | 0,00000                          | $\boxed{\ast}$          | $\blacktriangleright$  | 0,000              |  |  |  |
|                                                                                                    |                  |          |                        |                                  |                         |                        | Ξ                  |  |  |  |
|                                                                                                    |                  |          |                        |                                  |                         |                        |                    |  |  |  |
|                                                                                                    |                  |          |                        |                                  |                         |                        |                    |  |  |  |
|                                                                                                    |                  |          |                        |                                  |                         |                        |                    |  |  |  |
|                                                                                                    |                  |          |                        |                                  |                         |                        |                    |  |  |  |
| Punti premio per pezzo:<br>Punti premio per scaglione:<br>Tipo omaggio:<br>$\mathbf{0}$<br>Sconto merce<br>$\overline{\nabla}$ |                  |          |                        |                                  |                         |                        |                    |  |  |  |
|                                                                                                    | Contatori        |          |                        |                                  |                         |                        |                    |  |  |  |
|                                                                                                    | Pezzi venduti:   |          | 21,000                 | Valore venduto:<br>210.000,00000 |                         |                        |                    |  |  |  |
|                                                                                                    | Premio a valore: |          | 29.400,00000           | Premio a quantità:<br>0,000      | Premio a punti:         | 0                      |                    |  |  |  |
|                                                                                                    |                  |          |                        |                                  |                         |                        |                    |  |  |  |

Dettaglio premi contratto

Se è definita una **percentuale di sconto** il calcolo del premio a valore è dato da: Percentuale di sconto moltiplicata per il valore del venduto. Sc % \* Valore venduto Gli altri campi del bottone non saranno editabili.

Se è definito uno **sconto a valore per pezzo** il calcolo del premio a valore è dato da Sconto a valore per pezzo moltiplicato per il numero dei pezzi venduti. Sc a valore per pezzo \* pezzi venduti

Gli altri campi del bottone non saranno editabili.

Se è definito uno sconto a valore per scaglione il calcolo del premio a valore è dato dalla somma degli sconti a valore definiti su ciascun scaglione.

Sc. a valore per scaglione  $+$  Sc a valore per scaglione

Gli altri campi del bottone non saranno editabili.

Se è definito **l'articolo in omaggio** il calcolo del premio a valore è dato dal costo che l'articolo ha nell'inventario selezionato nella maschera di generazione premi (se valorizzato), nel caso in cui invece di un articolo è indicato un servizio il costo è ricavato dal prezzo del servizio all'interno del listino indicato nella maschera di generazione premi (vale anche per gli articoli se non indicato un inventario nella maschera).

Gli altri campi del bottone non saranno editabili.

Se sono indicati i **punti per pezzo** il valore del premio a valore sarà a zero. Gli altri campi del bottone non saranno editabili.

Se sono indicati i **punti per scaglione** il valore del premio a valore sarà a zero. Gli altri campi del bottone non saranno editabili.

*Nel caso in cui si utilizzino causali magazzino che non toccano in alcun modo l'aggiornamento saldi occorre parametrizzare correttamente l'input dati analitica, perché è tale input che guida il calcolo dei pezzi venduti/acquistati e valore venduto/acquistato.*

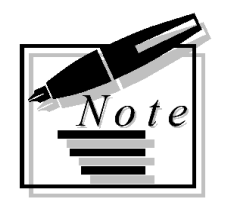

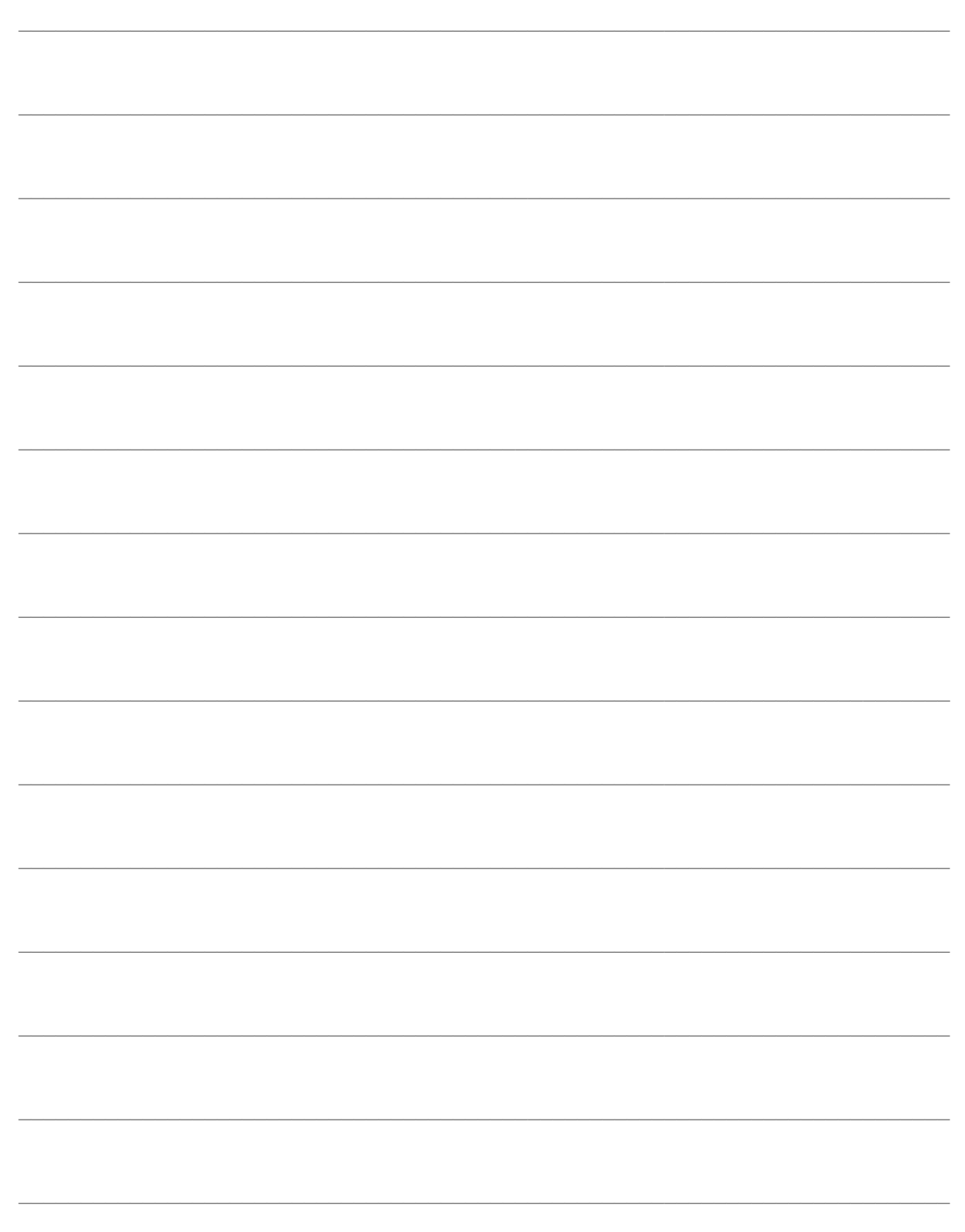

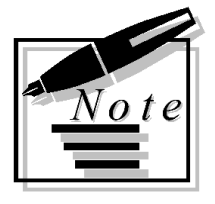

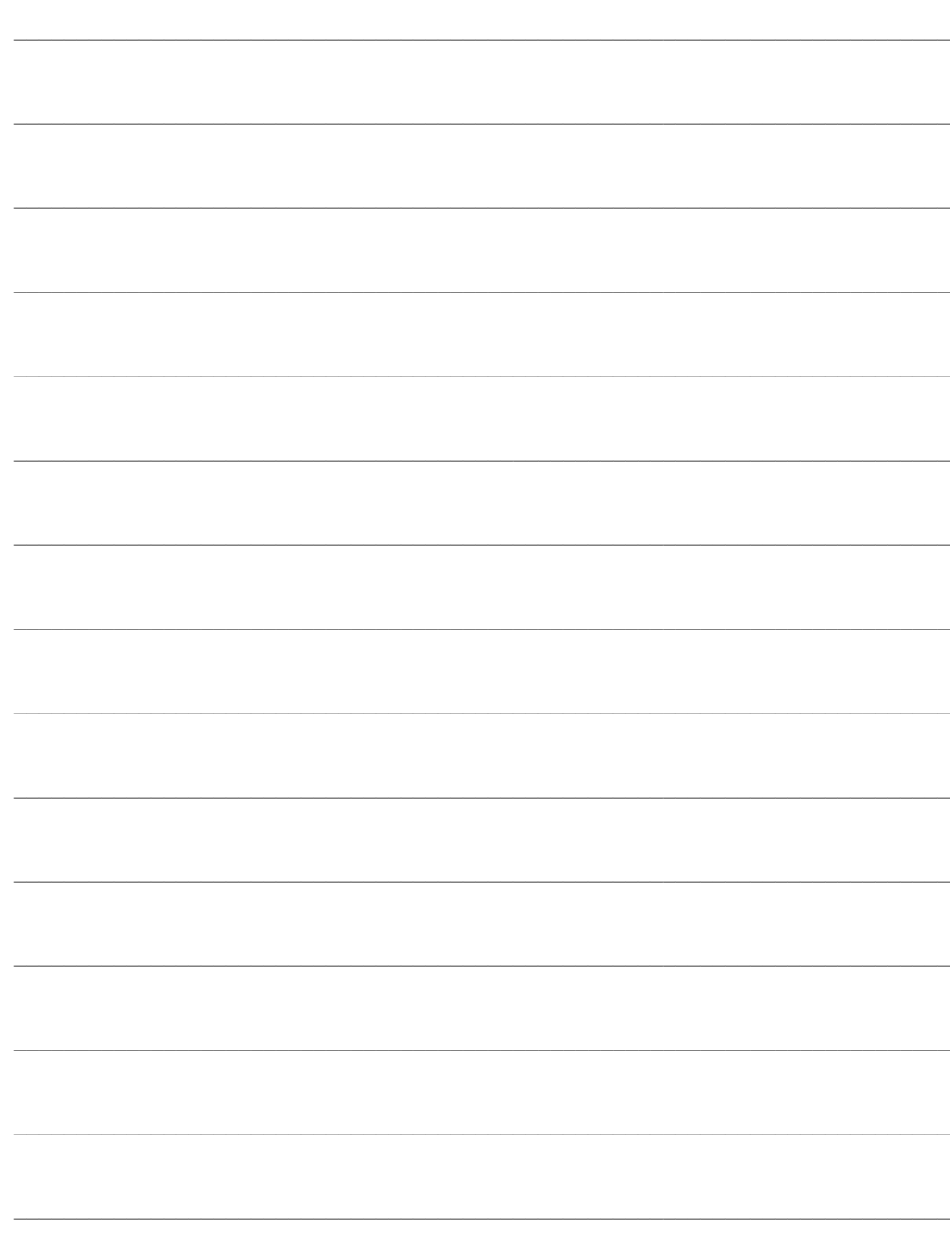

# **ESEMPI CONTRATTI A OBIETTIVO/PFA**

- **[Contratto obiettivo/PFA con calcolo premio su scaglione](#page-56-0)  [max](#page-56-0)**
- **[Contratto ad obiettivo/PFA con calcolo premio Progressivo](#page-61-0)**
- **[Contratto ad obiettivo/PFA con calcolo premio Cumulativo](#page-65-0)**
- **[Determinazione pezzi/valore venduto/acquistato per](#page-68-0)  [documento senza aggiornamento magazzino](#page-68-0)**
- **[Contratto ad obiettivo/PFA intestato a gruppo di acquisto](#page-74-0)**
- [Contratto ad obiettivo/PFA intestato ad agente](#page-78-0)
- **C**ontratto ad obiettivo/PFA con punti
- **[Contratto ad obiettivo/PFA con articolo omaggiato](#page-85-0)**
- **[Contratto ad obiettivo/PFA definendo nei parametri contratti](#page-89-0)  [a obiettivo Calcolo proporzionale su Importo](#page-89-0)**
- **[Contratto ad obiettivo/PFA definendo nei parametri contratti](#page-93-0)  [a obiettivo Calcolo proporzionale su Quantità](#page-93-0)**
- [Contratto ad obiettivo/PFA con attributi](#page-97-0)
- **[Contratto ad obiettivo/PFA con tipo storno per articolo](#page-100-0)**
- **[Contratto ad obiettivo/PFA con flag Sconto incondizionato](#page-111-0)**
- <span id="page-56-0"></span>**[Ripartizione premio per mese](#page-113-0)**

# **Contratto obiettivo/PFA con calcolo premio su scaglione max**

Supponiamo di caricare i seguenti dati:

- Cliente BALDI SRL
- Articolo SISTEMA ARIA CONDIZIONATA
- DDT di vendita di 5 pezzi a 25.400
- DDT di vendita di 3 pezzi a 10.000
- DDT di vendita di 10 pezzi a 5.000
- DDT di vendita di 4 pezzi a 1.000
- DDT di reso di 1 pezzo a 1.000

Stipuliamo con il cliente BALDI SRL un contratto a obiettivo, valido per il periodo 01/10 al 31/12 per l'articolo SISTEMA ARIA CONDIZIONATA definendo come calcolo premio SU SCAGLIONE MAX.

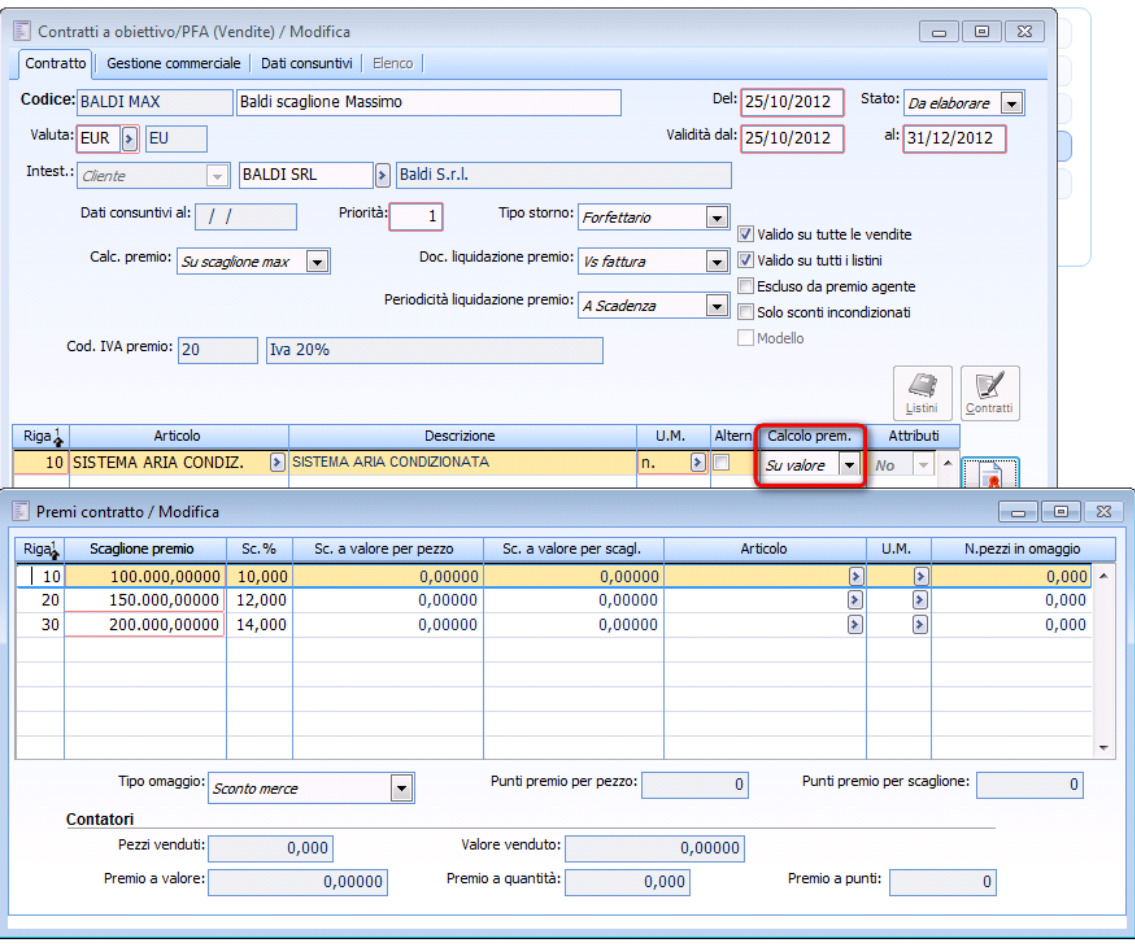

Contratto con calcolo premio scaglione Max

Elaboriamo il premio indicando il contratto appena creato, la procedura considera tutti documenti

intestati al cliente BALDI SRL.

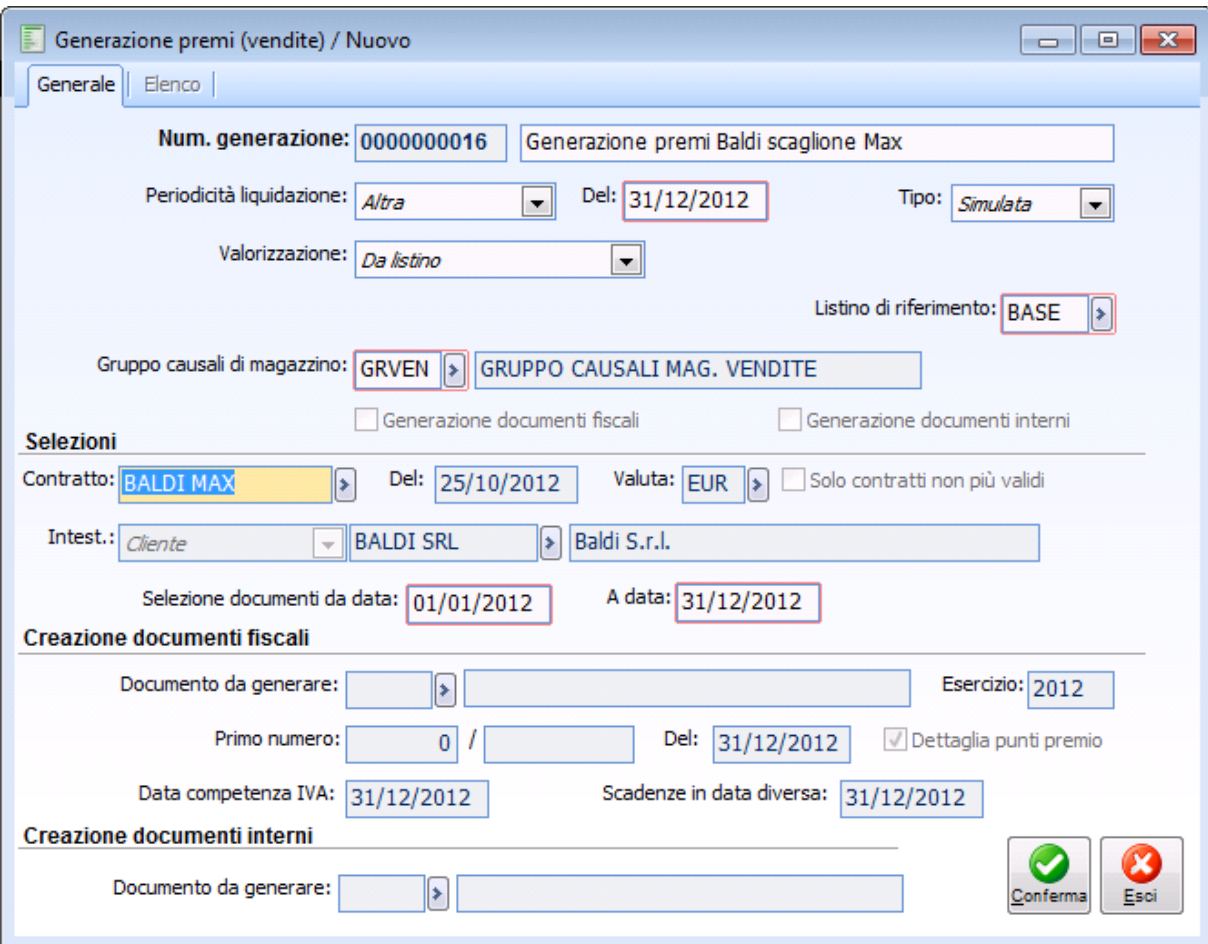

Generazione premi con scaglione max

Consultando il contratto troveremo

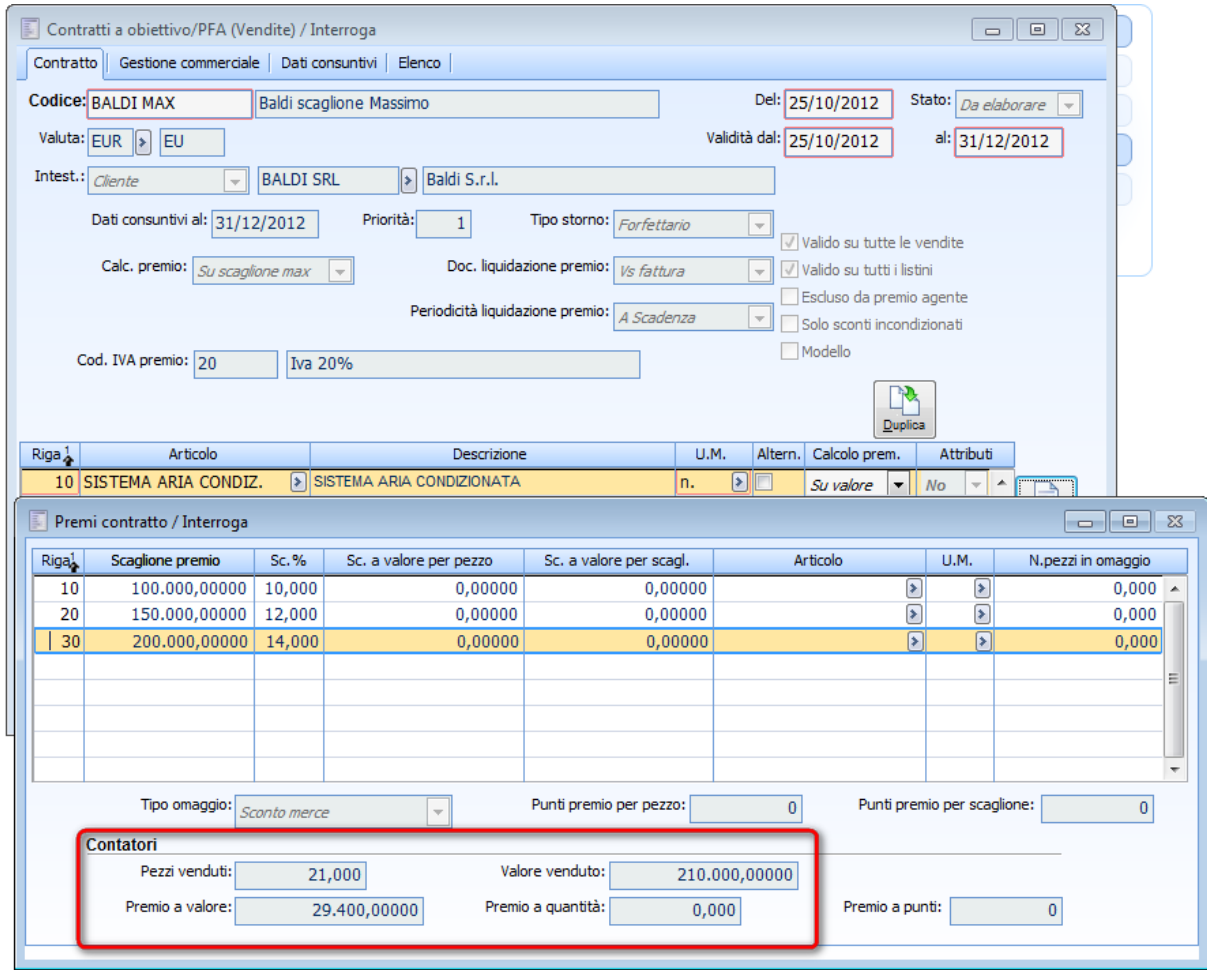

Aggiornamento bottone premi

Il calcolo del premio sullo scaglione massimo stabilito nel bottone premi.

Vediamo come è stato calcolato il premio in valore:

**Pezzi venduti:** rappresentato dalla somma delle quantità dei documenti considerati per determinare il fatturato.

**Valore venduto**: rappresentato dalla somma del valore di vendita di ciascun documento considerato per determinare il fatturato.

**Premio a valore** calcolato su scaglione massimo come:

Valore venduto \* Sc. % 210.000 \* 14%= 29.400

Si precisa che, in fase di generazione premi in modalità simulata, se non si raggiunge lo scaglione stabilito, la procedura nel bottone premi scrive comunque il numero di pezzi venduti/acquistati e il valore del venduto/acquisto.

A questo punto decidiamo di generare anche il documento fiscale e il relativo documento interno. Rientriamo nella maschera di generazione premio ed eseguiamo la generazione in Definitiva, a questo punto la procedura attiva due flag sulla maschera di generazione

#### AD HOC REVOLUTION - GESTIONE PREMI DI FINE ANNO 7.0

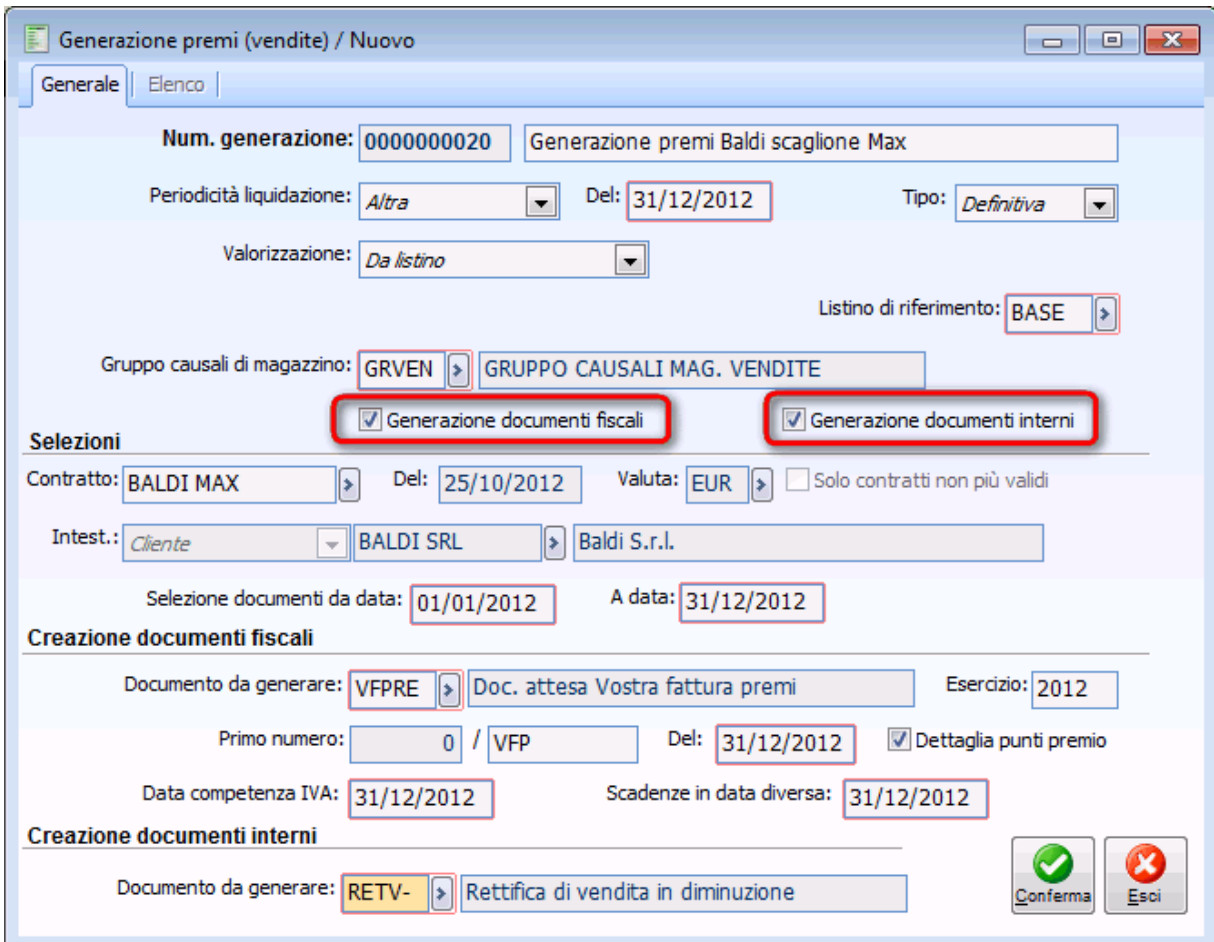

Generazione documenti fiscali e non

Vengono generati due documenti, una fattura e un documento interno di rettifica, nella pagina consuntivo è possibile consultare i due documenti generati con un semplice doppio clic sull'elenco documenti generati:

Per il documento fiscale la procedura ha utilizzato il servizio a valore definito nei Parametri contratti a obiettivo per riportare il premio calcolato, poiché nel contratto è stato definito un tipo storno forfettario.

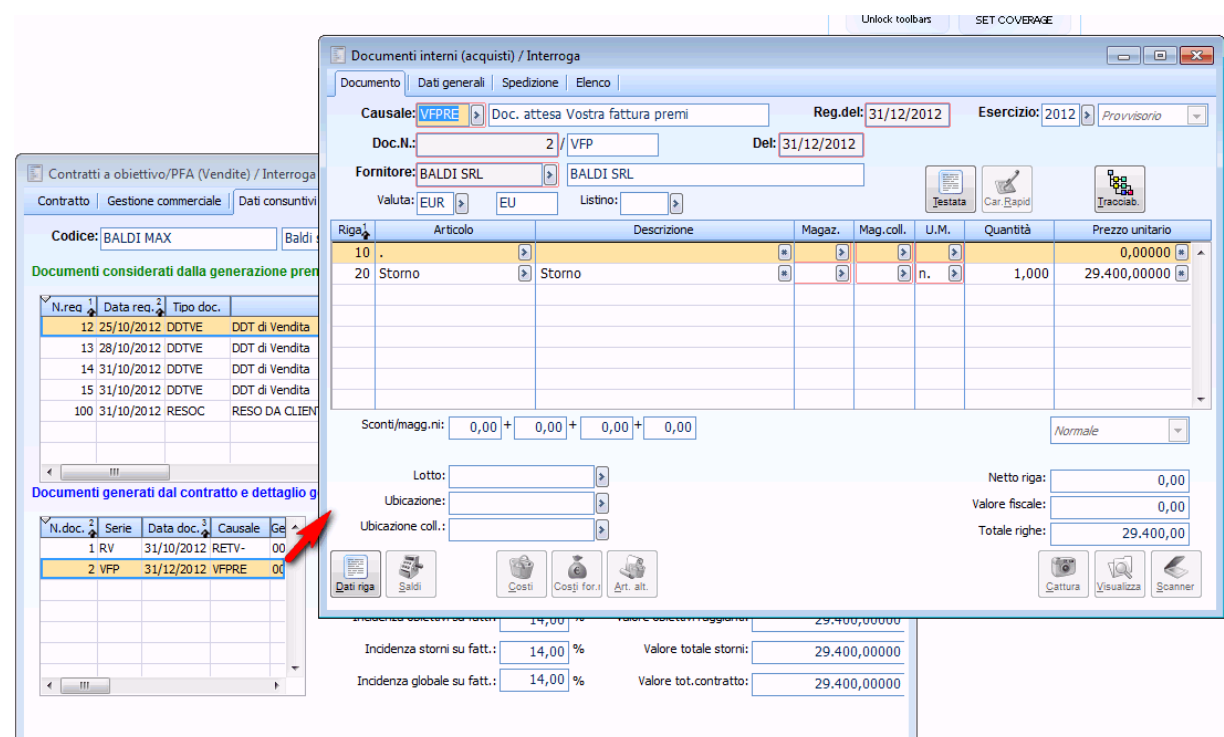

Consultazione documento Fiscale

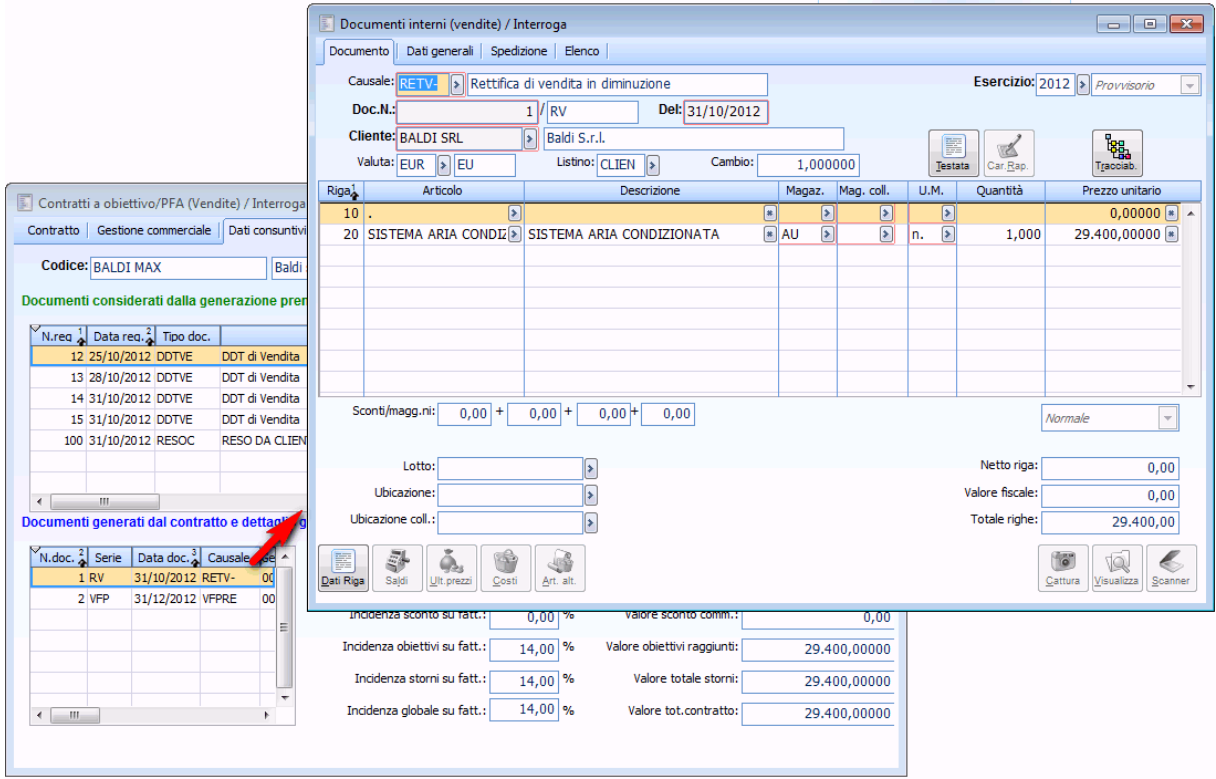

Consultazione documento di rettifica

<span id="page-61-0"></span>Per il documento interno di rettifica la procedura ha utilizzato l'articolo movimentato per riportare il premio calcolato.

# Contratto ad obiettivo/PFA con calcolo **premio Progressivo**

Supponiamo di caricare i seguenti dati

- Cliente BALDI SRL
- Articolo SISTEMA ARIA CONDIZIONATA
- DDT di vendita di 5 pezzi a 25.400
- DDT di vendita di 3 pezzi a 10.000
- DDT di vendita di 10 pezzi a 5.000
- DDT di vendita di 4 pezzi a 1.000
- DDT di reso di 1 pezzo a 1.000

Stipuliamo con il cliente BALDI SRL un contratto a obiettivo, valido per il periodo 01/10 al 31/12 per l'articolo SISTEMA ARIA CONDIZIONATA definendo come calcolo premio PROGRESSIVO.

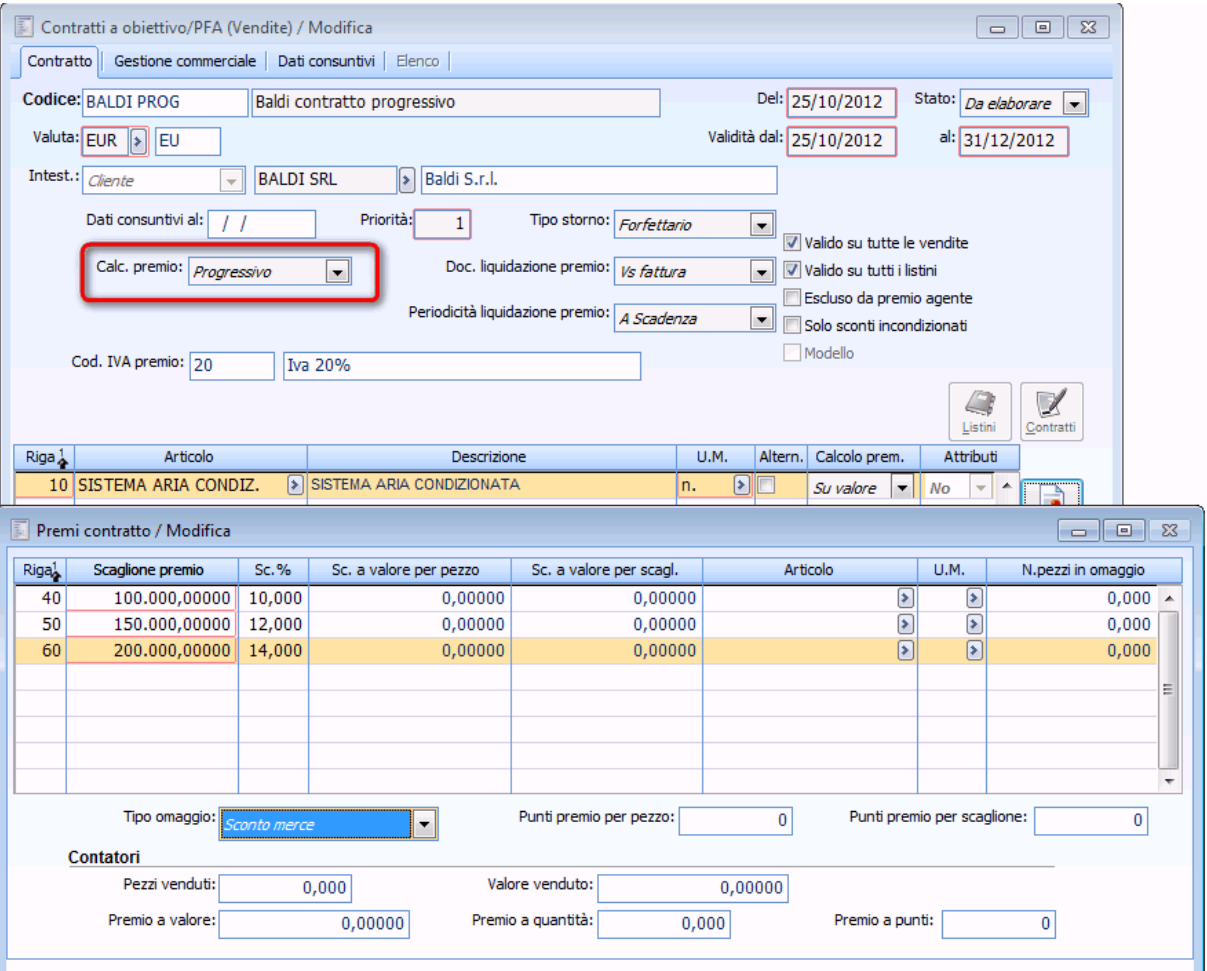

Contratto con calcolo premio Progressivo

Elaboriamo il premio indicando il contratto appena creato, la procedura considera tutti i documenti intestati al cliente BALDI SRL.

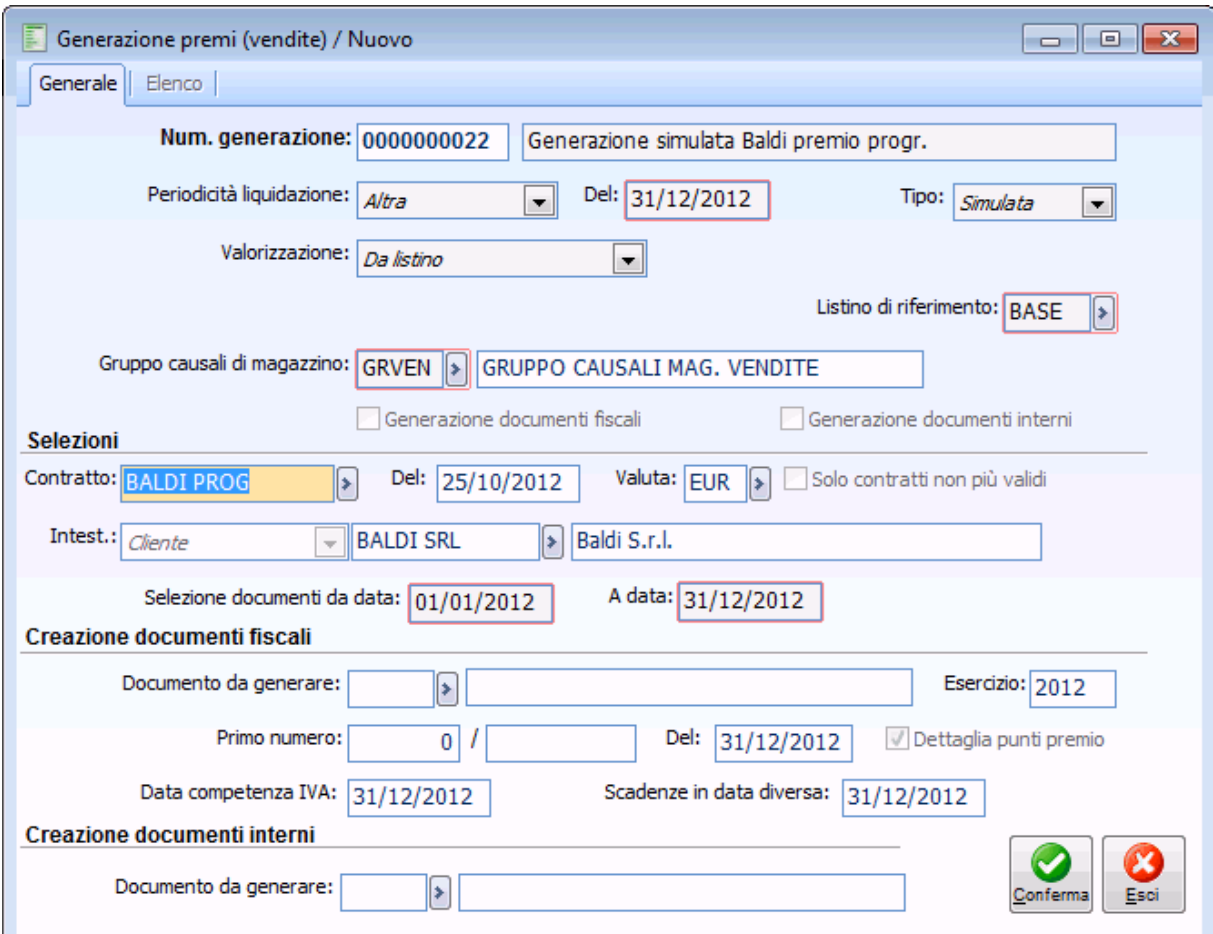

Generazione premi per Contratto con calcolo premio Progressivo

Consultando il contratto troveremo

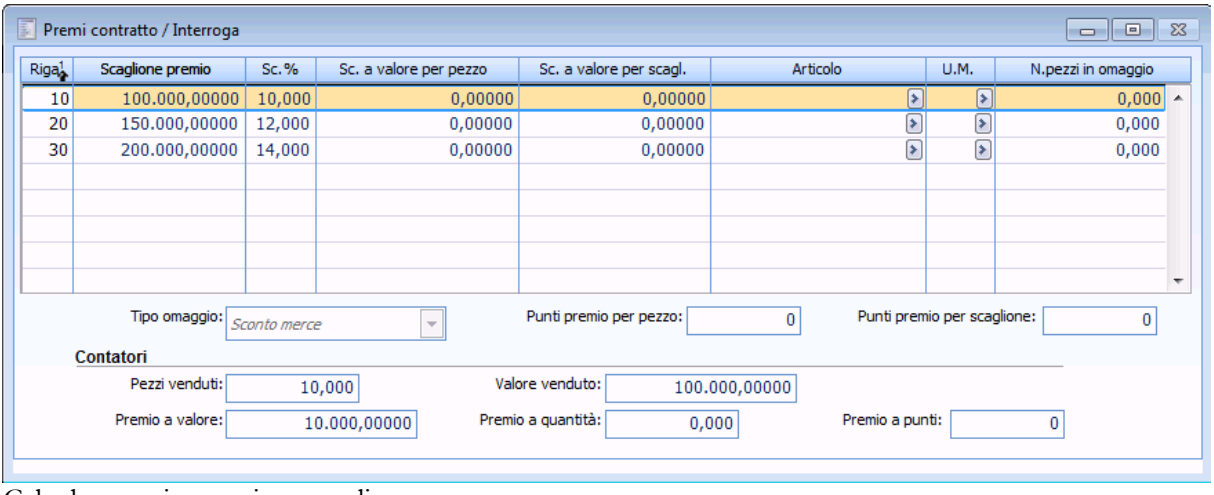

Calcolo premio su primo scaglione

#### AD HOC REVOLUTION – GESTIONE PREMI DI FINE ANNO 7.0

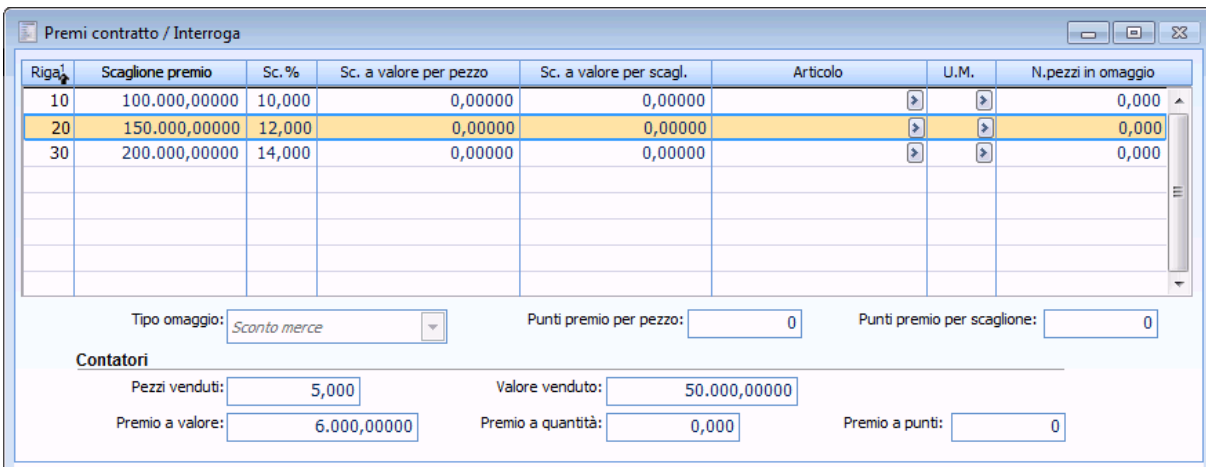

Calcolo premio su secondo scaglione

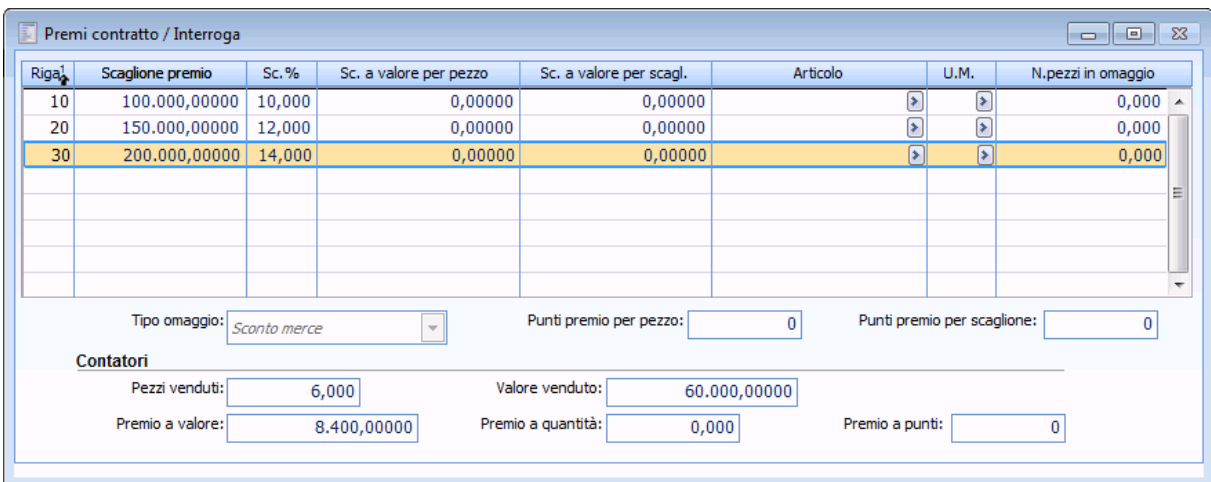

Calcolo premio su terzo scaglione

Il calcolo del premio avviene progressivamente in base agli scaglioni definiti.

Vediamo come è stato calcolato il premio in valore: Nel nostro esempio:  $100.000*10\%$  =10.000 eu +  $(150.000-100.000)*12\% = 6.000 \text{ eu} +$  $(210.000-150.000)*14\% = 8.400 \text{ eu} =$  $= 24.400 \text{ eu}$ 

Se generiamo il documento fiscale e il documento interno di verifica la procedura genererà una fattura identica all'esempio precedente, ma con il nuovo importo 24.400 € utilizzando sempre il servizio forfettario perché nel contratto è stato definito come tipo storno forfettario.

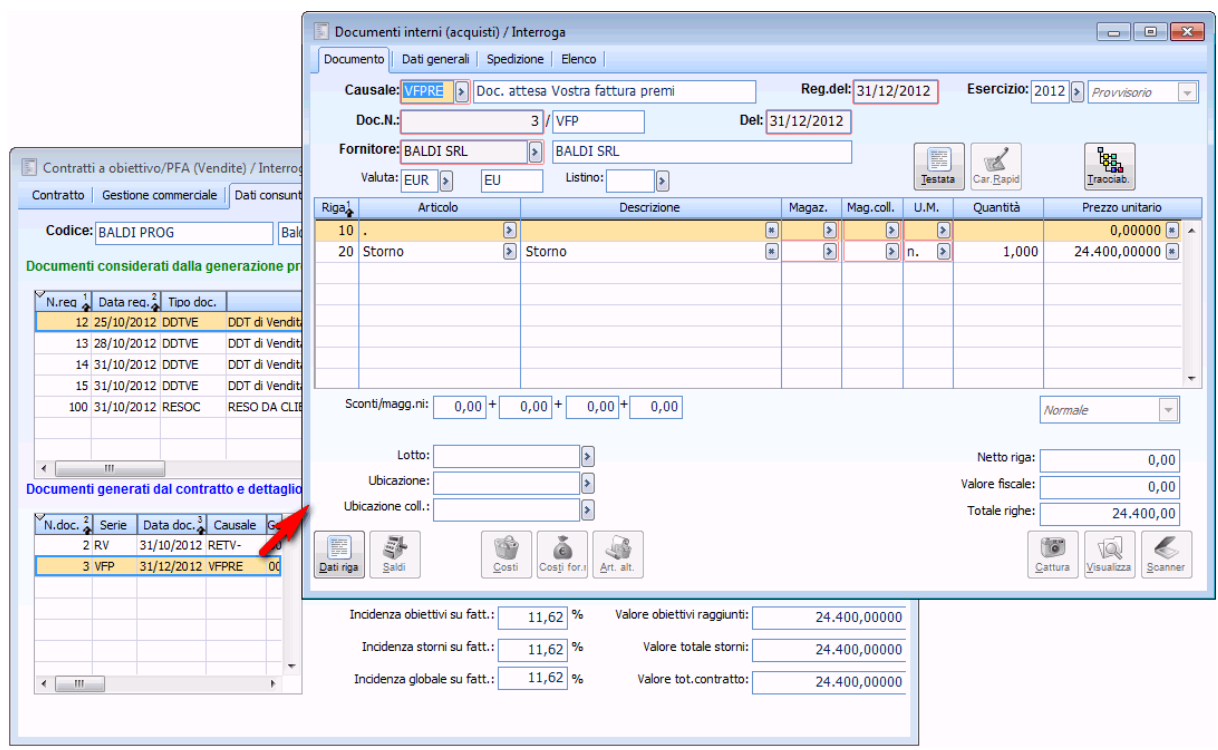

Consultazione documento Fiscale

Per il documento di rettifica l'ammontare del premio sarà spalmato sull'articolo venduto.

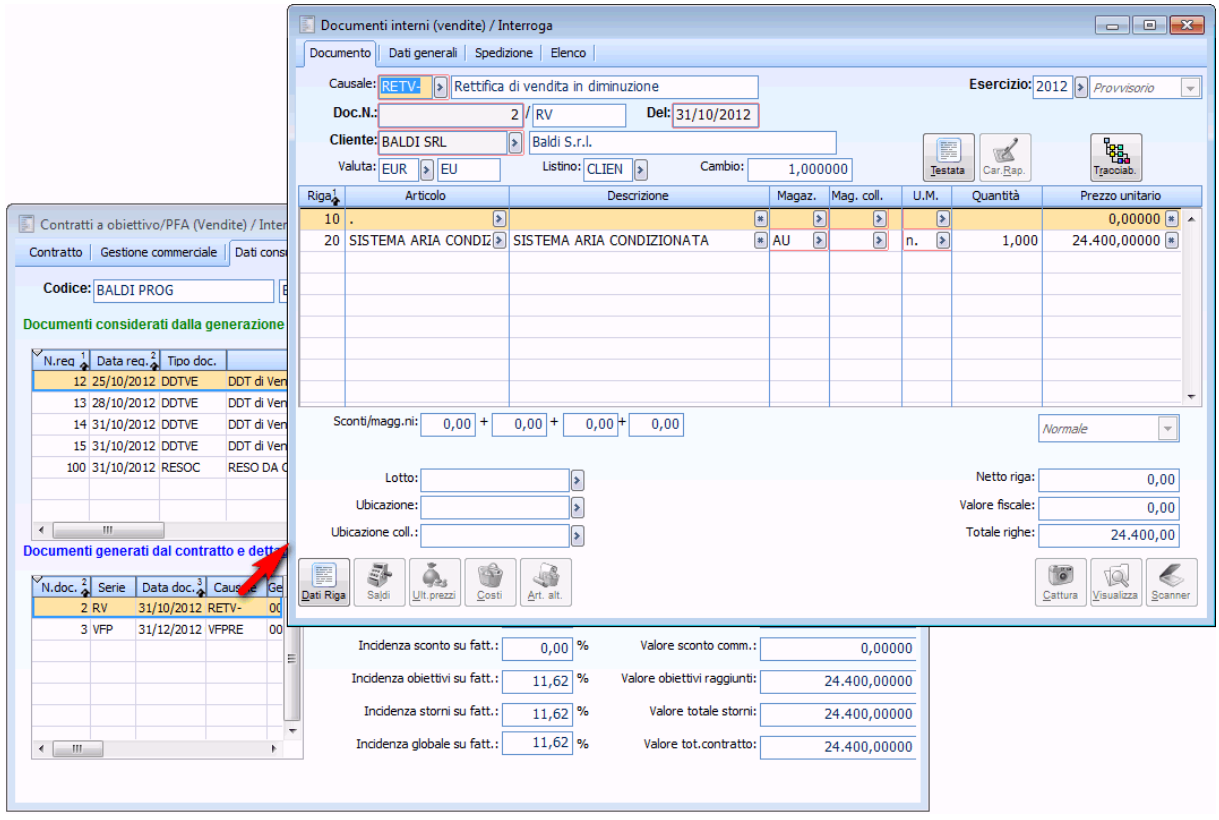

<span id="page-65-0"></span>Consultazione documento di rettifica

# **Contratto ad obiettivo/PFA con calcolo premio Cumulativo**

Supponiamo di caricare i seguenti dati:

- Cliente BALDI SRL
- Articolo SISTEMA ARIA CONDIZIONATA
- DDT di vendita di 5 pezzi a 25.400
- DDT di vendita di 3 pezzi a 10.000
- DDT di vendita di 10 pezzi a 5.000
- DDT di vendita di 4 pezzi a 1.000
- DDT di reso di 1 pezzo a 1.000

Stipuliamo con il cliente BALDI SRL un contratto a obiettivo, valido per il periodo 01/10 al 31/12 per l'articolo SISTEMA ARIA CONDIZIONATA definendo come calcolo premio CUMULATIVO.

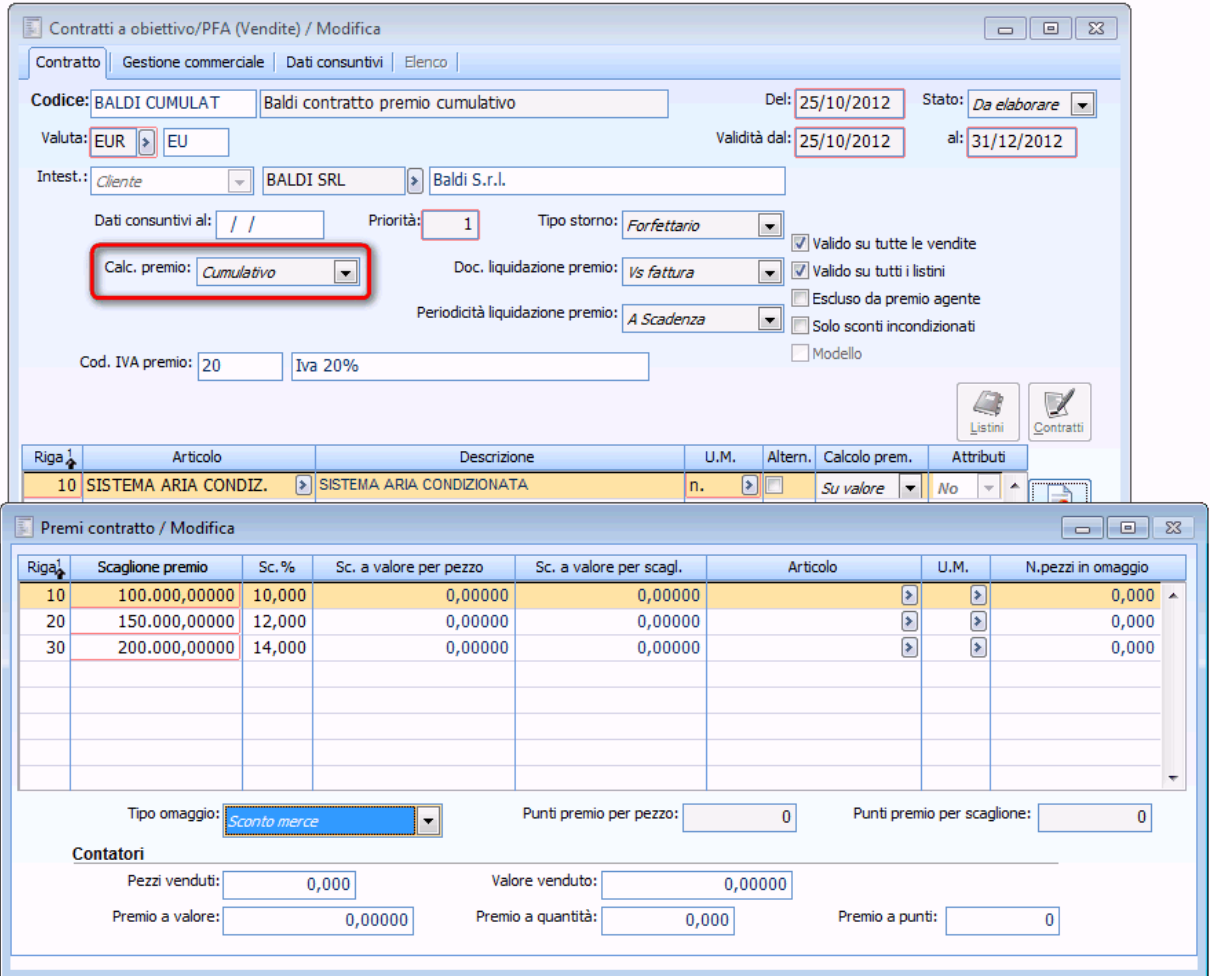

Contratto con calcolo premi Cumulativo

Elaboriamo il premio indicando il contratto appena creato, la procedura considera tutti documenti intestati al cliente BALDI SRL.

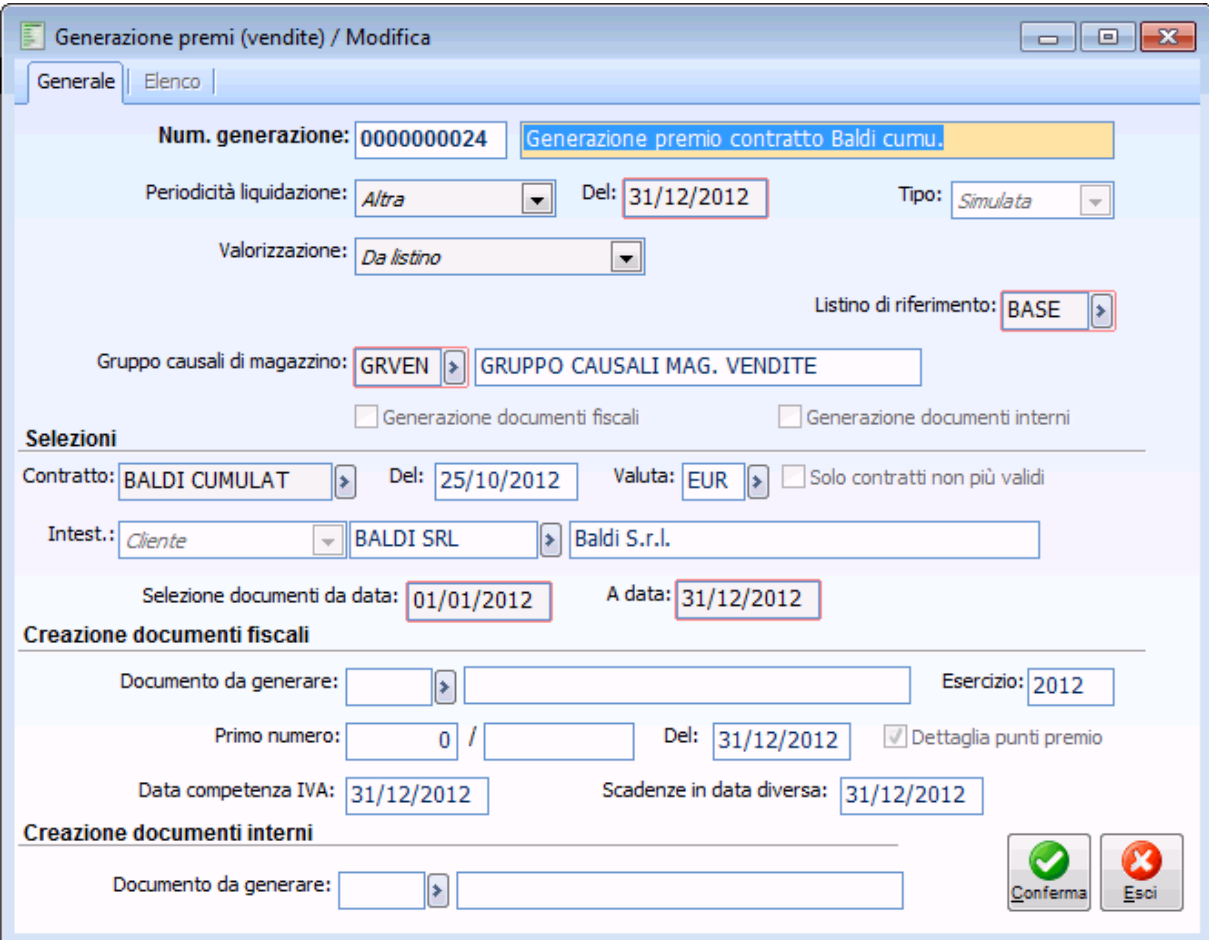

Consultando il contratto troveremo

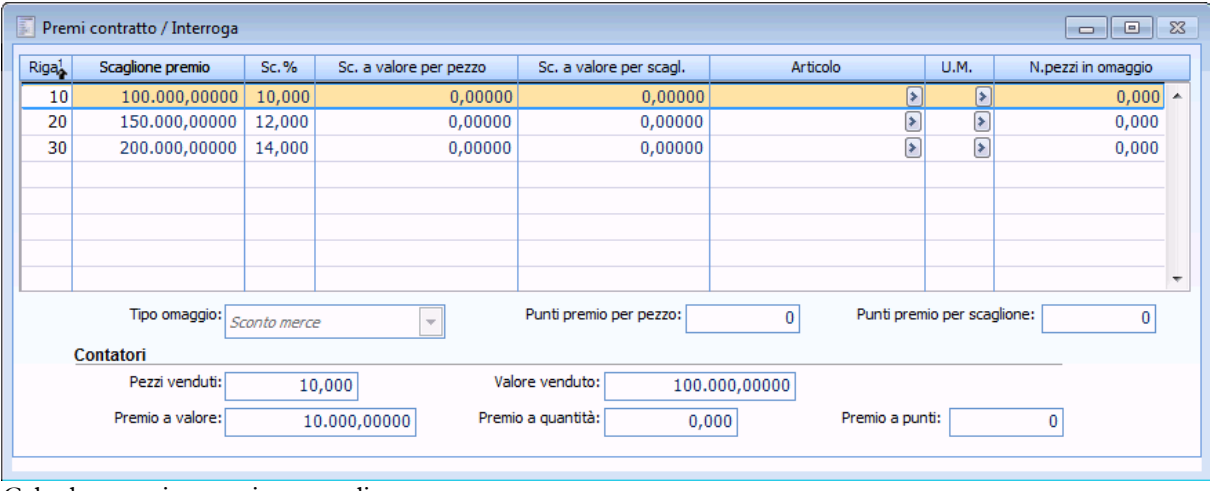

Calcolo premio su primo scaglione

Generazione premi Cumulativa

#### AD HOC REVOLUTION – GESTIONE PREMI DI FINE ANNO 7.0

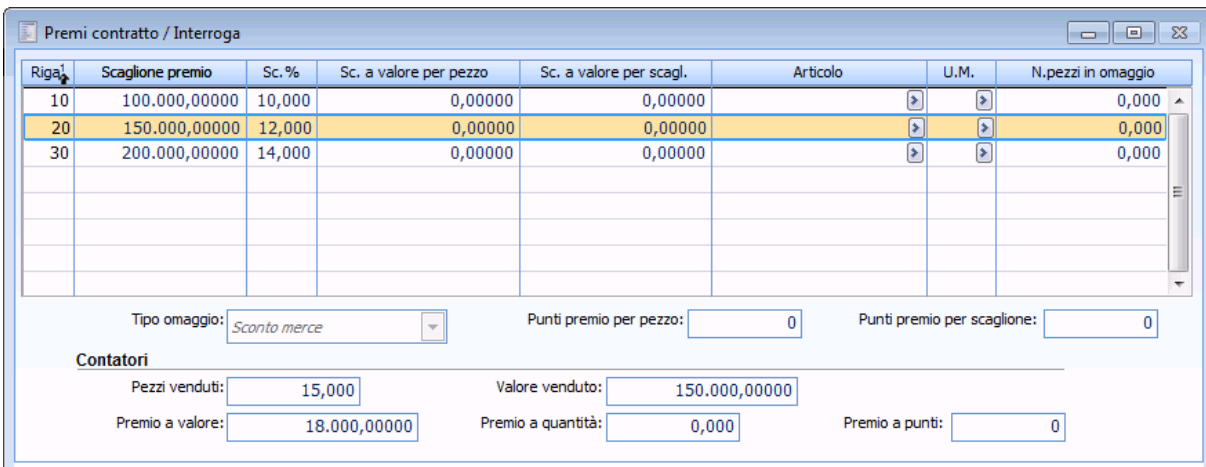

Calcolo premio su secondo scaglione

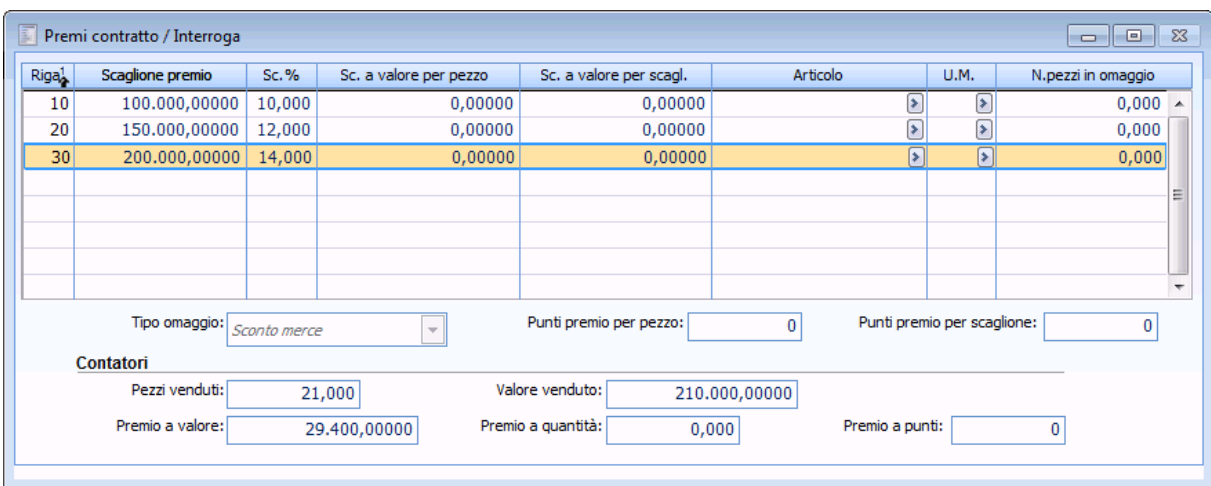

Calcolo premio su terzo scaglione

Il calcolo del premio avviene in modo cumulativo

Vediamo come è stato calcolato il premio in valore: Nel nostro esempio:  $100.000*10\% = 10.000 \text{ eu} +$  $150.000*12\% = 18.000 \text{ eu} +$  $210.000*14\% = 29.400 \text{ eu} =$  $= 57.400$  eu

<span id="page-68-0"></span>Se decidiamo di generare il documento fiscale e il documento interno di rettifica, la procedura genererà una fattura identica all'esempio precedente, ma con il nuovo importo 57.400 € utilizzando sempre il servizio forfetario perché nel contratto è stato definito come tipo storno forfetario. Per il documento di rettifica l'ammontare del premio sarà spalmato sull'articolo venduto.

# *Determinazione pezzi/valore* **venduto/acquistato per documento senza aggiornamento magazzino**

Nel calcolo per la determinazione dei pezzi/valore venduto/acquistato i documenti che non aggiornano il magazzino sono considerati nel seguente modo:

 A.-Se si tratta di fatture la procedura somma le quantità/valori movimentate sul documento al numero pezzi venduti/acquistati e valore venduto/acquistato;

 B.-Se si tratta di note di credito la procedura sottrae le quantità/valore movimentato sul documento al numero pezzi venduti/acquistati e valore venduto/acquistato;

C.-Se si tratta di documenti diversi da fatture/note di credito la procedura somma/sottrae le quantità/valore movimentato sul documento al numero di pezzi venduti/acquistati e valore venduto/acquistato leggendo i dati analitici, nel seguente modo:

 Nel ciclo attivo somma le quantità/valore se la causale Documento ha attivo il check Dati Analitica, con combo box Segno impostata su Avere e combo box Tipo voce impostata su Ricavo; sottrae se la combo box Segno è impostata su Dare e la combo box Tipo voce è impostata su Ricavo

 Nel ciclo passivo somma le quantità/valore se la causale documento ha attivo il check Dati Analitica, con combo box Segno impostata su Dare e combo box Tipo voce impostata su Costo; sottrae se la combo box Segno è impostata su avere e la combo box Tipo voce è impostata su Costo

Supponiamo di operare dal ciclo attivo.

Supponiamo di caricare un contratto a obiettivo per il cliente NERI dove al raggiungimento di cinque pezzi dell'articolo CPU 1000 MHZ si ha in omaggio un DVD.

#### AD HOC REVOLUTION - GESTIONE PREMI DI FINE ANNO 7.0

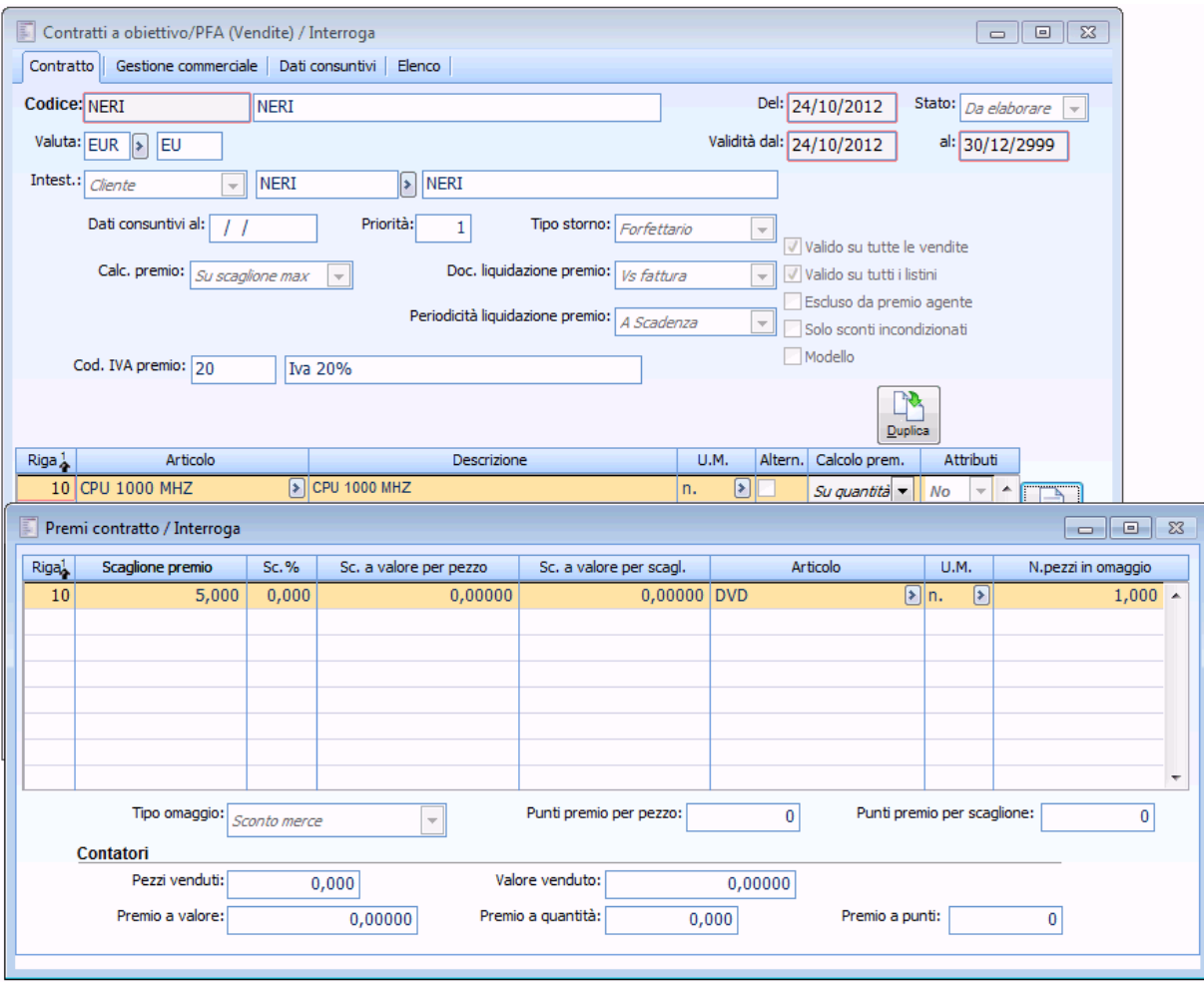

Dettaglio contratto Neri

Supponiamo di caricare i seguenti documenti:

- DDTVE 10 qtà a prezzo 10 sconto -10
- RESOC 1 qtà a prezzo 10 sconto -10
- FAVDI 8 qtà a prezzo 25 sconto -10
- NCVE 5 qtà a prezzo 10 sconto -10
- OFFCL 3 qtà a prezzo 10 sconto -10
- ORINT 2 qtà a prezzo 10 sconto -10

| Visualizzazione documenti<br>E<br>Selezioni                                                                     |    | Selezioni aggiuntive |                  |         |            |              |                     |           |      |          | $\Box$ $\Box$  |      |
|----------------------------------------------------------------------------------------------------|----|----------------------|------------------|---------|------------|--------------|---------------------|-----------|------|----------|----------------|------|
| Documenti dal: 01/01/2012<br>Categoria: Tutti i documenti<br>Tipo:<br>$\sqrt{ }$<br>$\blacksquare$<br>Articolo: |    |                      |                  |         |            |              |                     |           |      |          |                |      |
| Al: 31/12/2012<br>Þ<br>Magazzino:<br>∣≽<br>Ricerca                                                              |    |                      |                  |         |            |              |                     |           |      |          |                |      |
| Doc.N.                                                                                                    |    | Serie                | Del              | Causale | Valuta     | Intestatario | Articolo            | Magaz.    | Mag. | Ouantità | O.tà non evasa | ▲    |
|                                                                                                    | 11 |                      | 24/10/2012 DDTVE |         | <b>EUR</b> | <b>NERI</b>  | <b>CPU 1000 MHZ</b> | <b>AU</b> |      | 10,000   | 10,000         |      |
|                                                                                                    |    | <b>125 REC</b>       | 24/10/2012 RESOC |         | <b>EUR</b> | <b>NERI</b>  | <b>CPU 1000 MHZ</b> | AU        |      | 1,000    | 1,000          |      |
|                                                                                                    |    | 3 CV                 | 24/10/2012 FADIF |         | <b>EUR</b> | <b>NERI</b>  | <b>CPU 1000 MHZ</b> |           |      | 8,000    | 8,000          |      |
|                                                                                                    |    | 1NC                  | 24/10/2012 NCCLI |         | <b>EUR</b> | <b>NERI</b>  | <b>CPU 1000 MHZ</b> |           |      | 5,000    | 5,000          |      |
|                                                                                                    | 11 |                      | 24/10/2012 OFFCL |         | <b>EUR</b> | <b>NERI</b>  | <b>CPU 1000 MHZ</b> |           |      | 3,000    | 3,000          |      |
|                                                                                                    | 12 |                      | 24/10/2012 ORINT |         | <b>EUR</b> | <b>NERI</b>  | <b>CPU 1000 MHZ</b> |           |      | 2,000    | 2,000          |      |
|                                                                                                    |    |                      |                  |         |            |              |                     |           |      |          |                |      |
|                                                                                                    |    |                      |                  |         |            |              |                     |           |      |          |                |      |
|                                                                                                    |    |                      |                  |         |            |              |                     |           |      |          |                |      |
|                                                                                                    |    |                      |                  |         |            |              |                     |           |      |          |                |      |
|                                                                                                    |    |                      |                  |         |            |              |                     |           |      |          |                |      |
|                                                                                                    |    |                      |                  |         |            |              |                     |           |      |          |                |      |
|                                                                                                    |    |                      |                  |         |            |              |                     |           |      |          |                | ٠    |
| $\leftarrow$ $\left  \text{III} \right $                                                                        |    |                      |                  |         |            |              |                     |           |      |          | ь              |      |
| Documento: DDT di Vendita                                                                                       |    |                      |                  |         |            |              |                     |           |      |          |                |      |
| Cliente: NERI                                                                                                   |    |                      |                  |         |            |              |                     |           |      |          |                |      |
| Q<br>Visualizza                                                                                                 |    |                      |                  |         |            |              |                     |           |      |          |                | Esci |

Elenco documenti

Le causali di magazzino legate ai documenti sono le seguenti:

- Al DDT è associata una causale di magazzino che diminuisce l'esistenza;
- Al reso è associata una causale di magazzino che aumenta l'esistenza;
- Alla fattura differita è associata la causale di magazzino che non aggiorna il magazzino e la causale documento movimenta l'analitica in avere, natura ricavo;
- Alla nota di credito è associata la causale di magazzino che non aggiorna il magazzino e la causale documento movimenta l'analitica in dare, natura ricavo;
- All'offerta è associata la causale di magazzino che non aggiorna i saldi e la causale documento che ha il check Dati di Analitica, combo box Tipo voce impostata su Ricavo e combo box Segno impostata su Avere;
- Al documento interno è associata la causale di magazzino che non aggiorna i saldi e la causale documento che ha il check Dati di Analitica, combo box Tipo voce impostata su Ricavo e combo box Segno impostata su Dare.

Generiamo il premio selezionando un gruppo di causali che contiene le causali utilizzate e vediamo come la procedura determina i pezzi venduti e il valore venduto.
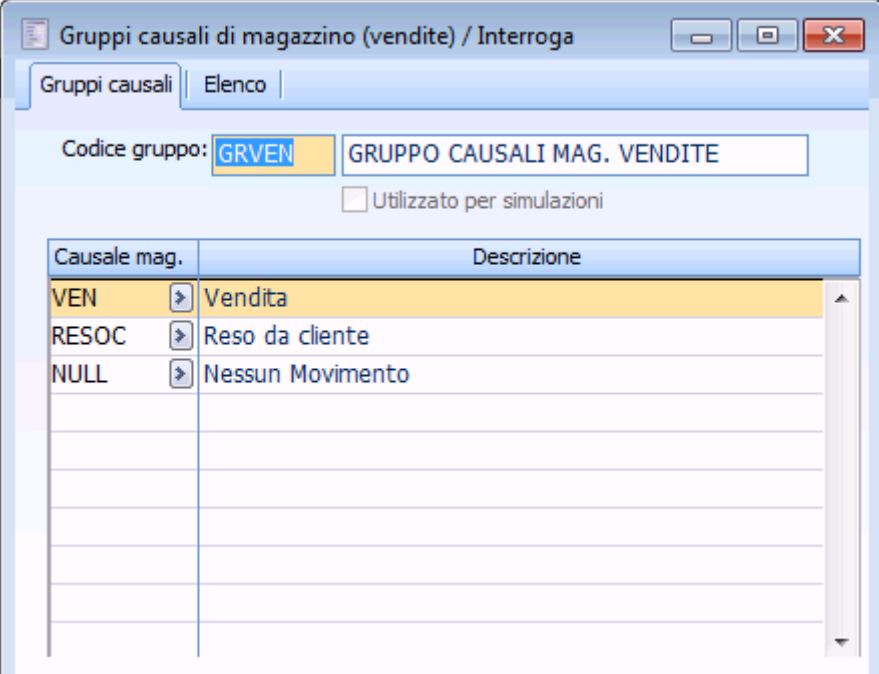

Dettaglio causali magazzino

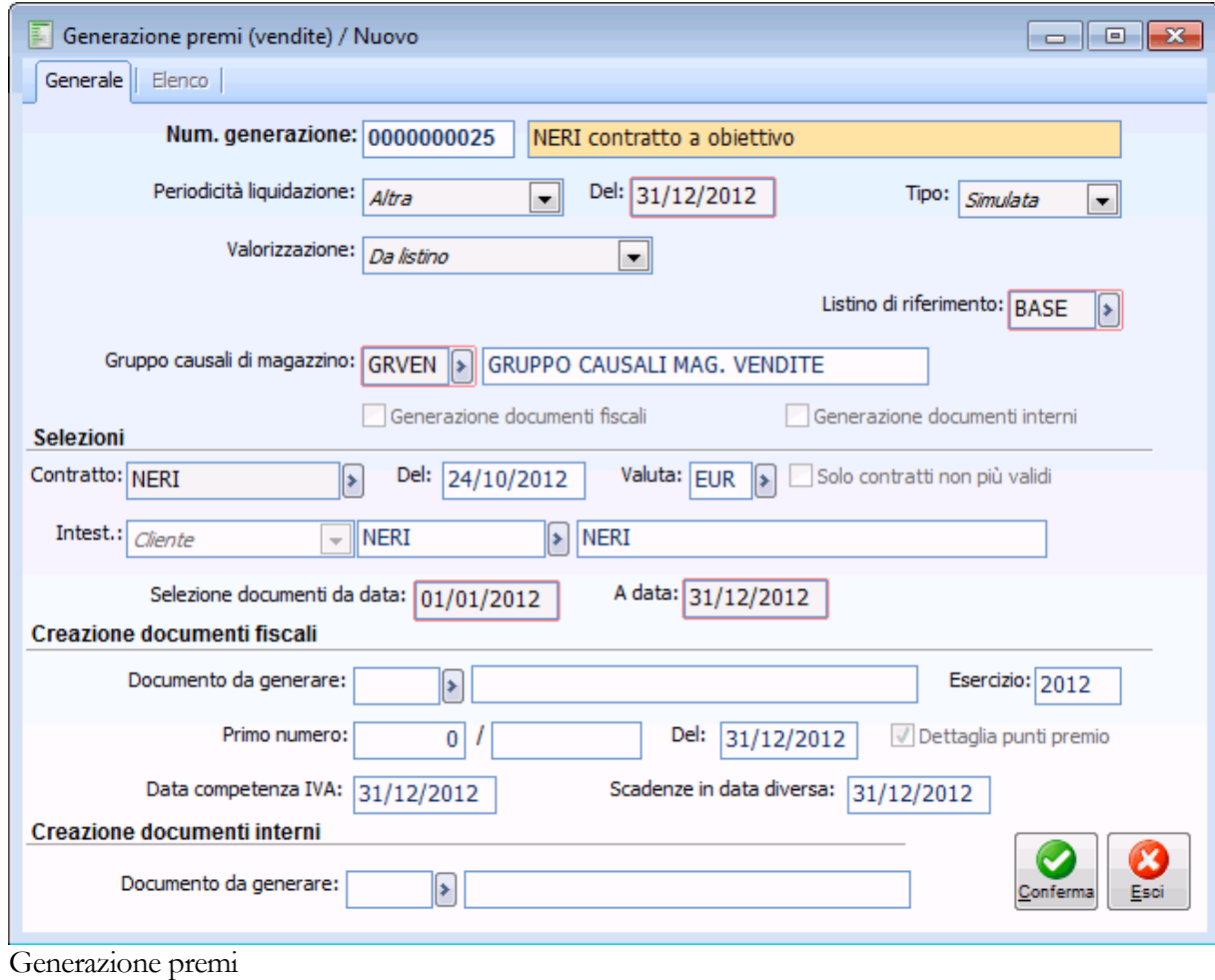

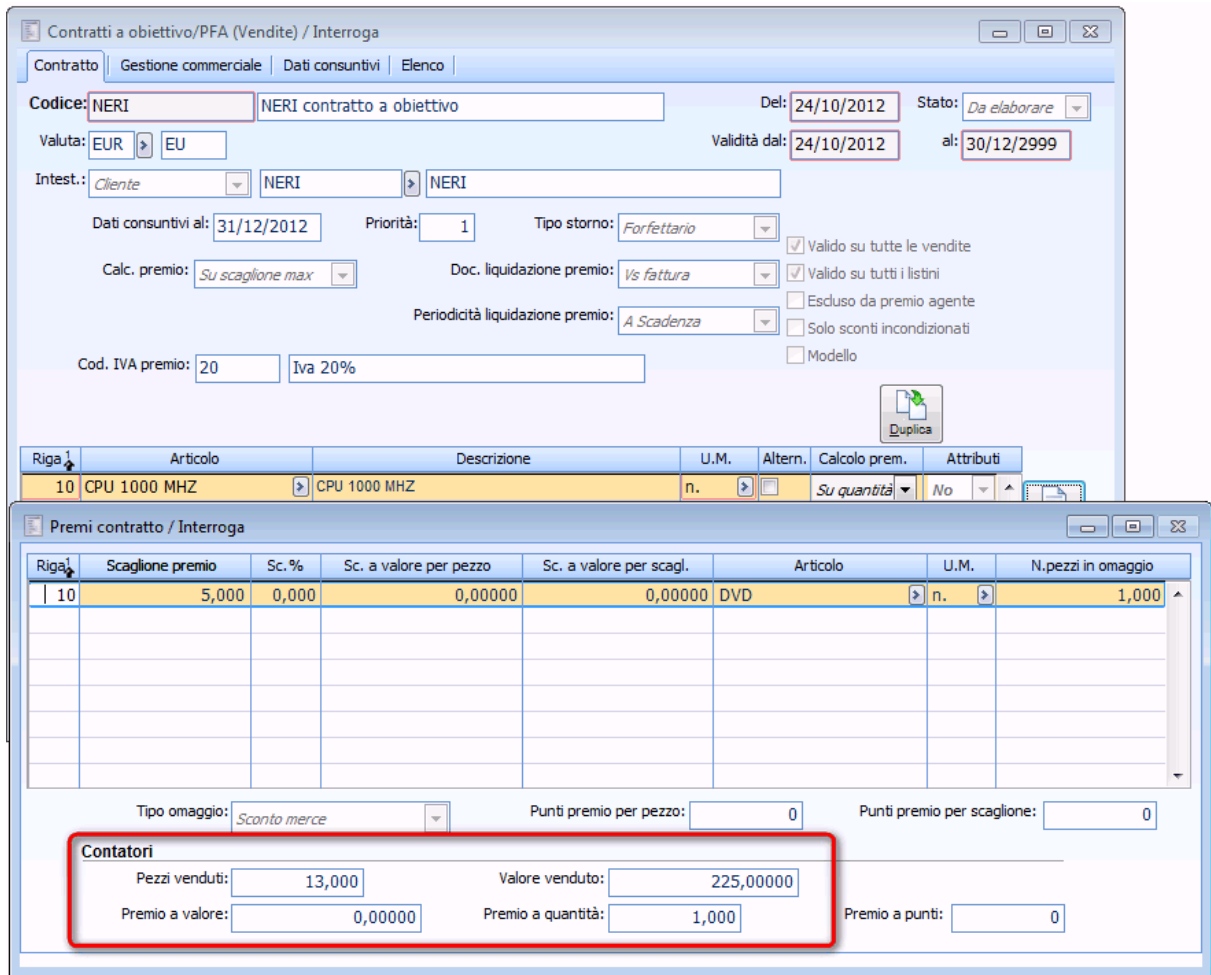

Dettaglio Premi contratto

Pezzi venduti 13 dato da:

10 (DDT)-1(RESOC)+8(FAVDI)-5(NCVE)+3(OFFCL)-2(ORINT)= 13

- La fattura differita è sommata.
- La nota di credito è sottratta.

 - L'offerta è sommata perché essendo un documento diverso da fattura la procedura ha considerato i dati di Analitica e l'offerta ha combo box Tipo voce e impostata su Ricavo e combo box Segno impostata su Avere.

 - Il documento interno è stornato perché essendo un documento diverso da fattura la procedura ha considerato i dati di Analitica e il documento interno ha combo box Tipo voce e impostata su Ricavo e combo box Segno impostata su Dare..

Stesso ragionamento per il valore del venduto.

90 (DDT)-9(RESOC)+180(FAVDI)-45(NCVE)+27(OFFCL)-18(ORINT)= 225

- La fattura differita è sommata
- La nota di credito è sottratta

 - L'offerta è sommata perché essendo un documento diverso da fattura la procedura ha considerato i dati di Analitica e l'offerta ha combo box Tipo voce e impostata su Ricavo e combo box Segno impostata su Avere.

 - Il documento interno è stornato perché essendo un documento diverso da fattura la procedura ha considerato i dati di Analitica e il documento interno ha combo box Tipo voce e impostata su Ricavo e combo box Segno impostata su Dare.

*Nel caso in cui si utilizzino causali magazzino che non toccano in alcun modo l'aggiornamento saldi occorre parametrizzare correttamente l'input dati analitica, perché è tale input che guida il calcolo dei pezzi venduti/acquistati e valore venduto/acquistato.*

## **Contratto ad obiettivo/PFA intestato a gruppo di acquisto**

Caricare un seguente gruppo di acquisto nel ciclo vendite indicando i clienti ANALOGICA, BIANCHI e ANTICHITA e definendo come centrale cliente BIANCHI.

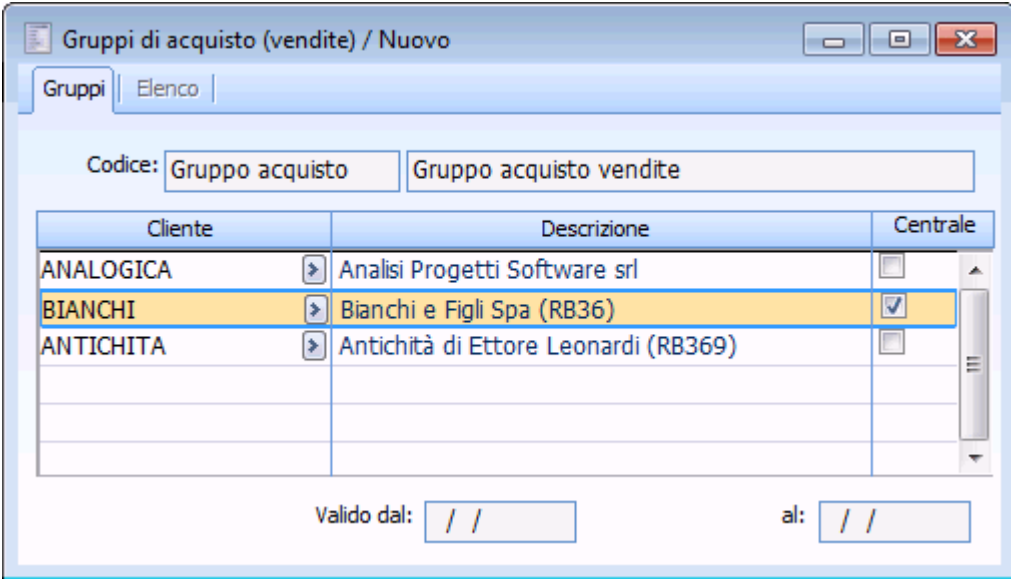

Stipulare con il seguente gruppo di acquisto un contratto a obiettivo/PFA

- Valido dal 01/10 al 31/12 per l'articolo SISTEMA ARIA CONDIZIONATA
- Calcolo premio SU SCAGLIONE MAX
- Tipo storno FORFETTARIO
- Calcolo premio sulla riga SU Quantità
- Sconto del 10% sull'acquisto di ogni pezzo

Gruppo acquisto

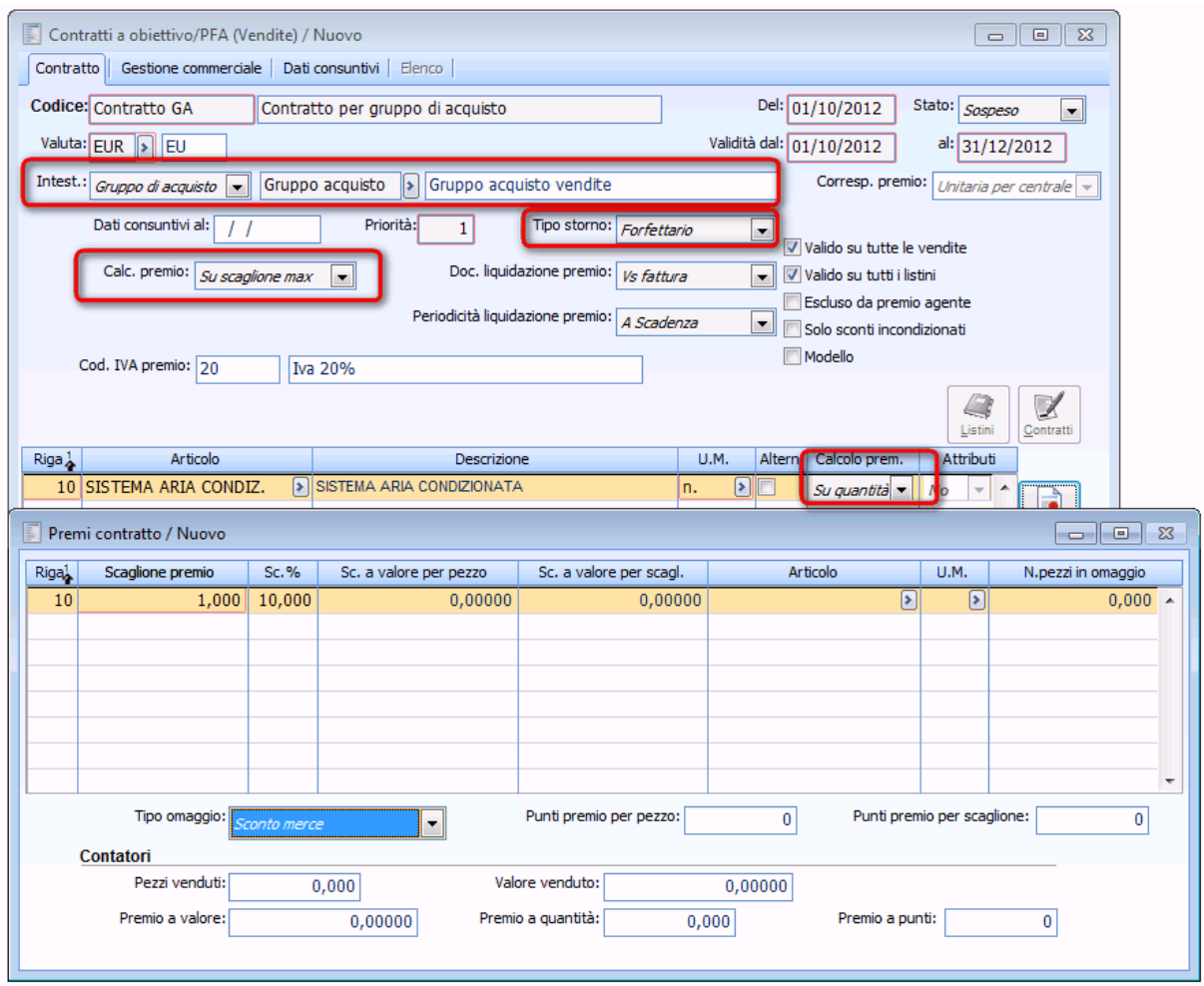

Dettaglio contratto per gruppo di acquisto

Caricare i seguenti documenti:

- DDT di vendita intestato a cliente ANALOGICA per l'articolo SISTEMA ARIA CONDIZIONATA per 2 pezzi a 1.000;
- DDT di vendita intestato a cliente ANTICHITA per l'articolo SISTEMA ARIA CONDIZIONATA per 3 pezzi a 1.000;
- DDT di vendita intestato a cliente BIANCHI per l'articolo SISTEMA ARIA CONDIZIONATA per 1 pezzo a 1.000.

Generiamo il premio

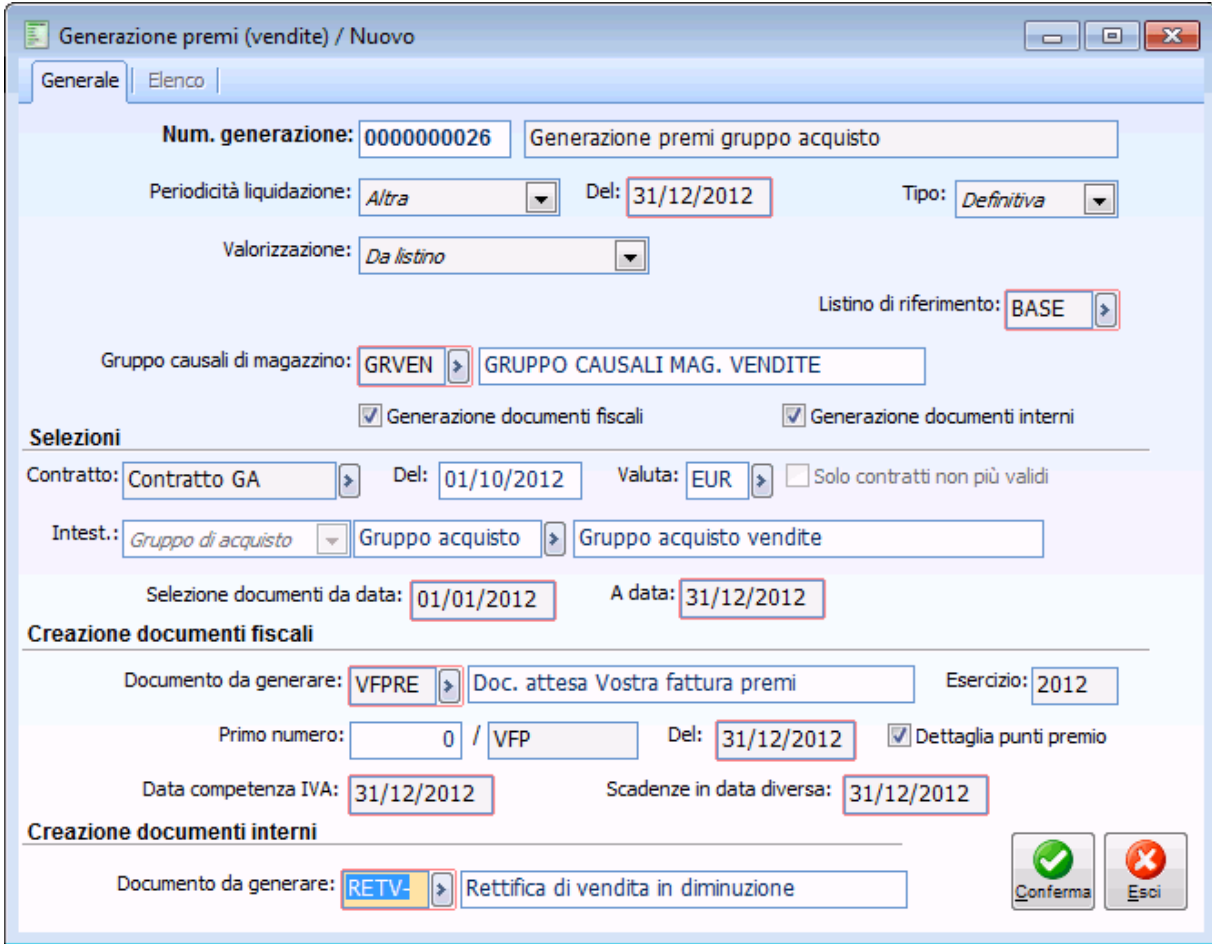

Generazione premi gruppo acquisto

Generiamo sia il documento fiscale, sia il documento di rettifica.

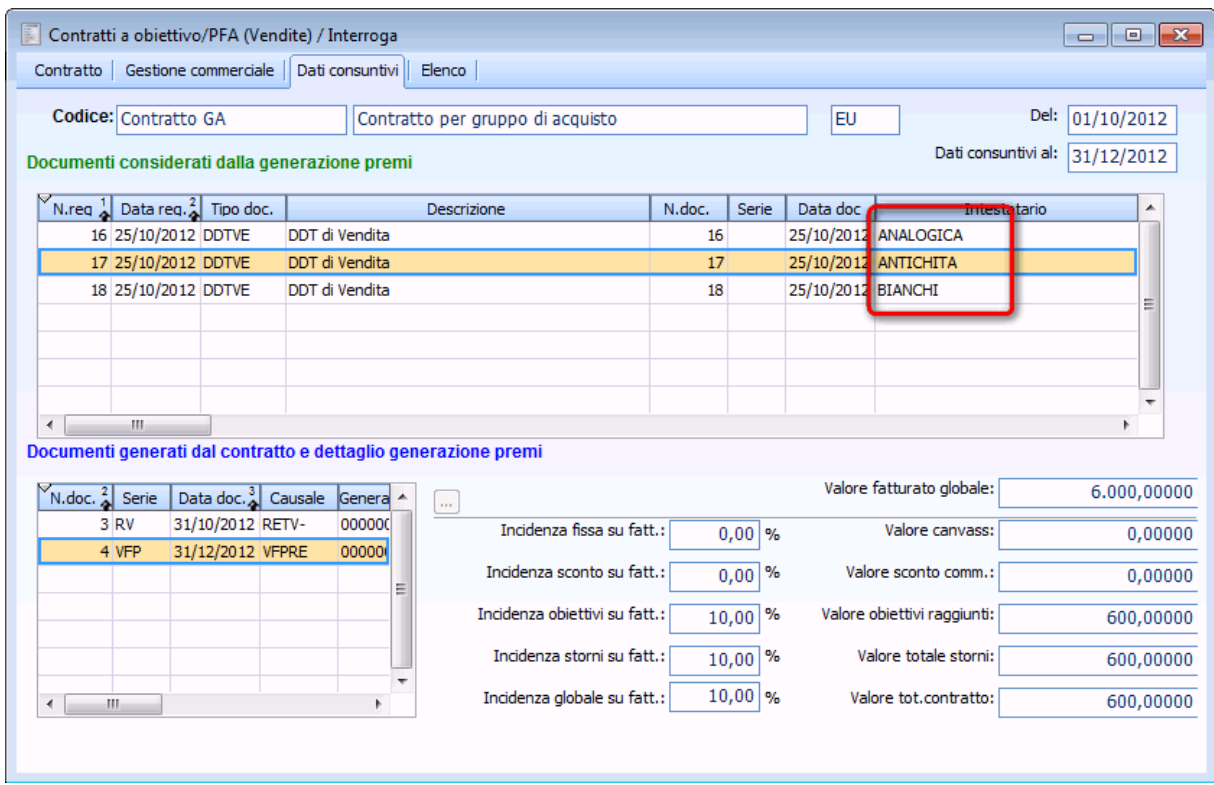

Dettaglio documenti considerati nella generazione premi

Come possiamo notare la procedura considera tutti i documenti intestati agli intestatari presenti nel gruppo di acquisto e intesta il documento fiscale al fornitore collegato al cliente definito come Centrale nel gruppo di acquisto indicato nel contratto a obiettivo/PFA e il documento di rettifica al cliente definito come Centrale nel nostro esempio BIANCHI.

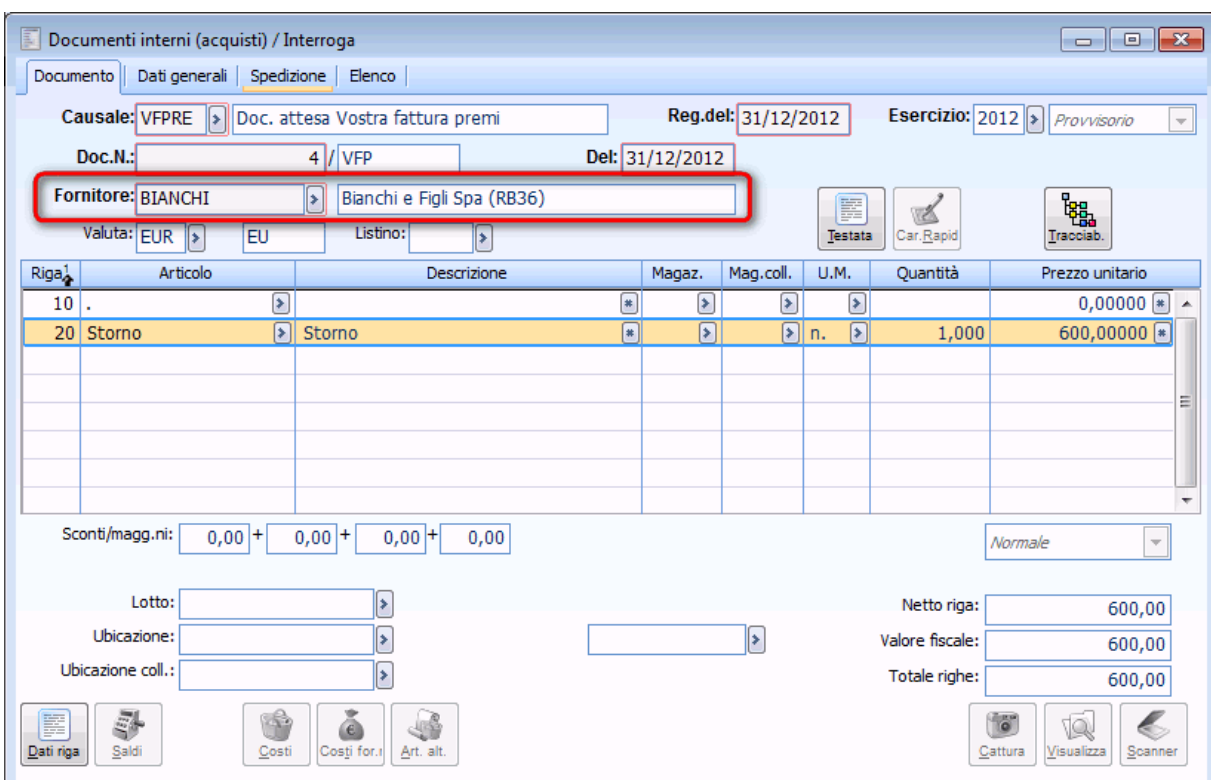

Dettaglio documento fiscale

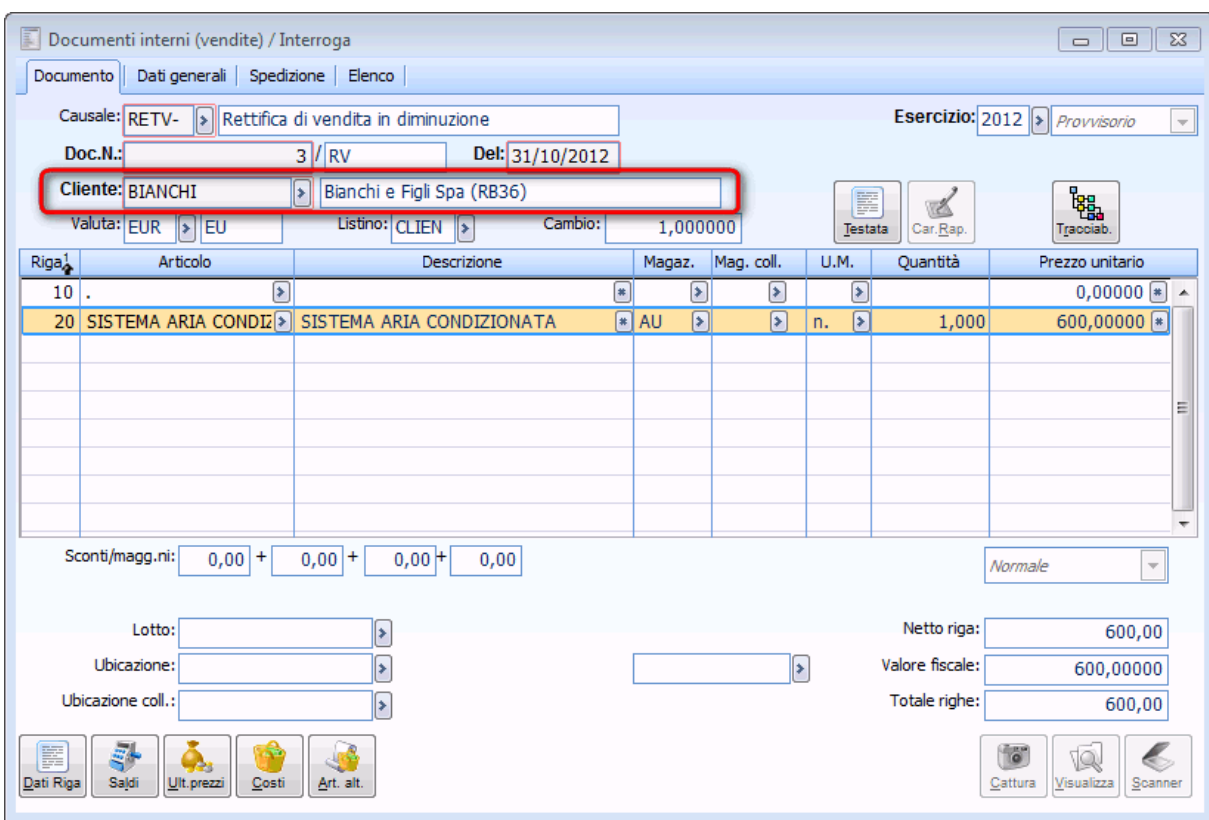

Dettaglio documento di rettifica

# **Contratto ad obiettivo/PFA intestato ad agente**

Supponiamo di caricare l'agente ROSSI MARIO

- Stipulare con l'agente un contratto:
- Valido dal 01/01 al 31/01 per l'articolo SISTEMA ARIA CONDIZIONATA
- Calcolo premio SU SCAGLIONE MAX
- Tipo storno FORFETTARIO
- Calcolo premio sulla riga SU Quantità
- Sconto del 10% sull'acquisto di ogni pezzo

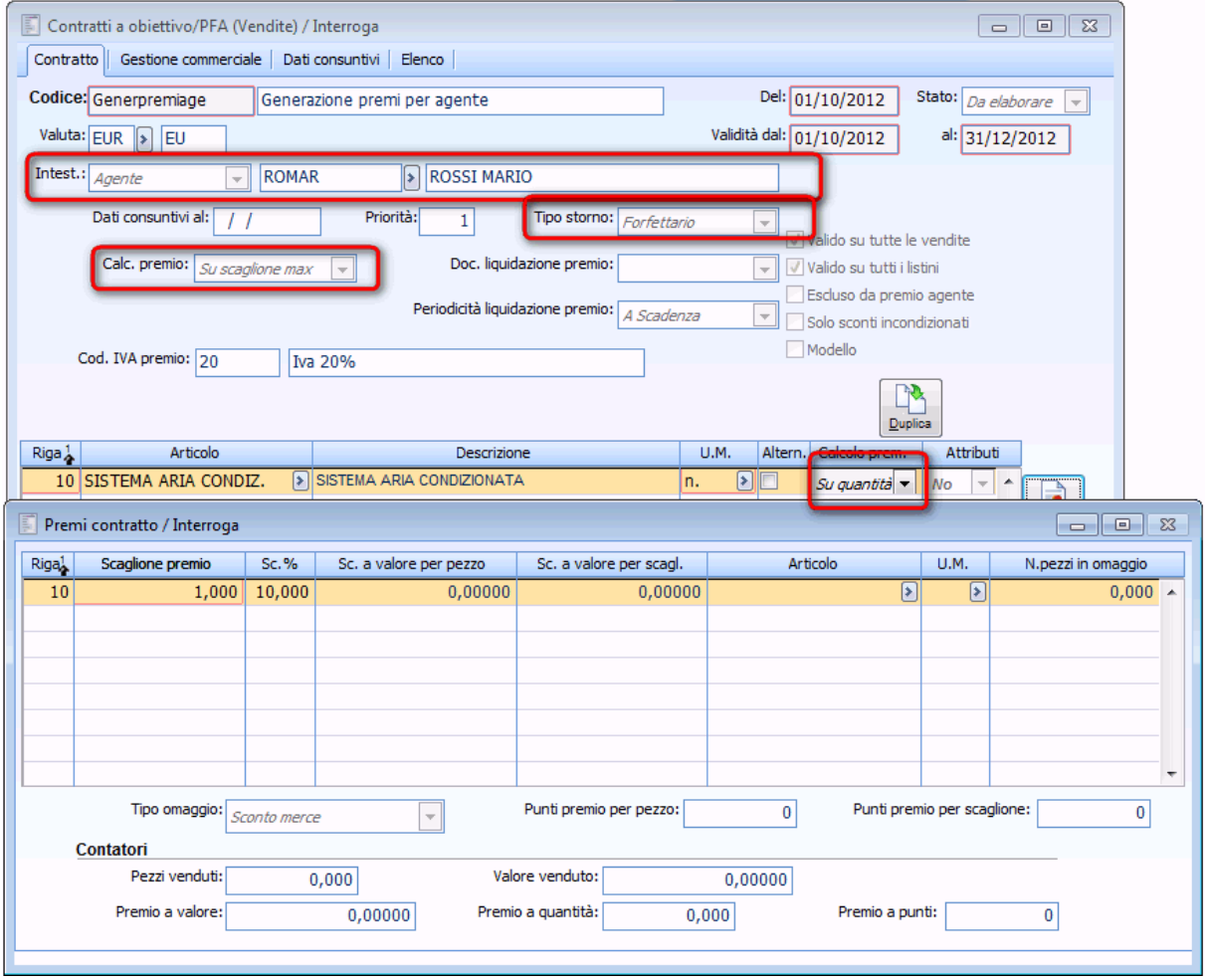

Dettaglio contratto agente

Caricare i seguenti documenti:

 DDT di vendita intestato a cliente ANALOGICA per l'articolo in SISTEMA ARIA CONDIZIONATA per 2 pezzi a 1.000 indicando nel documento l'agente ROSSI MARIO; DDT di vendita intestato a cliente ANTICHITA per l'articolo in SISTEMA ARIA CONDIZIONATA per 3 pezzi a 1.000 indicando nel documento l'agente ROSSI MARIO;

 DDT di vendita intestato a cliente BIANCHI per l'articolo SISTEMA ARIA CONDIZIONATA per 1 pezzo a 1.000 senza specificare l'agente.

Generiamo il premio indicando tale contratto

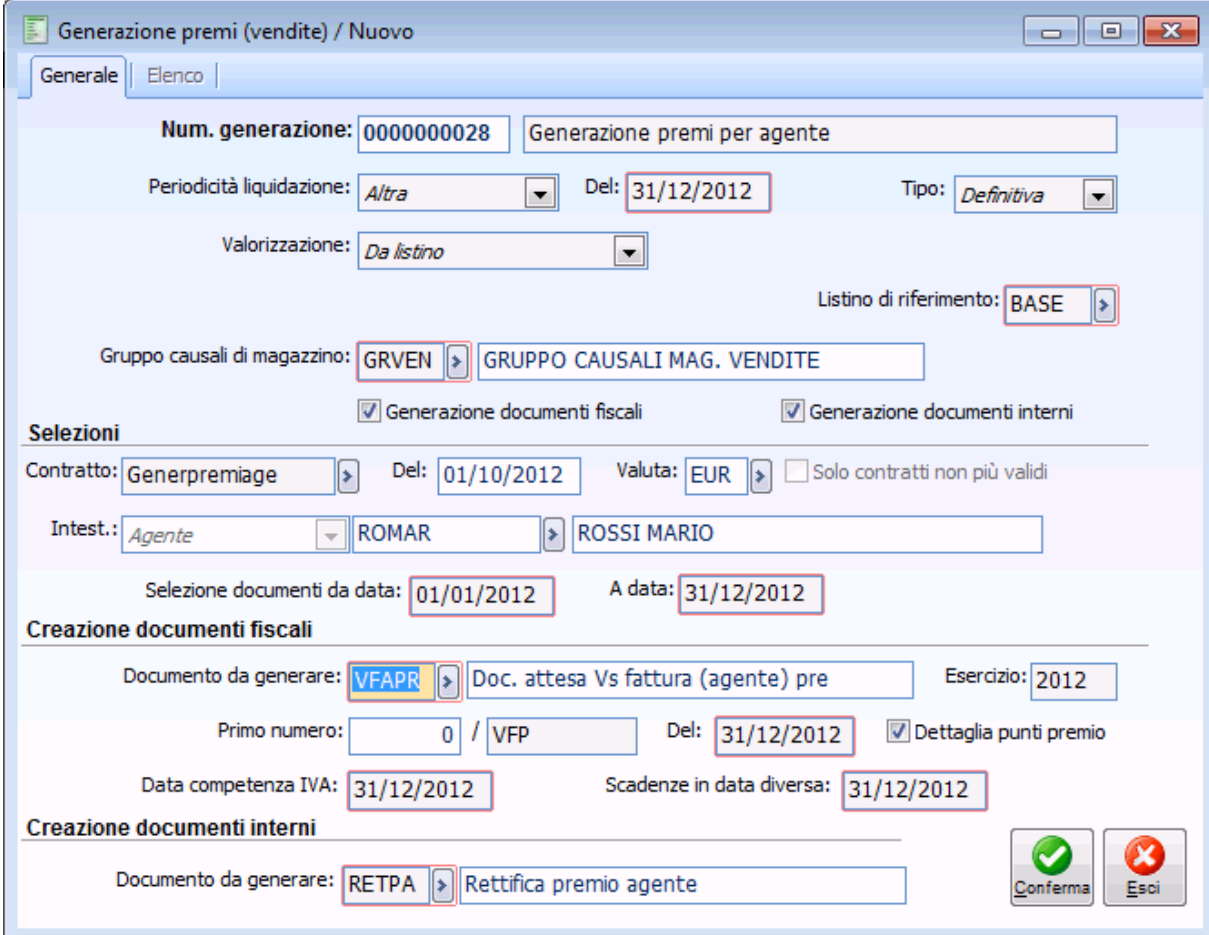

Generazione premi per agente

La procedura considera solo i documenti in cui è specificato l'agente caricato in precedenza, quindi ignora l'ultimo DDT di BIANCHI poiché in questo documento l'agente non è stato indicato.

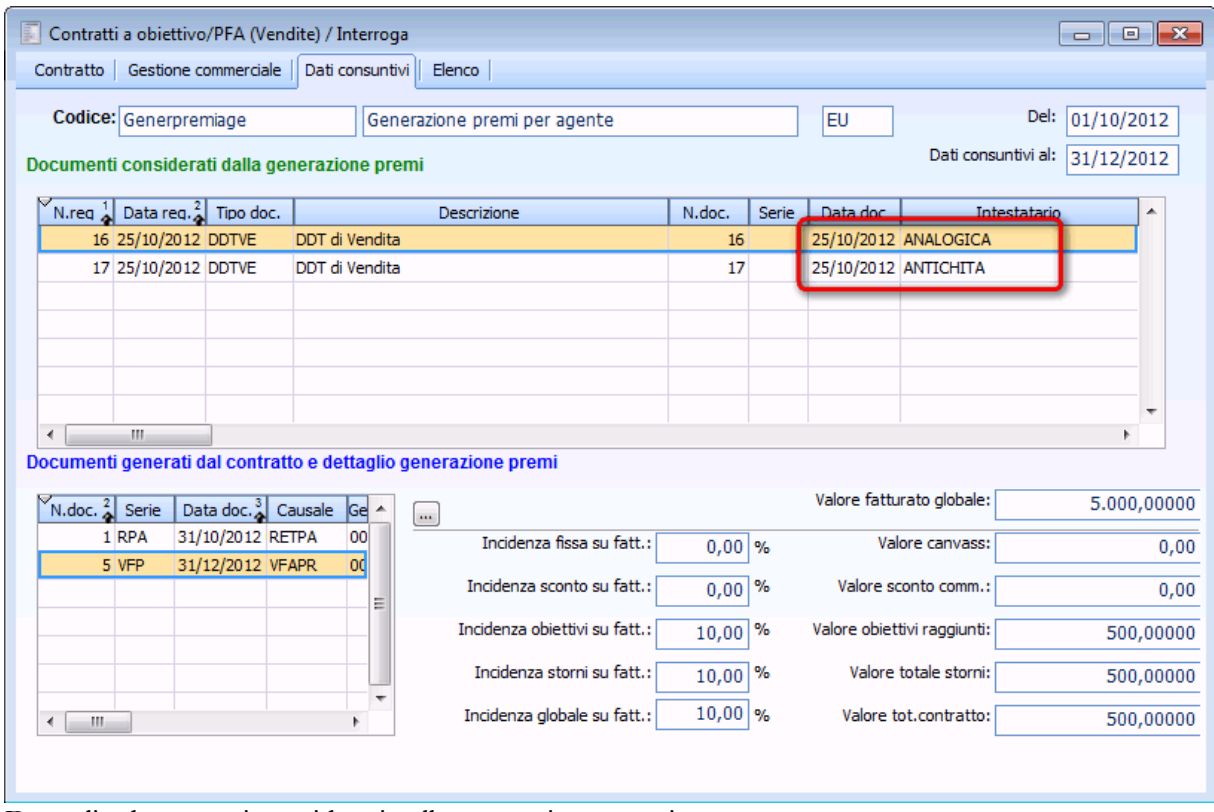

Dettaglio documenti considerati nella generazione premi

Generiamo la fattura, la quale sarà intestata al fornitore definito nell'anagrafica dell'agente riportando l'articolo forfettario per l'ammontare del premio.

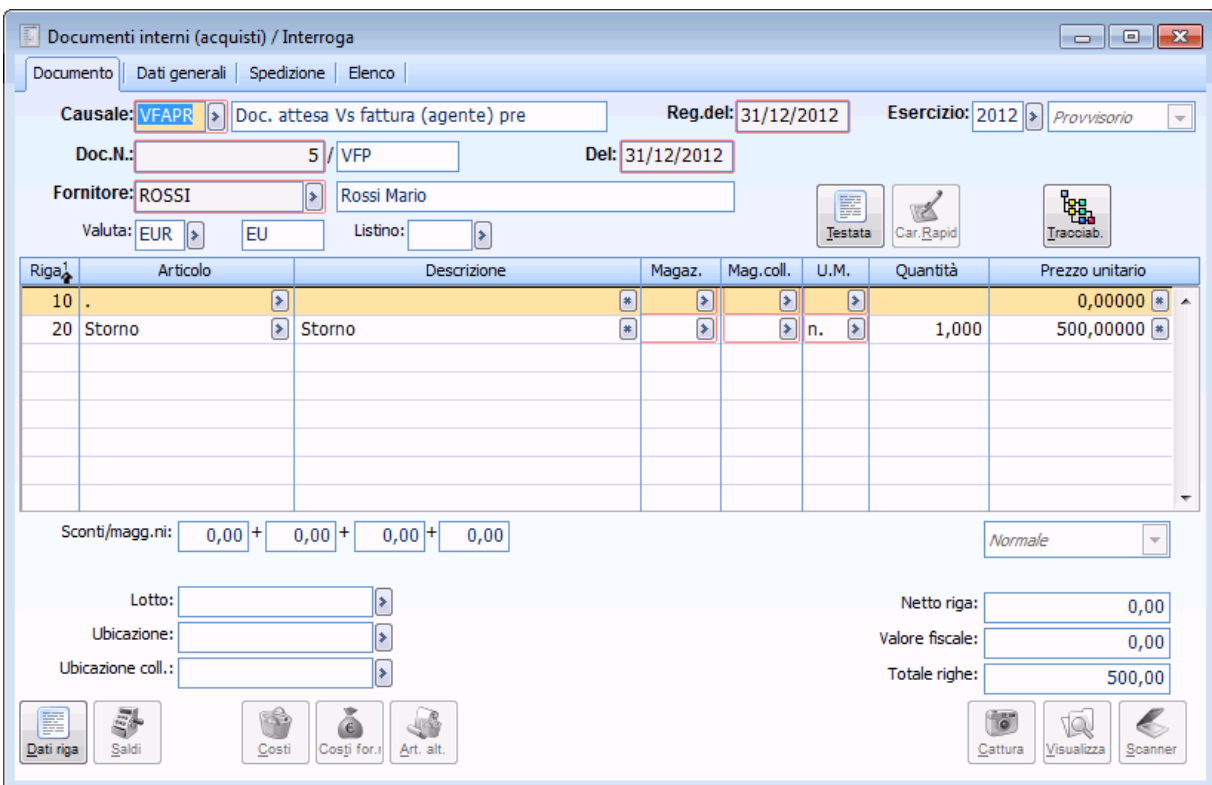

Dettaglio documento fiscale

Nel documento interno il valore del premio è spalmato sull'articolo venduto.

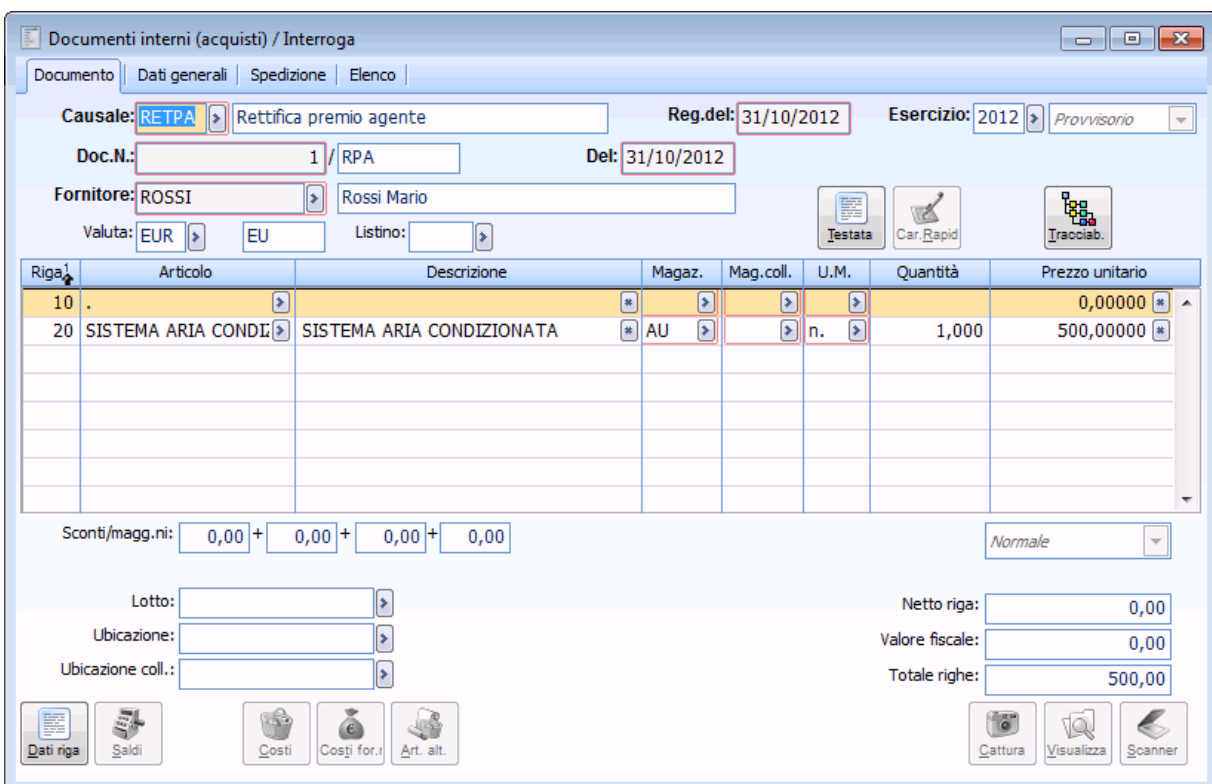

Dettaglio documento di rettifica

### **Contratto a obiettivo/PFA con punti**

Supponiamo di stipulare un contratto con Il cliente **Ced Interdata spa (RB3)** valido dal 01/10 al 31/12

- Articolo SISTEMA ARIA CONDIZIONATA.
- Calcolo scaglione premio SU SCAGLIONE MAX
- Tipo storno FORFETTARIO
- Definiamo nel bottone premi uno scaglione, dove al raggiungimento di 1 pezzo è erogato 1 punto.

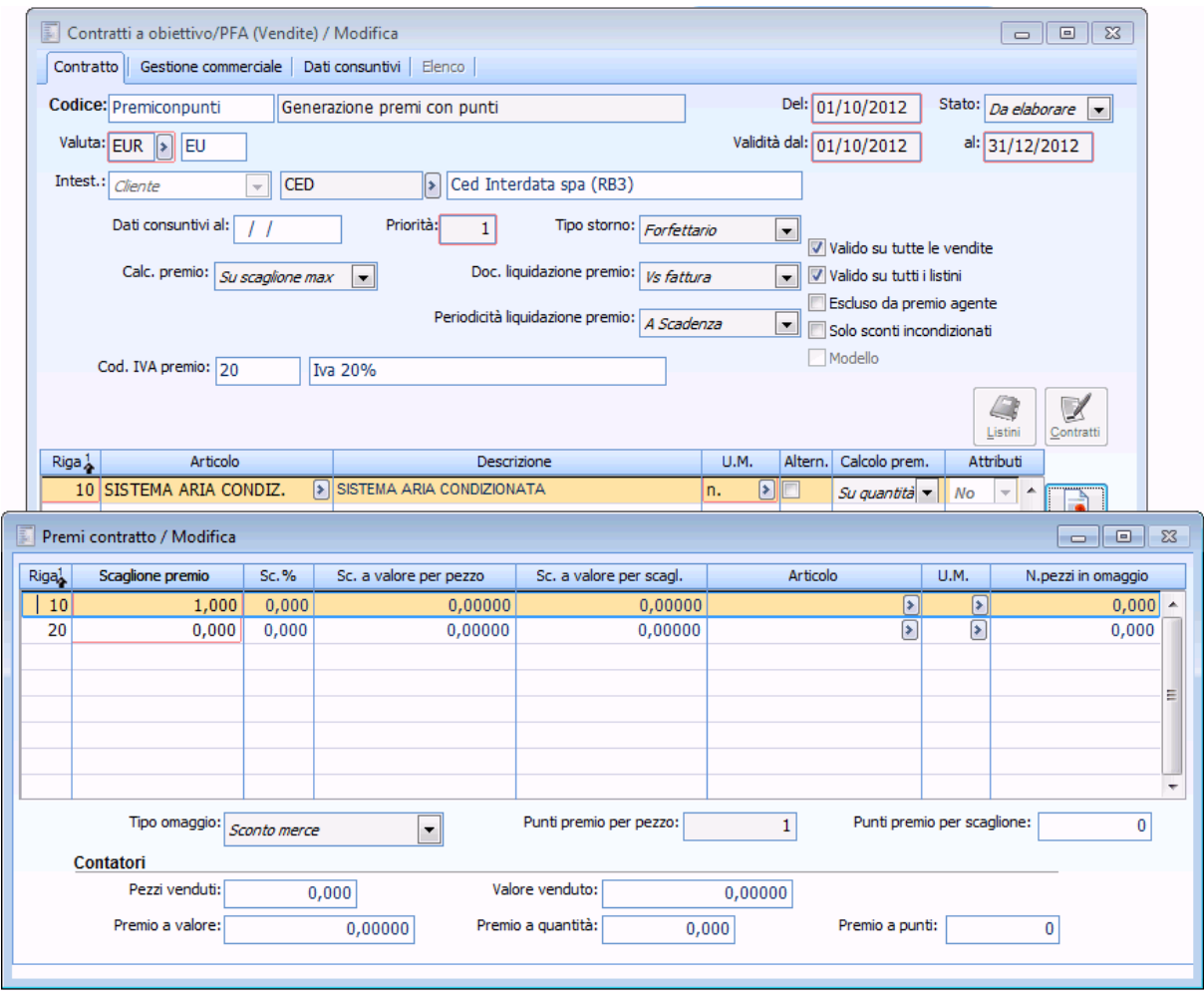

Dettaglio contratto con punti

Emettiamo a tale cliente un DDT utilizzando l'articolo SISTEMA ARIA CONDIZIONATA per 10 pezzi a 1000 €.

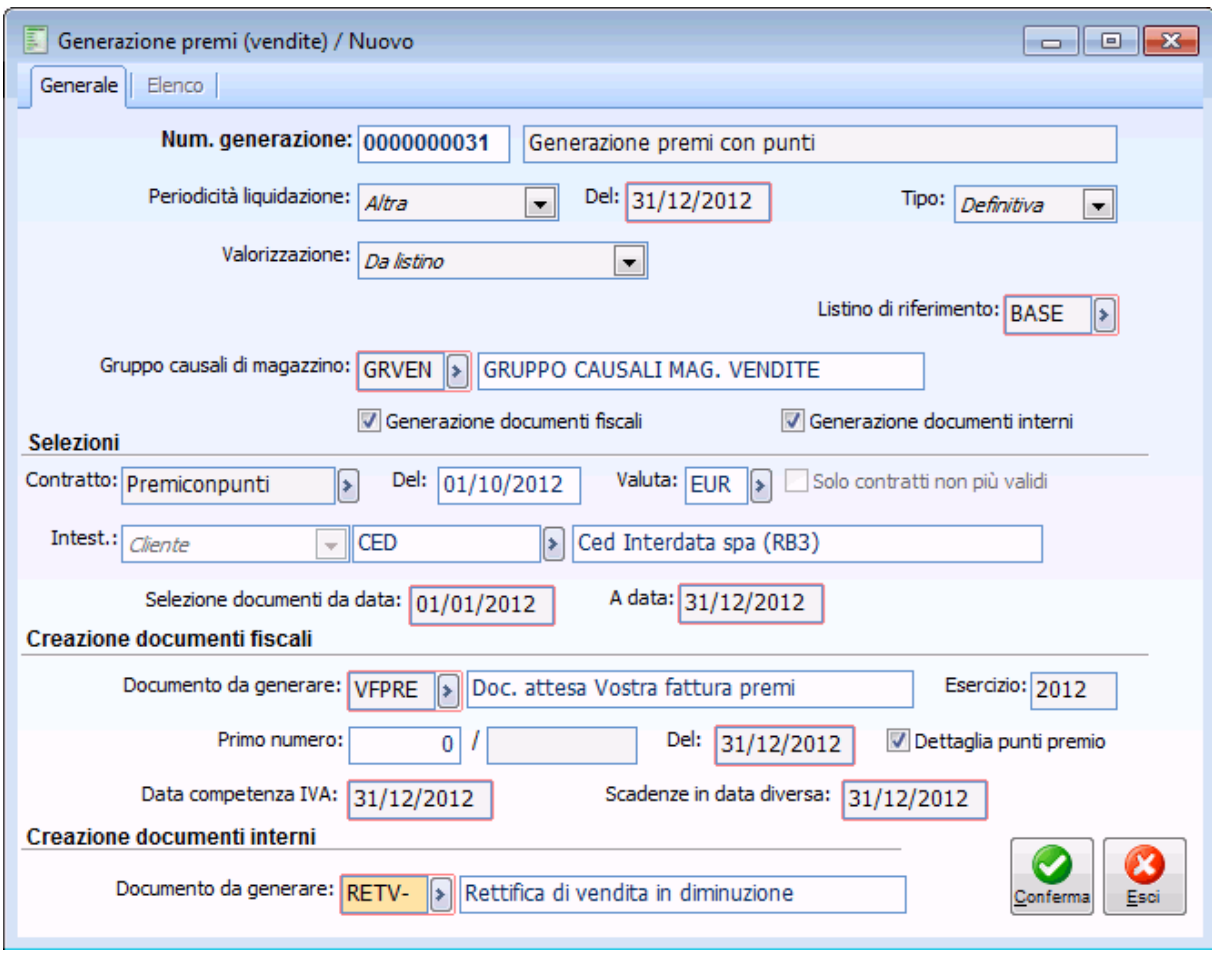

Generazione premi con punti

Generiamo il documento fiscale dove troveremo

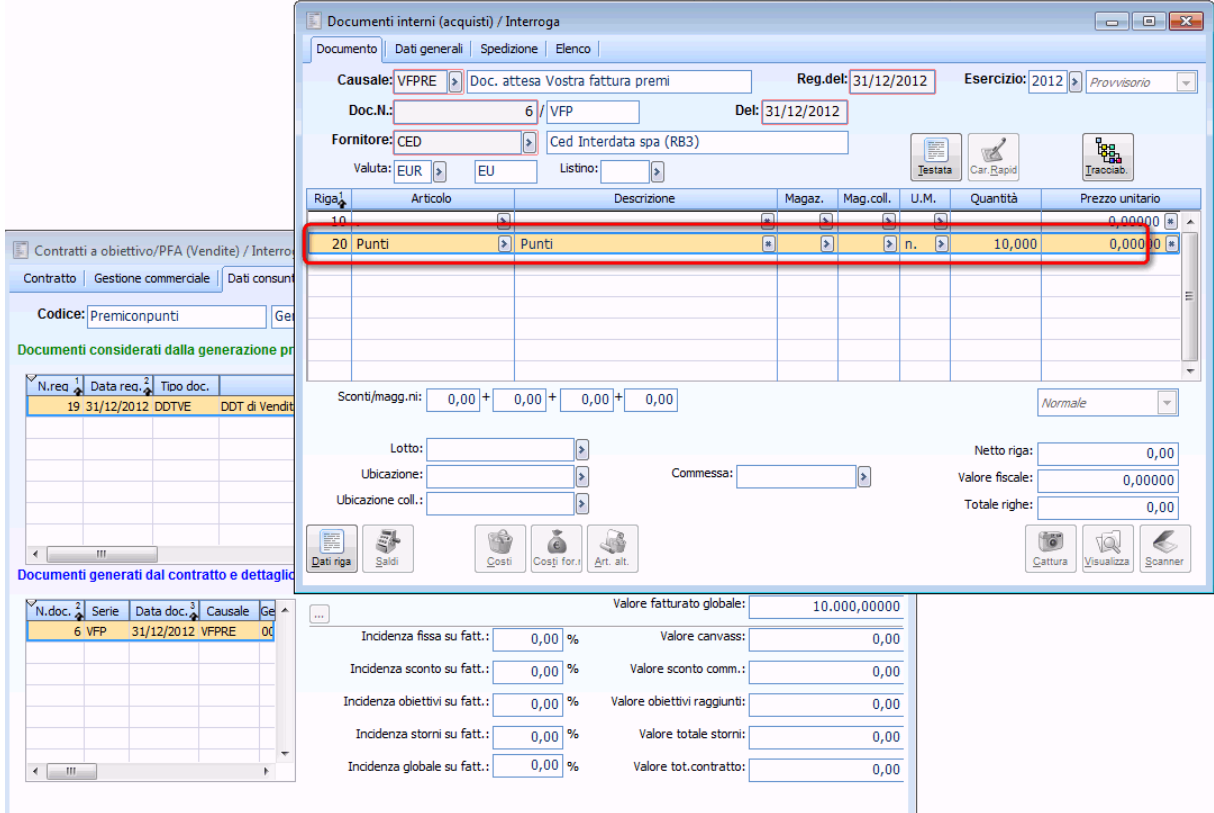

Dettaglio documento fiscale con punti

La procedura utilizza il servizio a quantità e valore definito nei Parametri contratti a obiettivo per rilevare l'ammontare dei punti.

- Il costo unitario punti deve essere rilevato in contabilità manualmente.
- Il documento interno di rettifica non è generato poiché a magazzino nel nostro esempio non deve rettificare nulla in quanto nel contratto ho stabilito solo dei punti.

# **Contratto a obiettivo/PFA con articolo omaggiato**

Supponiamo di stipulare con il cliente Data software international Spa (RB369)un contratto valido dal 01/10 al 31/12

- Articolo SISTEMA ARIA CONDIZIONATA.
- Calcolo premio PROGRESSIVO
- Tipo storno FORFETTARIO

 Definiamo nel bottone premi che al raggiungimento dello scaglione di 5 pezzi per l'articolo SISTEMA ARIA CONDIZIONATA è dato l'articolo CDROM in omaggio, al

raggiungimento dello scaglione di 10 pezzi è dato il servizio INSTSOFTWARE in omaggio. Associamo al cliente il Listino CLIEN, con dettagli per l'articolo CDROM e il servizio INSTSOFTWARE in cui il prezzo del CDROM è di 18 € e del servizio INSTSOFTWARE è di 12.50

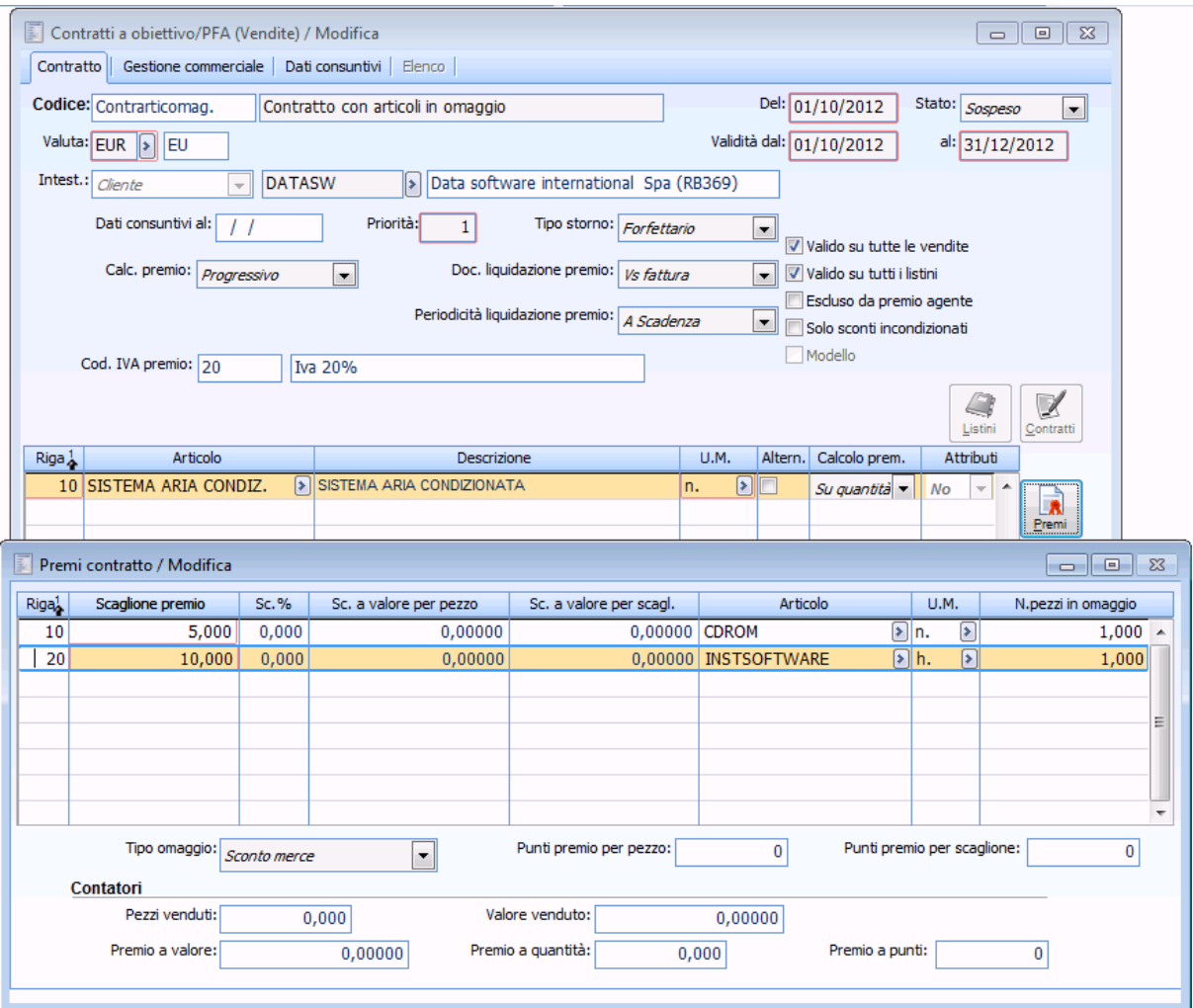

Contratto con articoli in omaggio

Supponiamo di emettere a tale cliente un DDT di vendita di 11 pezzi a 1000 €.

Generiamo il premio

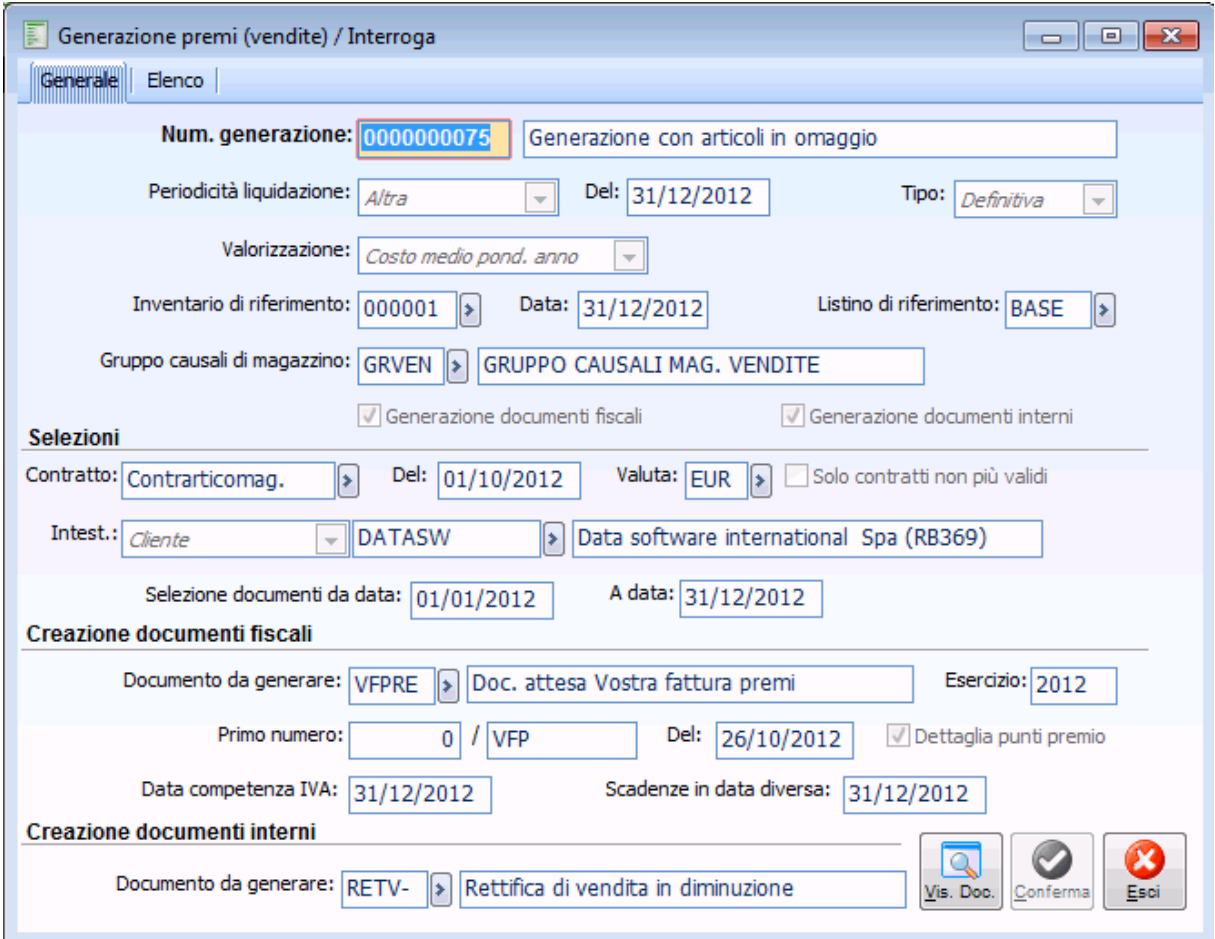

Se interroghiamo il bottone premi dopo la generazione notiamo che come valore premio sul primo scaglione è riportato il costo medio ponderato annuo dell'articolo omaggiato, nel nostro esempio troviamo 11,54630 € esattamente il Costo medio ponderato annuo dell'articolo CDROM nell'inventario di riferimento indicato nella maschera di generazione premi.

| 匵<br>Premi contratto / Interroga                                                                                                 |                  |          |                        |                         |                          |                                              |                          |  |  |  |  |
|----------------------------------------------------------------------------------------------------|------------------|----------|------------------------|-------------------------|--------------------------|----------------------------------------------|--------------------------|--|--|--|--|
| Riga <sup>1</sup>                                                                                                    | Scaglione premio | $Sc. \%$ | Sc. a valore per pezzo | Sc. a valore per scagl. | Articolo                 | U.M.                                         | N.pezzi in omaggio       |  |  |  |  |
| 10                                                                                                    | 5,000            | 0,000    | 0,00000                | 0,00000                 | <b>CDROM</b>             | $\triangleright$ n.<br>$\blacktriangleright$ | 1,000<br>۰               |  |  |  |  |
| 20                                                                                                    | 10,000           | 0,000    | 0,00000                |                         | 0,00000 INSTSOFTWARE     | D h.<br>$\left[\bullet\right]$               | 1,000                    |  |  |  |  |
|                                                                                                    |                  |          |                        |                         |                          |                                              |                          |  |  |  |  |
|                                                                                                    |                  |          |                        |                         |                          |                                              |                          |  |  |  |  |
|                                                                                                    |                  |          |                        |                         |                          |                                              |                          |  |  |  |  |
|                                                                                                    |                  |          |                        |                         |                          |                                              |                          |  |  |  |  |
|                                                                                                    |                  |          |                        |                         |                          |                                              |                          |  |  |  |  |
|                                                                                                    |                  |          |                        |                         |                          |                                              | $\overline{\phantom{a}}$ |  |  |  |  |
| Tipo omaggio:<br>Punti premio per scaglione:<br>Punti premio per pezzo:<br>$\bf{0}$<br>$\Omega$<br>Sconto merce<br>$\mathcal{M}$ |                  |          |                        |                         |                          |                                              |                          |  |  |  |  |
| Contatori                                                                                                    |                  |          |                        |                         |                          |                                              |                          |  |  |  |  |
|                                                                                                    | Pezzi venduti:   |          | 5,000                  | Valore venduto:         | 5.000,00000              |                                              |                          |  |  |  |  |
|                                                                                                    | Premio a valore: |          | 11,54630               | Premio a quantità:      | Premio a punti:<br>1,000 |                                              | 0                        |  |  |  |  |
|                                                                                                    |                  |          |                        |                         |                          |                                              |                          |  |  |  |  |

Dettaglio premio generato

Per il secondo scaglione è riportato il costo che assume il servizio omaggiato nel listino BASE, nel

Generazione con articoli in omaggio

nostro esempio troviamo 15 € esattamente il costo del servizio INSTSOFTWARE nel listino BASE definito nella maschera di generazione premi nel campo listino di riferimento.

| 间<br>$\Sigma$<br>Premi contratto / Interroga<br>$\Box$<br>$\qquad \qquad \qquad \Box$                                            |                  |          |                        |                         |                          |                                          |                    |  |  |  |  |  |
|----------------------------------------------------------------------------------------------------|------------------|----------|------------------------|-------------------------|--------------------------|------------------------------------------|--------------------|--|--|--|--|--|
| Riga <sup>1</sup>                                                                                                    | Scaglione premio | $Sc. \%$ | Sc. a valore per pezzo | Sc. a valore per scagl. | Articolo                 | U.M.                                     | N.pezzi in omaggio |  |  |  |  |  |
| 10                                                                                                    | 5,000            | 0,000    | 0,00000                | 0,00000                 | <b>CDROM</b>             | D]n.<br>▶                                | 1,000<br>۰         |  |  |  |  |  |
| 20                                                                                                    | 10,000           | 0,000    | 0,00000                | 0,00000                 | <b>INSTSOFTWARE</b>      | $\boxed{\triangleright}$ h.<br><b>IX</b> | 1,000              |  |  |  |  |  |
|                                                                                                    |                  |          |                        |                         |                          |                                          |                    |  |  |  |  |  |
|                                                                                                    |                  |          |                        |                         |                          |                                          | Ξ                  |  |  |  |  |  |
|                                                                                                    |                  |          |                        |                         |                          |                                          |                    |  |  |  |  |  |
|                                                                                                    |                  |          |                        |                         |                          |                                          |                    |  |  |  |  |  |
|                                                                                                    |                  |          |                        |                         |                          |                                          | ÷                  |  |  |  |  |  |
|                                                                                                    |                  |          |                        |                         |                          |                                          |                    |  |  |  |  |  |
| Tipo omaggio:<br>Punti premio per scaglione:<br>Punti premio per pezzo:<br>0<br>0<br>Sconto merce<br>$\mathcal{L}_{\mathcal{F}}$ |                  |          |                        |                         |                          |                                          |                    |  |  |  |  |  |
| Contatori                                                                                                    |                  |          |                        |                         |                          |                                          |                    |  |  |  |  |  |
|                                                                                                    | Pezzi venduti:   |          | 6,000                  | Valore venduto:         | 6.000,00000              |                                          |                    |  |  |  |  |  |
|                                                                                                    | Premio a valore: |          | 15,00000               | Premio a quantità:      | Premio a punti:<br>1,000 |                                          | 0                  |  |  |  |  |  |
|                                                                                                    |                  |          |                        |                         |                          |                                          |                    |  |  |  |  |  |

Dettaglio premio generato.2

Analizziamo il documento fiscale generato

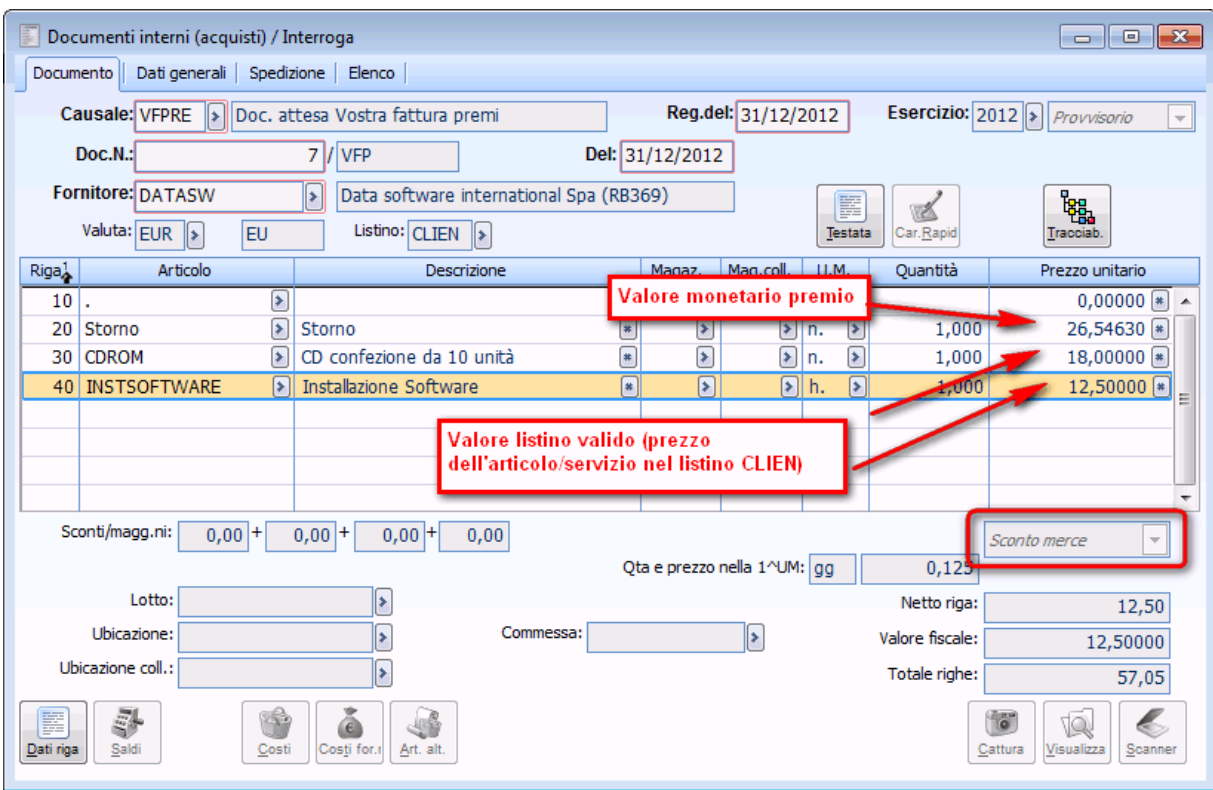

Documento generato

La procedura riporta

- Il servizio forfetario STORNI per l'ammontare monetario del premio (Somma valori premi delle due righe  $=11,54630+15$
- L'articolo CDROM omaggiato al prezzo del listino valido alla data registrazione per il cliente, indicando sulle righe Sconto merce.
- Il servizio INSTSOFTWARE omaggiato al prezzo del listino valido alla data registrazione per il cliente, indicando sulle righe Sconto merce.
- Come codice pagamento quello definito nei parametri contratti a obiettivo.

Analizziamo il documento interno di rettifica

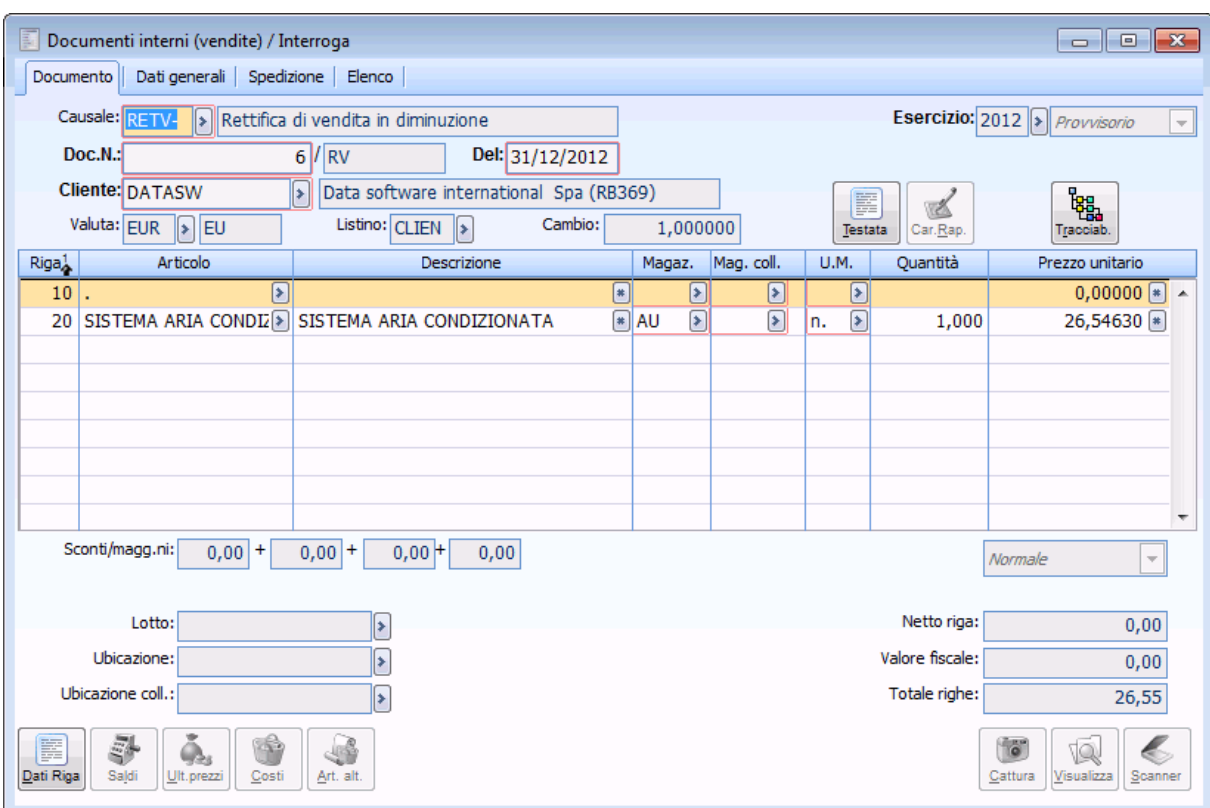

Dettaglio documento di rettifica

La procedura riporta

- L'articolo oggetto del fatturato al prezzo dato dal valore monetario del premio calcolato.
- Come codice pagamento quello definito nei parametri contratti a obiettivo.

# **Contratto ad obiettivo/PFA definendo nei parametri contratti a obiettivo Calcolo proporzionale su Importo**

 Supponiamo di definire nelle contropartite e vincoli pagina contratti ad obiettivo Calcolo proporzionale su IMPORTO.

 Stipulare con il cliente Funk Software un contratto valido dal 01/10 al 31/12, calcolo premio SU SCAGLIONE MAX definendo per l'articolo Mouse ottico, al raggiungimento di 5 pezzi uno sconto a valore per scaglione di 3 €

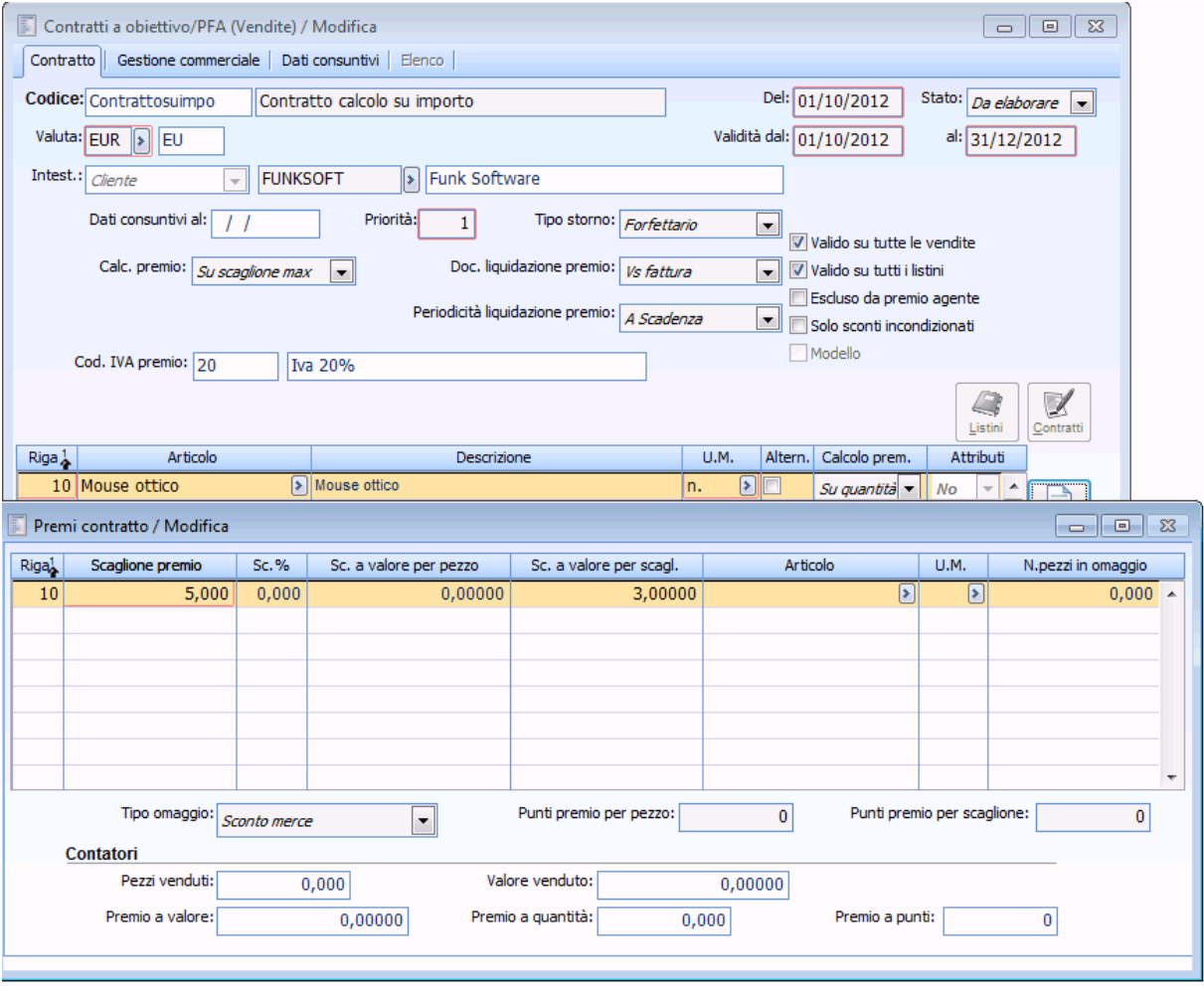

Dettaglio premio articolo Mouse ottico

Per articolo Mouse wireless al raggiungimento di 5 pezzi uno sconto a valore per scaglione di 2,5 €.

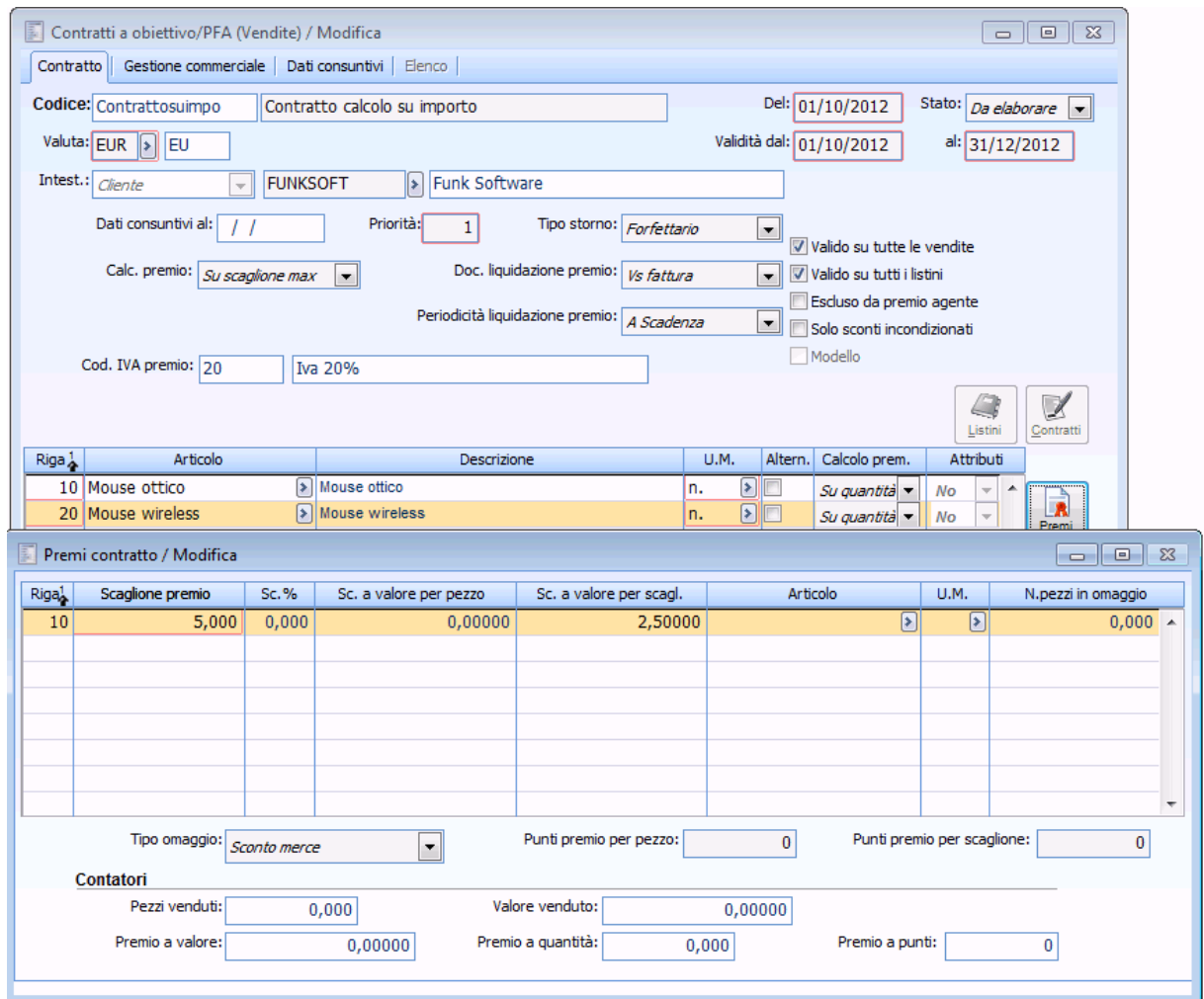

Dettaglio premio articolo Mouse wireless

Caricare i seguenti documenti

- Fattura attiva per 2 pezzi a15 0128 € per articolo Mouse ottico;
- Fattura attiva per 3 pezzi a 18 € per articolo Mouse wireless;
- Fattura attiva per 5 pezzi a 13,5 € per articolo Mouse ottico;
- $\bullet$  Fattura attiva per 4 pezzi a 12 € per articolo Mouse wireless.

Elaboriamo il premio e generiamo il documento fiscale

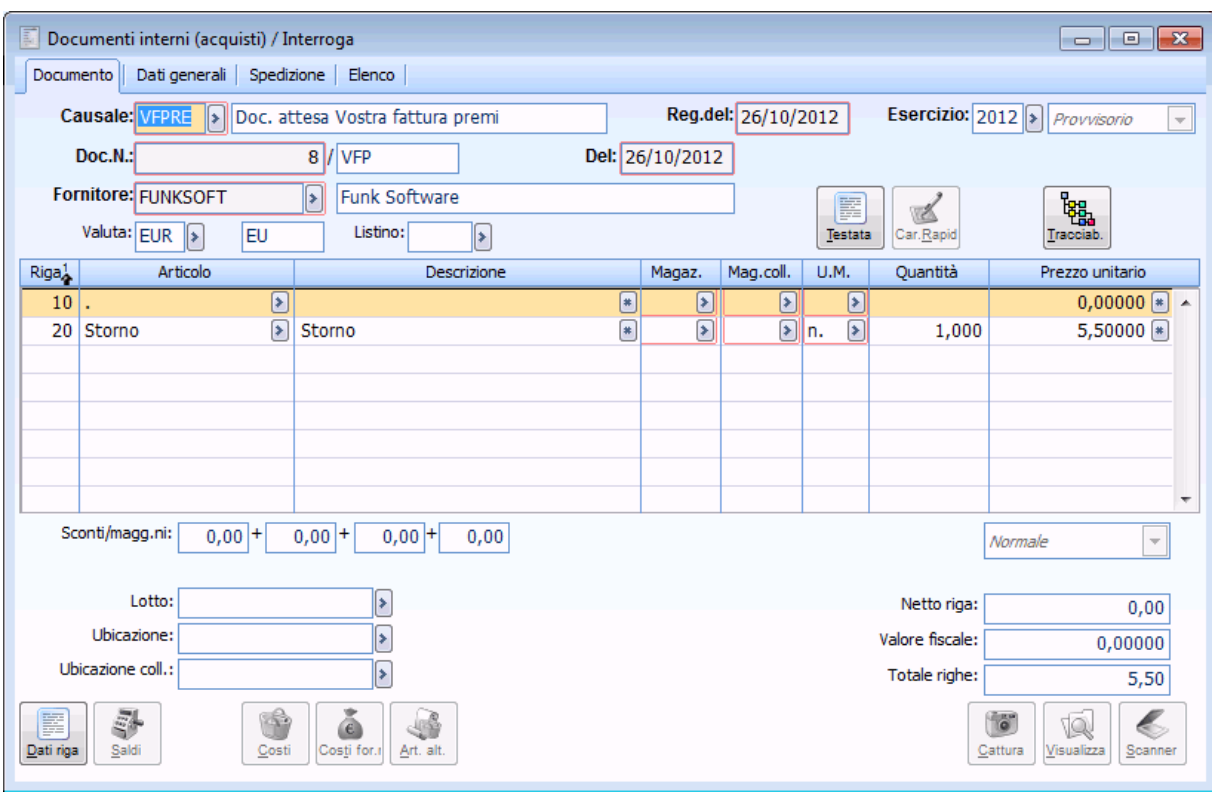

Dettaglio documento fiscale

La procedura riporta l'ammontare del premio sul servizio a valore definito nei parametri contratti a obiettivo

Sul documento interno di rettifica troveremo

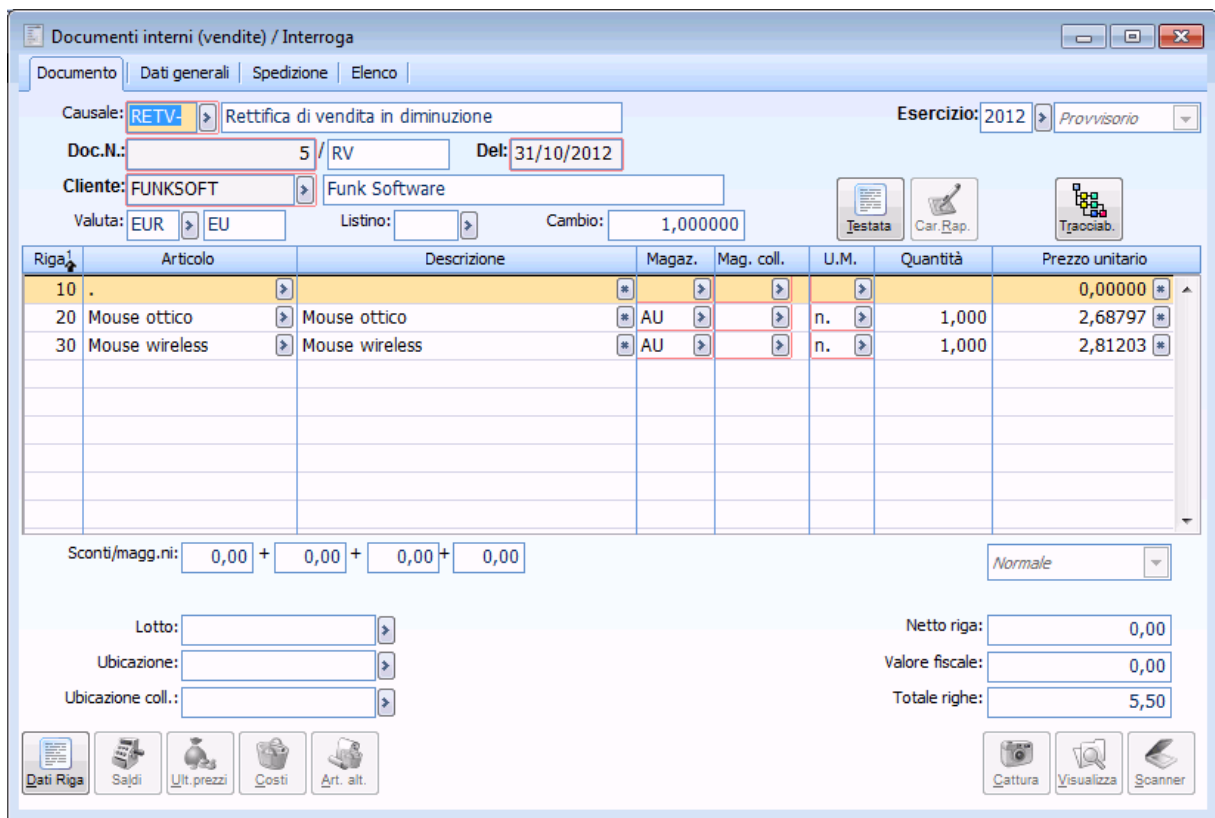

Dettaglio documento interno di rettifica

Il valore del premio proporzionato in base all'importo sui singoli articoli: Il calcolo effettuato per l'articolo Mouse ottico è il seguente:

(fatturato dell'articolo Mouse ottico /fatturato totale del periodo)\*premio calcolato

(97,5/199,5)\* 5,5=2,68797

Il calcolo effettuato per l'articolo Mouse wireless è il seguente:

(fatturato dell'articolo Mouse wireless /fatturato totale del periodo)\*premio calcolato

(102/199,5)\* 5,5=2,81203

# **Contratto ad obiettivo/PFA definendo nei parametri contratti a obiettivo Calcolo proporzionale su Quantità**

 Supponiamo di definire nelle contropartite e vincoli pagina contratti ad obiettivo Calcolo proporzionale su Quantità.

 Stipulare con il cliente Funk Software un contratto valido dal 01/10 al 31/12, calcolo premio SU SCAGLIONE MAX definendo per l'articolo Mouse ottico, al raggiungimento di 5 pezzi uno sconto a valore per scaglione di 3  $\epsilon$ ;

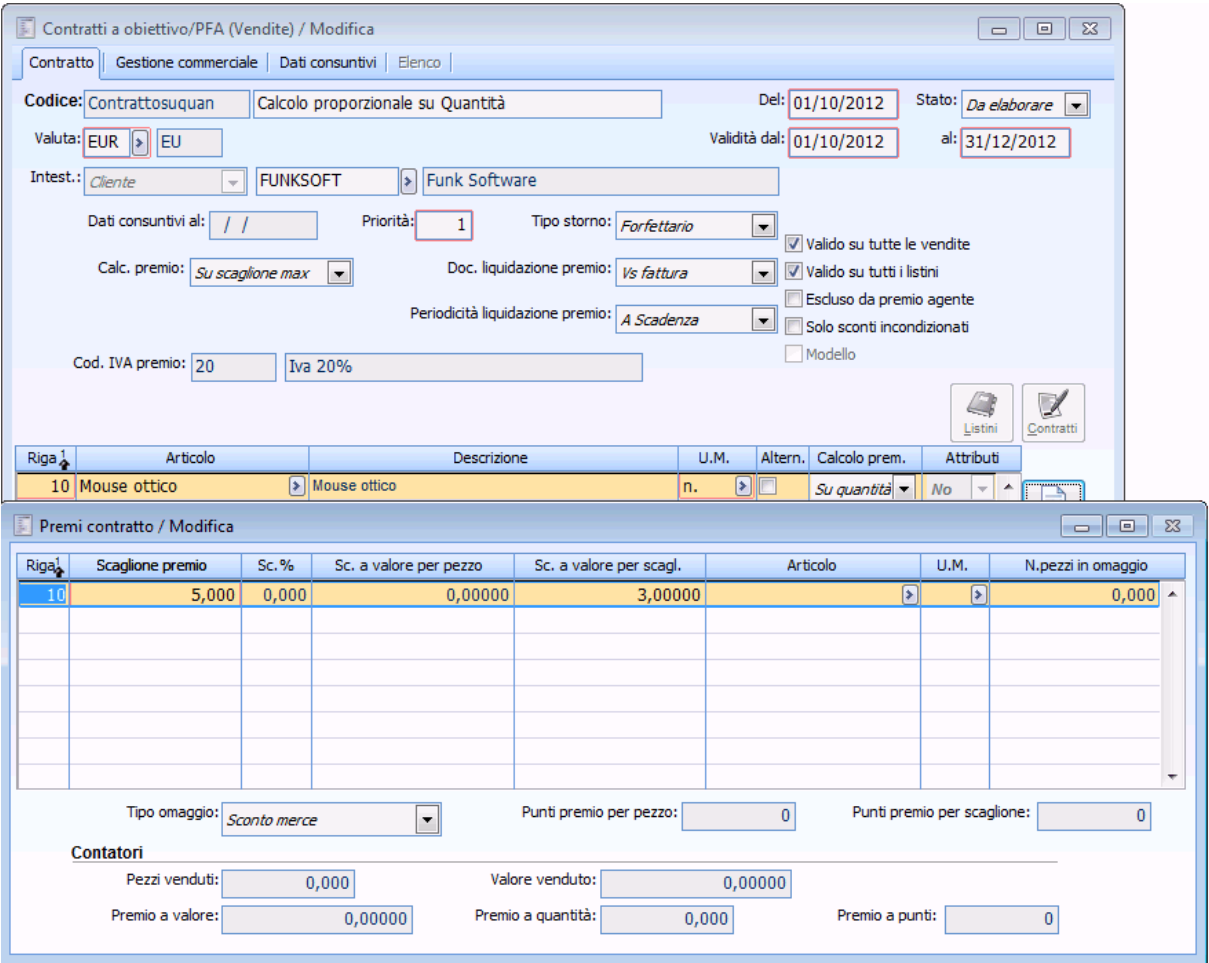

Dettaglio premio articolo Mouse ottico

Per articolo Mouse wireless al raggiungimento di 5 pezzi uno sconto a valore per scaglione di 2,5 €.

#### GESTIONE PREMI DI FINE ANNO 7.0 - AD HOC REVOLUTION

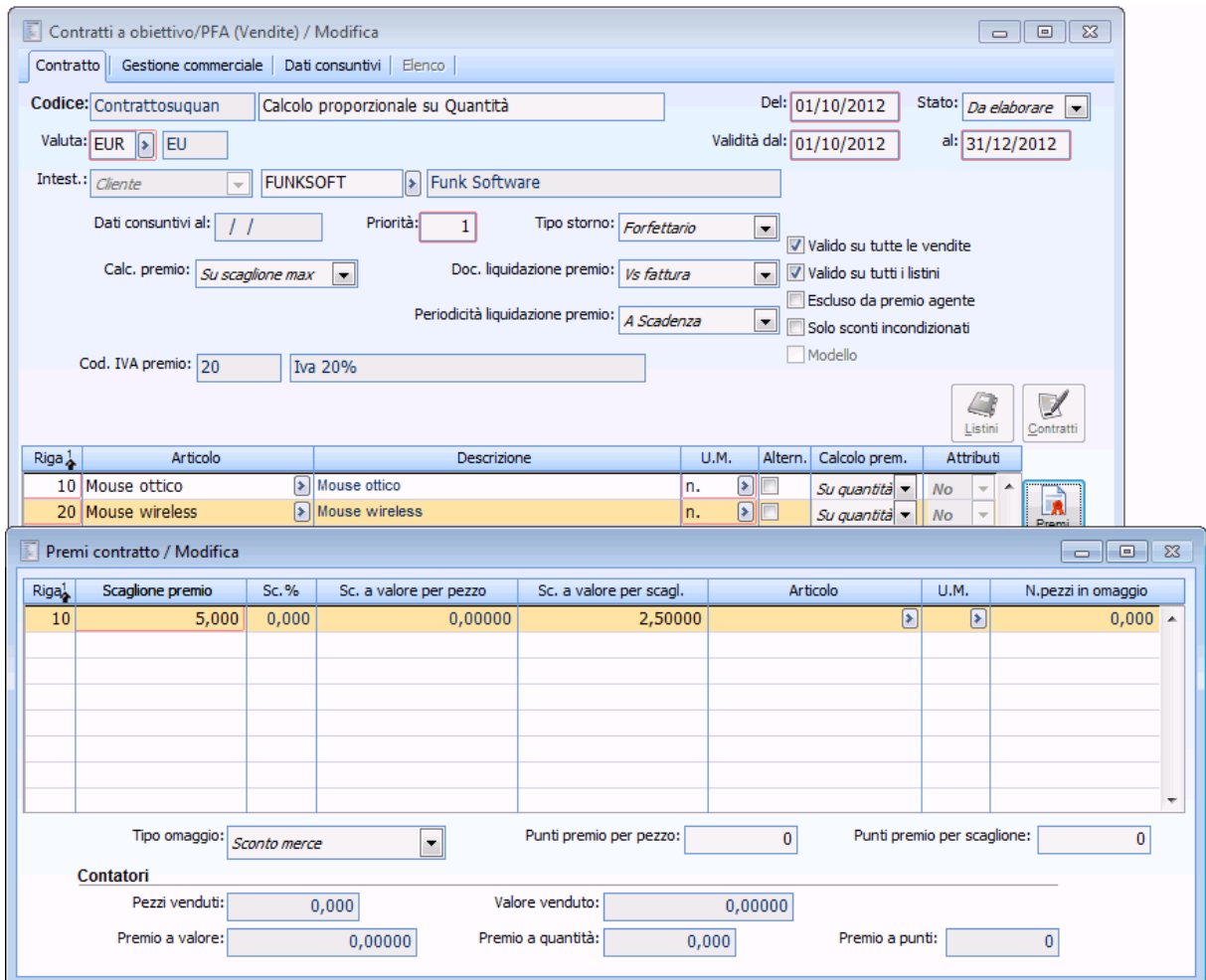

Dettaglio premio articolo Mouse wireless

Caricare i seguenti documenti

- Fattura attiva per 2 pezzi a15 € per articolo Mouse ottico;
- $\bullet$  Fattura attiva per 3 pezzi a 18 € per articolo Mouse wireless;
- Fattura attiva per 5 pezzi a 13,5 € per articolo Mouse ottico;
- $\bullet$  Fattura attiva per 4 pezzi a 12 € per articolo Mouse wireless.

Elaboriamo il premio e generiamo il documento fiscale

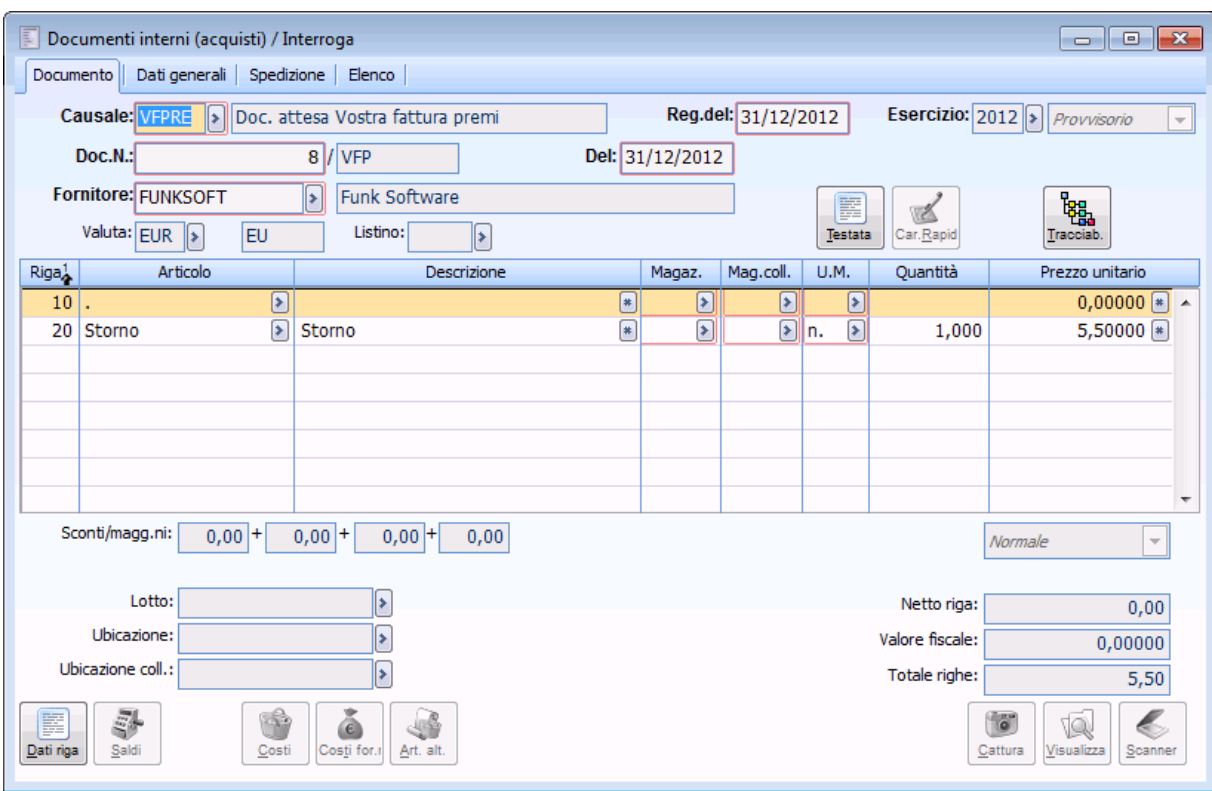

Dettaglio documento fiscale

La procedura riporta l'ammontare del premio sul servizio a valore definito nei parametri contratti a obiettivo

Sul documento interno di rettifica troveremo

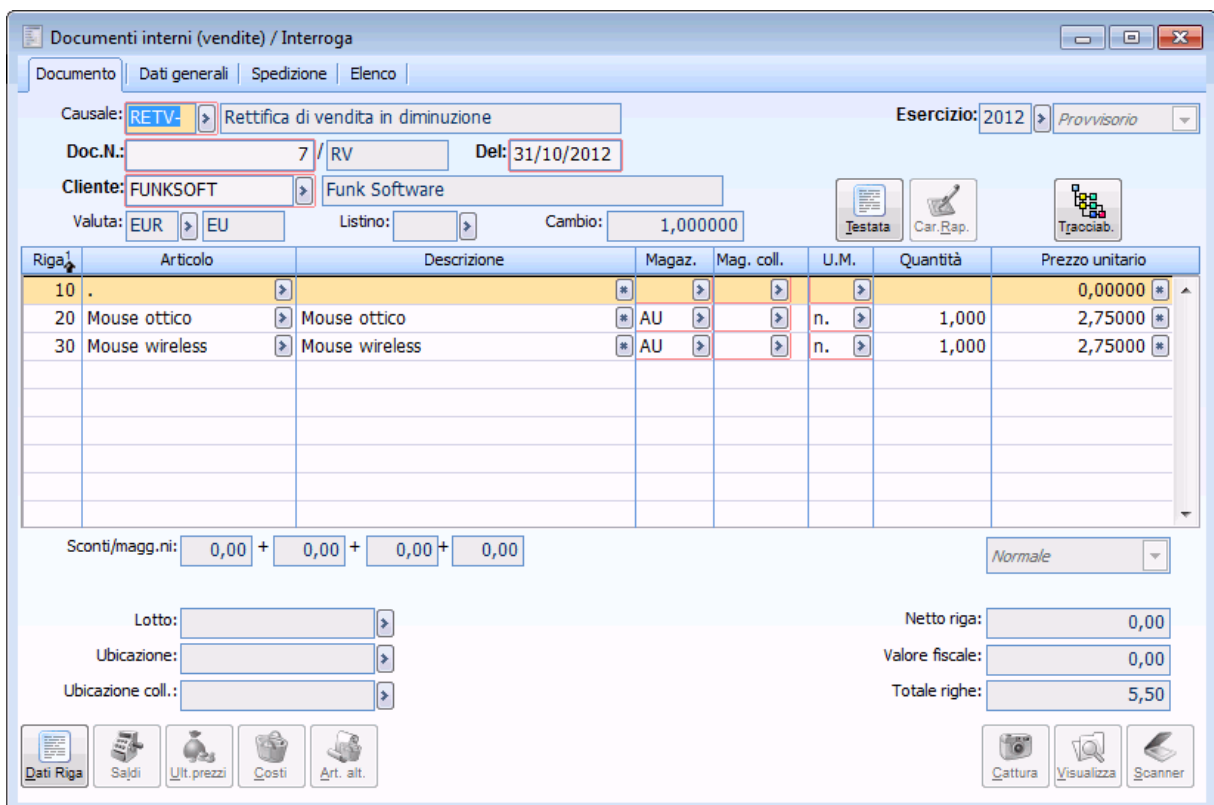

Dettaglio documento interno di rettifica

Il valore del premio è proporzionato in base alle quantità dei singoli articoli:

Il calcolo effettuato per l'articolo Mouse ottico è il seguente:

(quantità fatturata dell'articolo Mouse ottico /quantità totale del periodo)\*premio calcolato

 $(7/14)*5,5=2,75$ 

Il calcolo effettuato per l'articolo Mouse wireless è il seguente:

(quantità fatturata dell'articolo Mouse wireless / quantità totale del periodo)\*premio calcolato

 $(7/14)*5,5=2,75$ 

### **Contratto ad obiettivo/PFA con attributi**

 Supponiamo di stipulare con il cliente Funk Software un contratto valido dal 01/01 al 31/12, calcolo premio SU SCAGLIONE MAX definendo per l'attributo MOUSE, al raggiungimento di 2 pezzi uno sconto a valore per pezzo di 5 €.

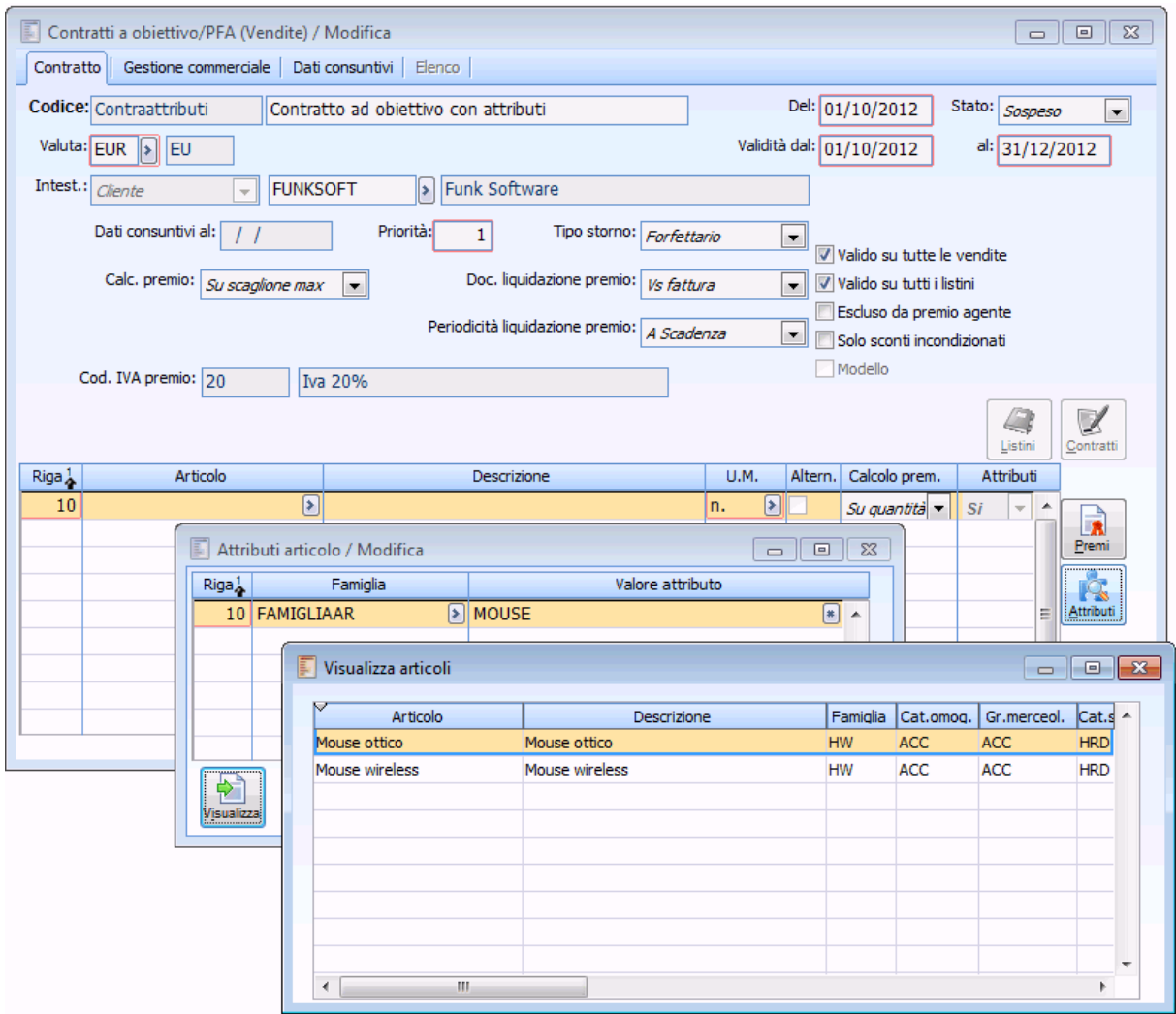

Contratto con attributi

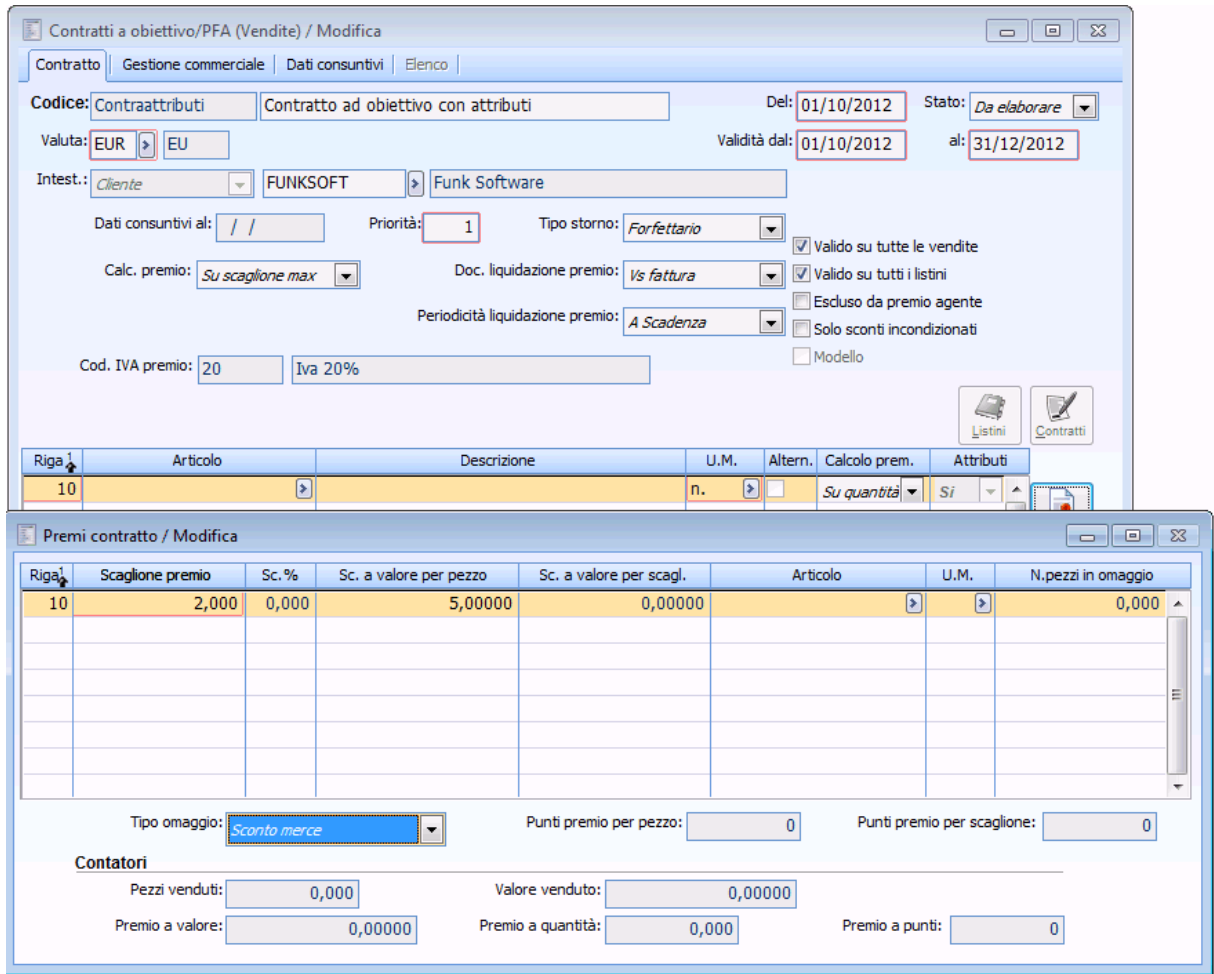

Dettaglio premio Contratto con attributi

Caricare i seguenti documenti

- $\bullet$  Fattura attiva per 2 pezzi a1  $\epsilon$  per articolo Mouse ottico;
- $\bullet$  Fattura attiva per 3 pezzi a 18  $\epsilon$  per articolo Mouse wireless;
- $\bullet$  Fattura attiva per 5 pezzi a 13,5  $\epsilon$  per articolo Mouse ottico;
- $\bullet$  Fattura attiva per 4 pezzi a 12  $\epsilon$  per articolo Mouse wireless.

Elaboriamo il premio, la procedura considera tutti i documenti intestati ad Funk Software nei quali è stato indicato un articolo avente gli attributi indicati nel contratto.

Il premio a valore è dato da 14 pezzi venduti per 5, lo sconto a valore per pezzo. Quest'importo è riportato nel documento fiscale generato.

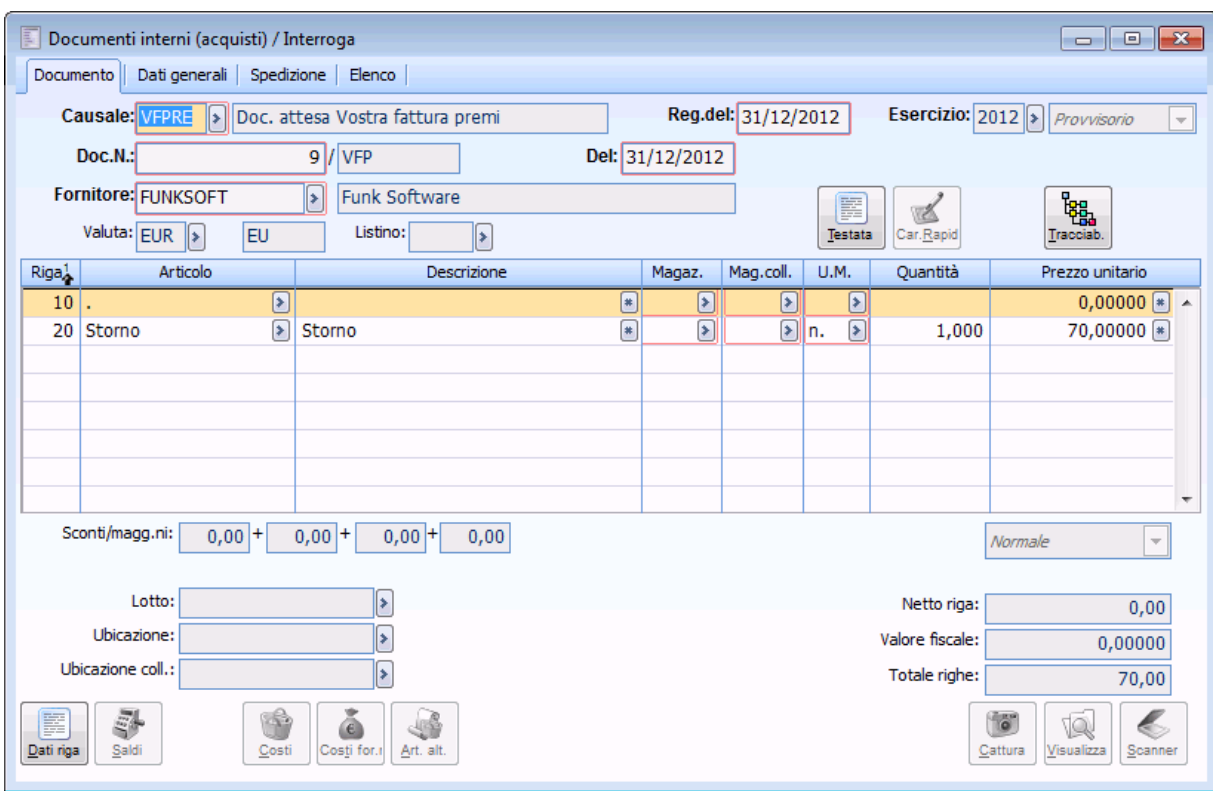

Dettaglio documento fiscale generato

Mentre nel documento interno di rettifica generato avviene la ripartizione del premio sui singoli articoli.

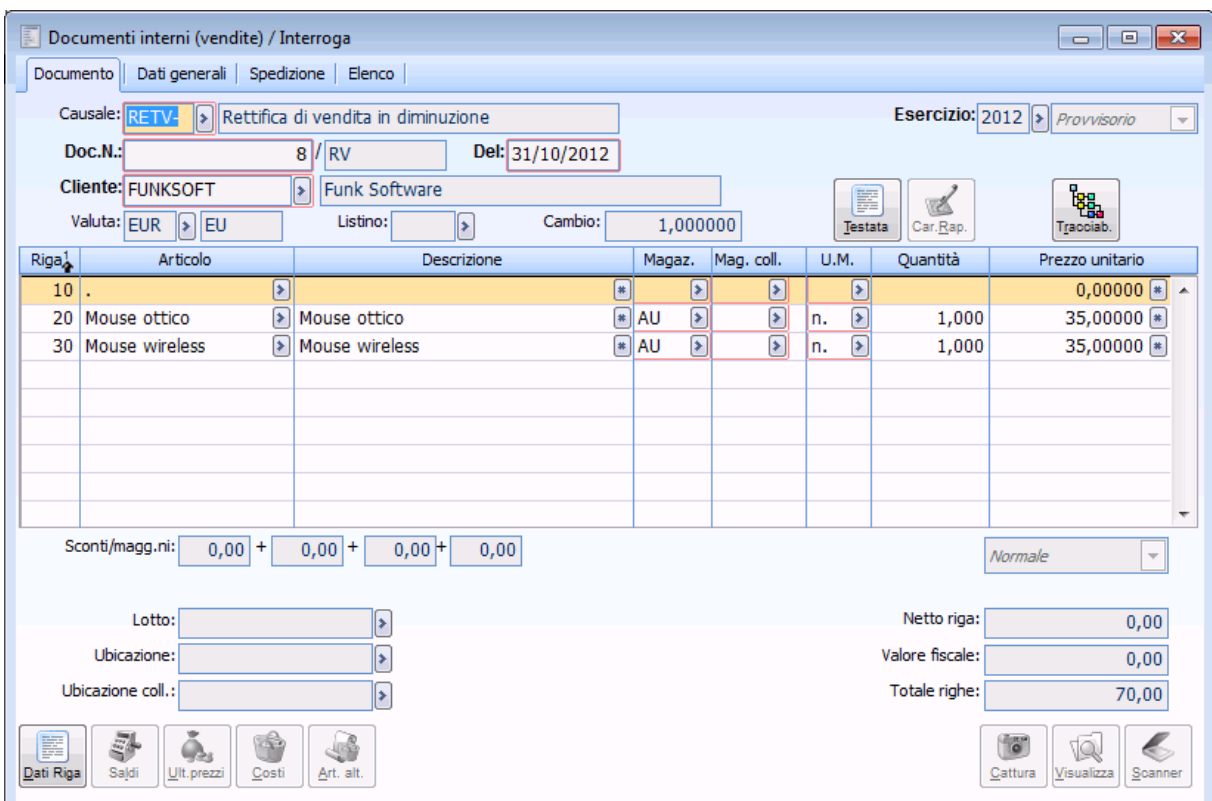

Dettaglio documento interno di rettifica

### **Contratto ad obiettivo/PFA con tipo storno per articolo**

 Supponiamo di definire nelle contropartite e vincoli pagina contratti ad obiettivo Calcolo proporzionale su IMPORTO.

 Stipulare con il cliente Funk Software un contratto valido dal 01/10 al 31/12, calcolo premio SU SCAGLIONE MAX definendo per l'articolo Mouse ottico, al raggiungimento di 5 pezzi uno sconto a valore per scaglione di 3  $\epsilon$ ; per articolo Mouse wireless al raggiungimento di 5 pezzi uno sconto a valore per scaglione di 2,5 €.

#### Tipo storno RIPARTITO PER ARTICOLI

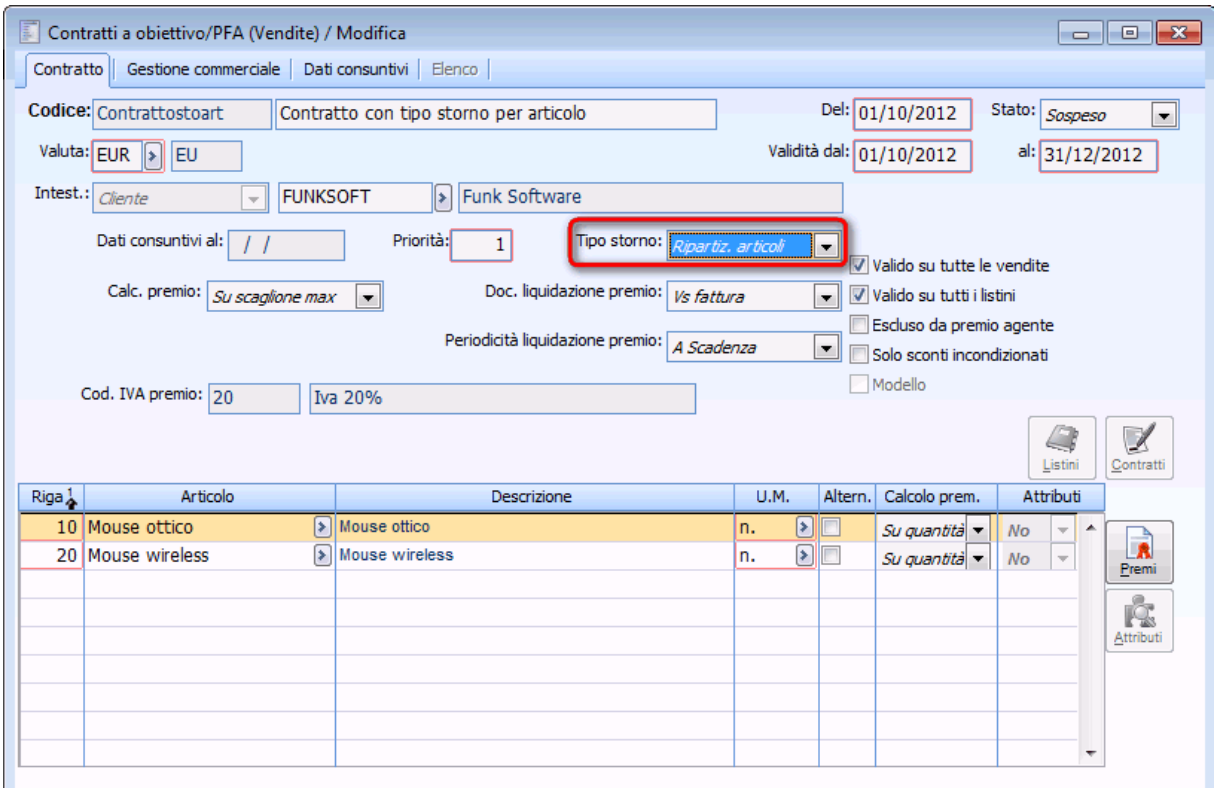

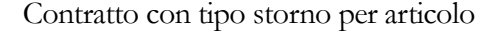

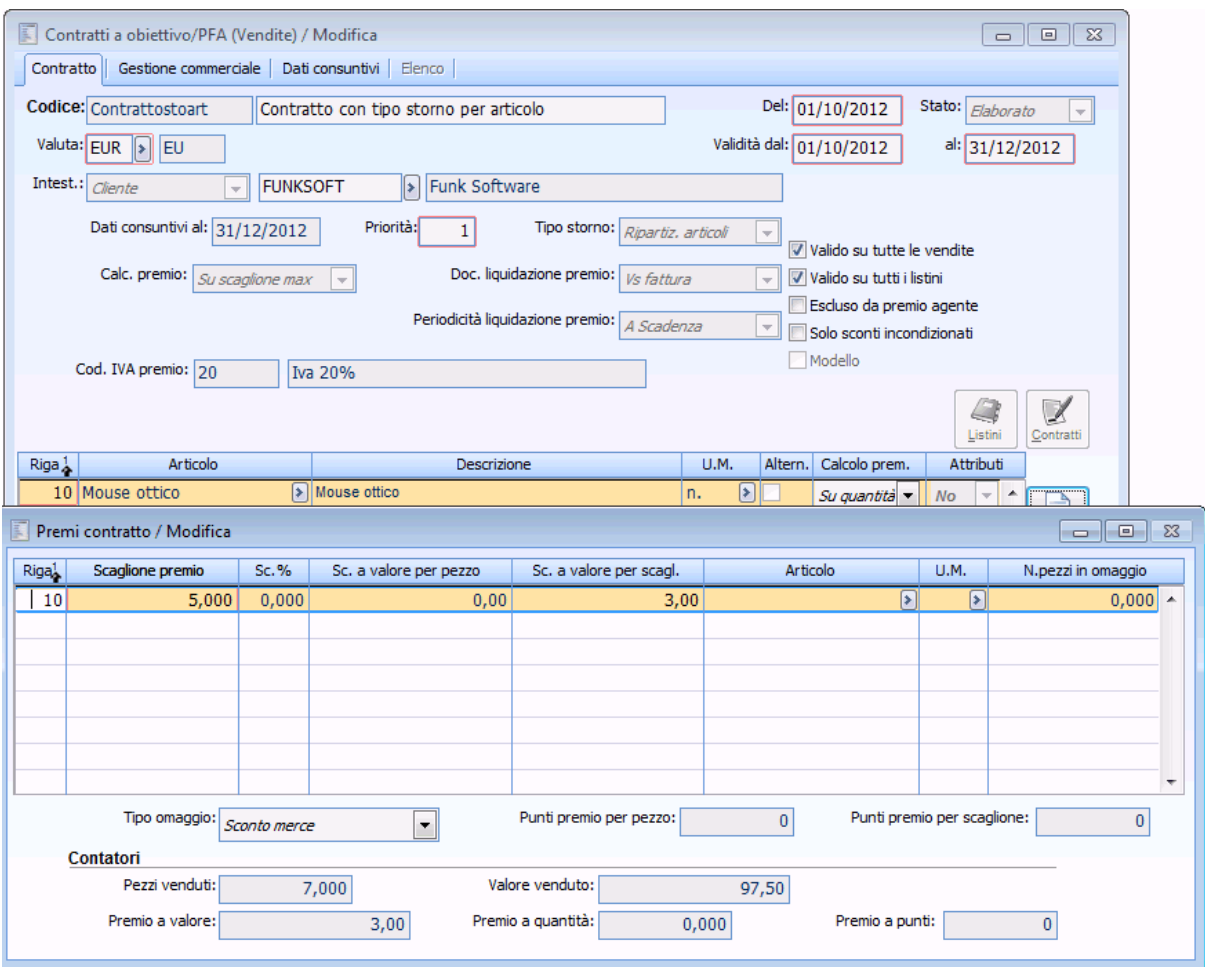

Dettaglio premio prima riga

#### GESTIONE PREMI DI FINE ANNO 7.0 - AD HOC REVOLUTION

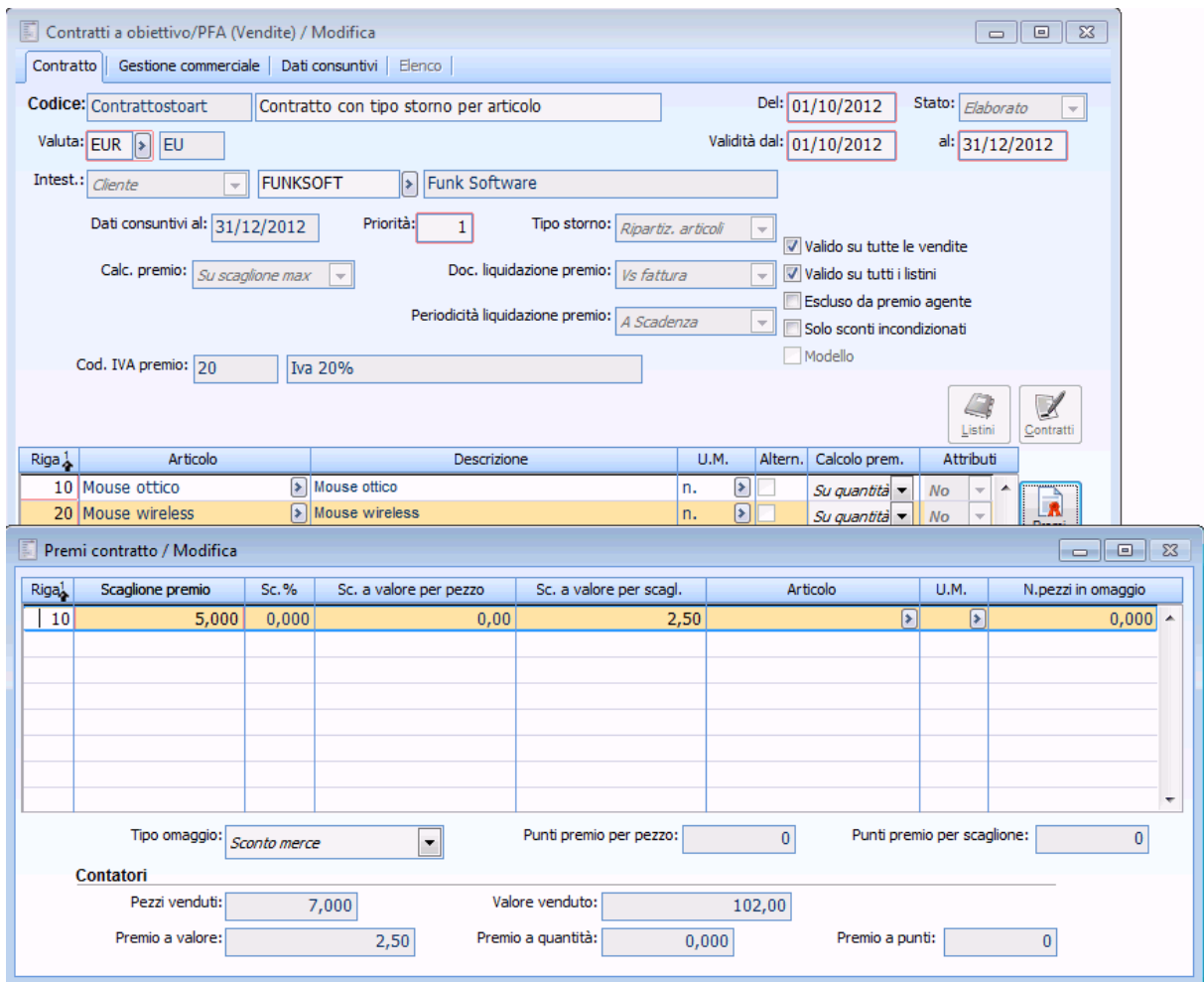

Dettaglio premi seconda riga

Caricare i seguenti documenti

- $\bullet$  Fattura attiva per 2 pezzi a15  $\epsilon$  per articolo Mouse ottico;
- $\bullet$  Fattura attiva per 3 pezzi a 18  $\epsilon$  per articolo Mouse wireless;
- $\bullet$  Fattura attiva per 5 pezzi a 13,5  $\epsilon$  per articolo Mouse ottico;
- $\bullet$  Fattura attiva per 4 pezzi a 12 € per articolo Mouse wireless.

Elaboriamo il premio e generiamo il documento fiscale

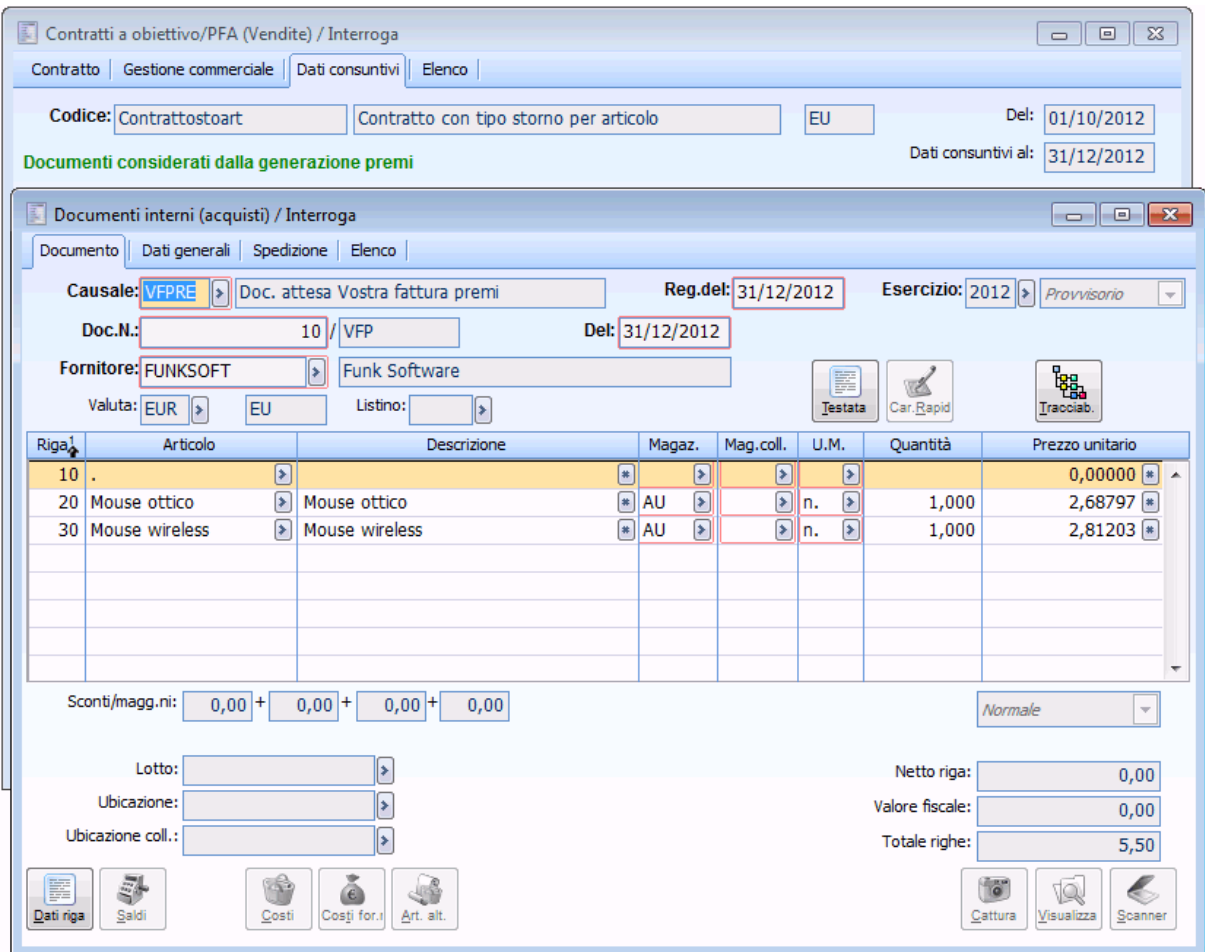

Dettaglio documento fiscale

In questo caso la procedura per effettuare lo storno del premio calcolato utilizza gli articoli che partecipano alla determinazione del fatturato e non l'articolo forfettario definito nei parametri contratti a obiettivo.

Per il documento interno di rettifica la procedura ripartisce il valore del premio sugli articoli fatturati.

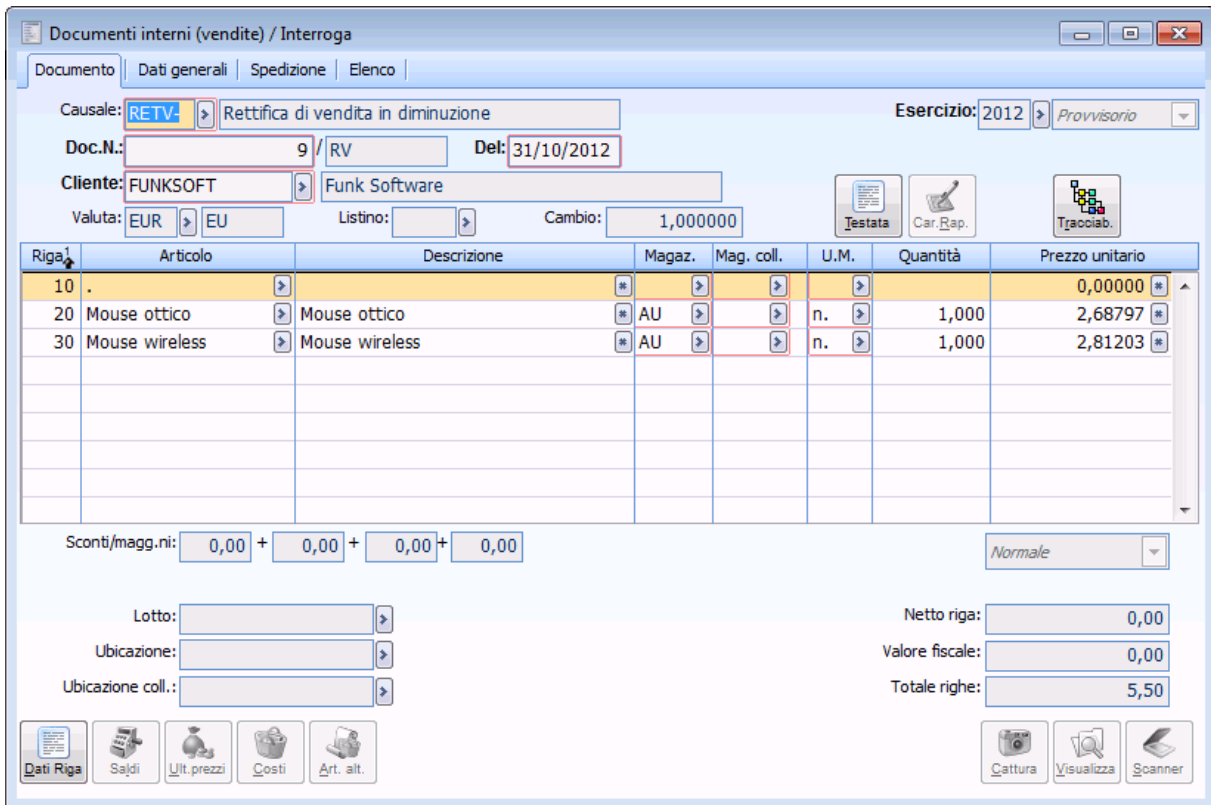

Dettaglio documento di rettifica

# **Contratto ad obiettivo/PFA con flag Escluso da premio agente**

Supponiamo di stipulare con il cliente ANALOGICA un contratto valido dal 01/01 al 31/12, calcolo premio SU SCAGLIONE MAX definendo per l'articolo CDROM, al raggiungimento di 5 pezzi sconto a valore su scaglione 1.000€.

Periodicità liquidazione premio ANNUALE

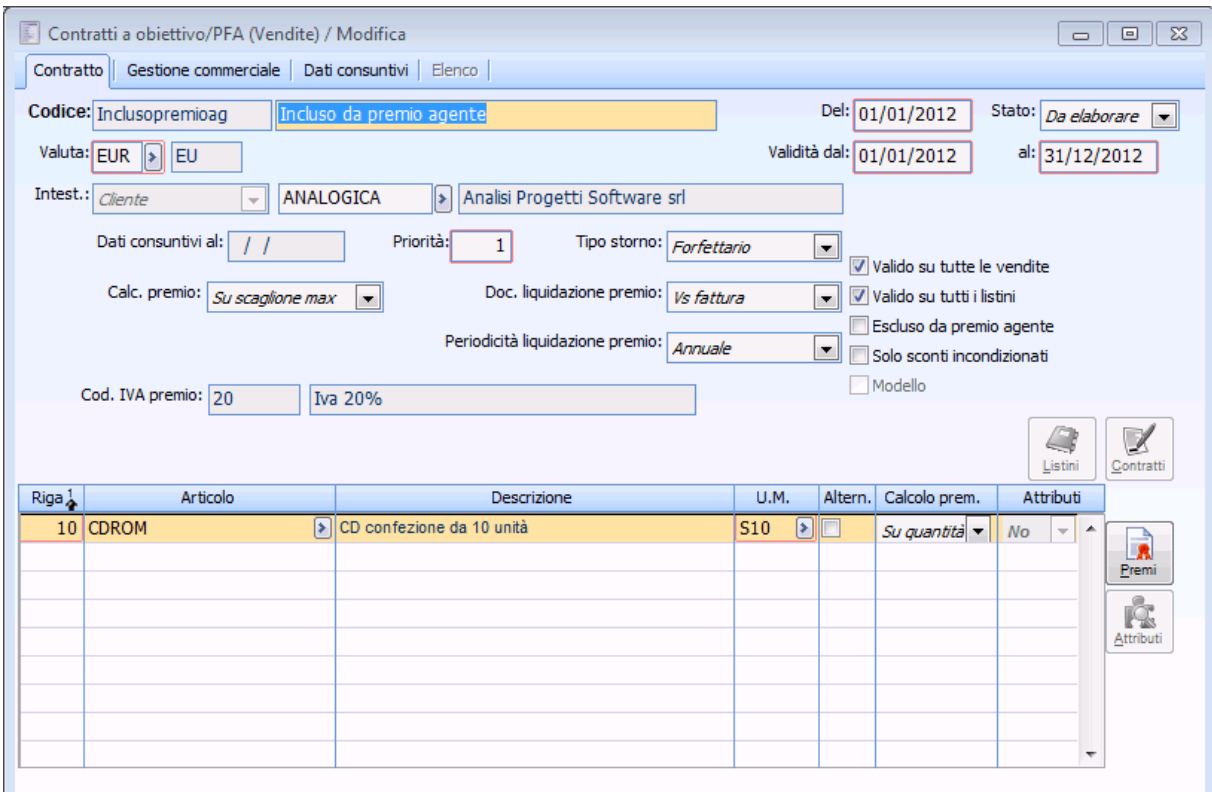

Dettaglio contratto

Stipuliamo inoltre per il cliente BIANCHI un contratto valido dall' 01/01 al 31/12, calcolo premio SU SCAGLIONE MAX definendo per l'articolo CDROM, al raggiungimento di 5 pezzi sconto a valore su scaglione 1.000 €.

Periodicità liquidazione premio ANNUALE

Sul contratto di BIANCHI attiviamo il Flag **Escluso Da Premio Agente.**

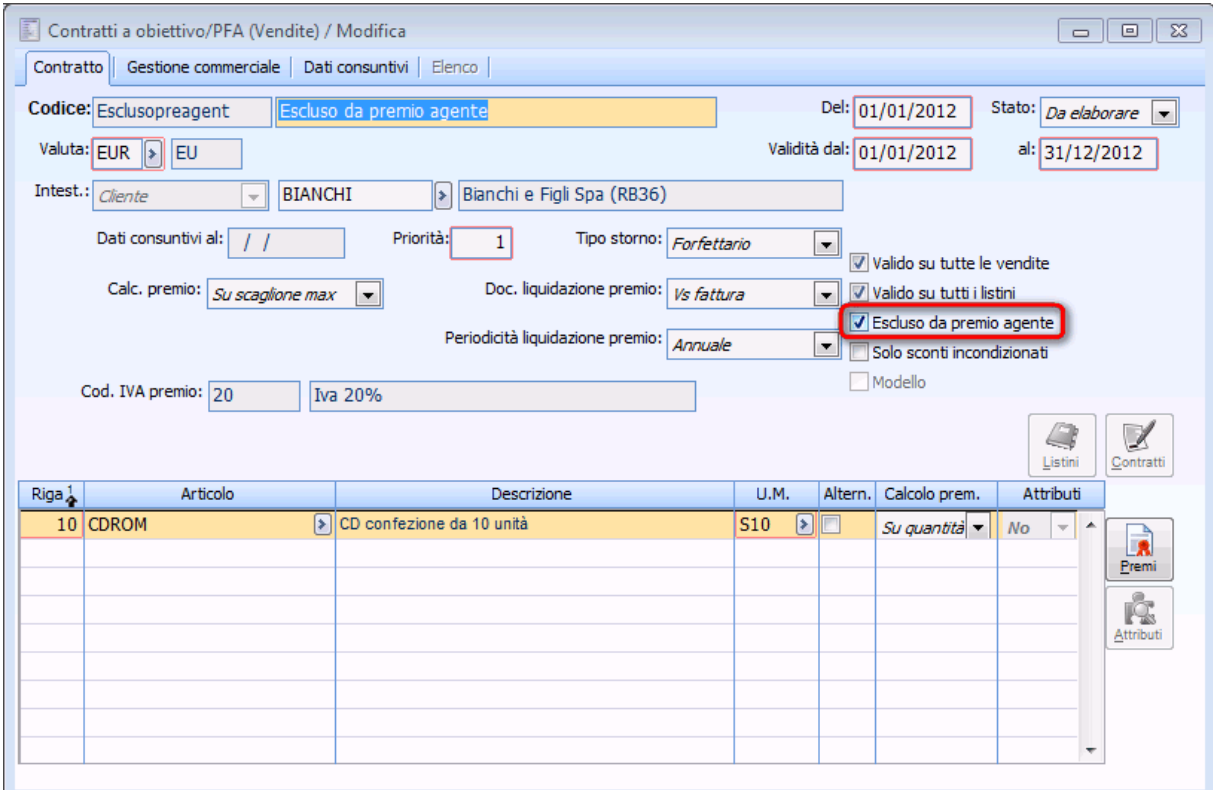

Dettaglio contratto con flag Escluso da premio agente

Stipuliamo ancora un contratto per l'agente ROSSI MARIO valido dall' 01/01 al 31/12, calcolo premio SU SCAGLIONE MAX definendo per l'articolo CDROM, al raggiungimento di 5 pezzi sconto a valore su scaglione 1.000€.

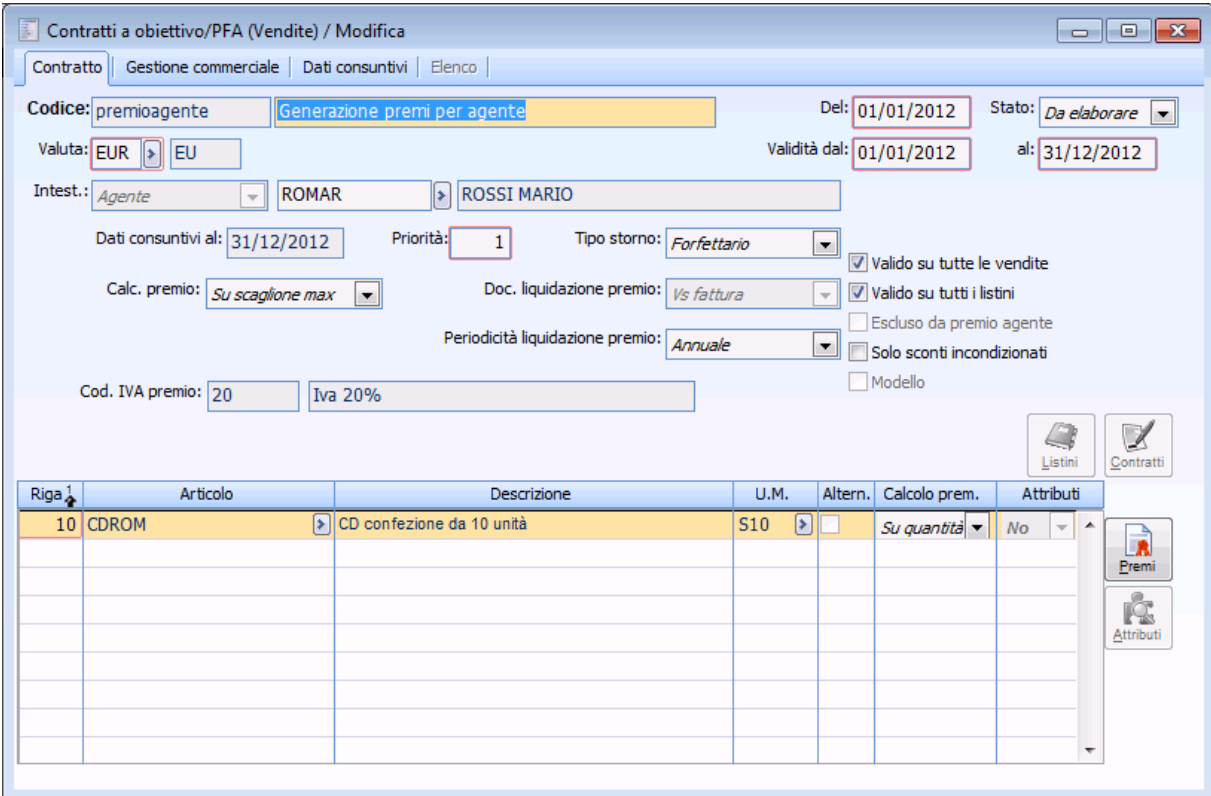

Dettaglio contratto agente

Carichiamo i seguenti documenti:
DDT di vendita intestato al cliente ANALOGICA per l'articolo CDROM per 100 pezzi a 155 indicando nel documento l'agente ROSSI MARIO;

 DDT di vendita intestato al cliente BIANCHI per l'articolo CDROM per 100 pezzi a 150 indicando nel documento l'agente ROSSI MARIO.

Generiamo i premi per tutti e tre i contratti non indicando alcun codice contratto nella selezione dei contratti:

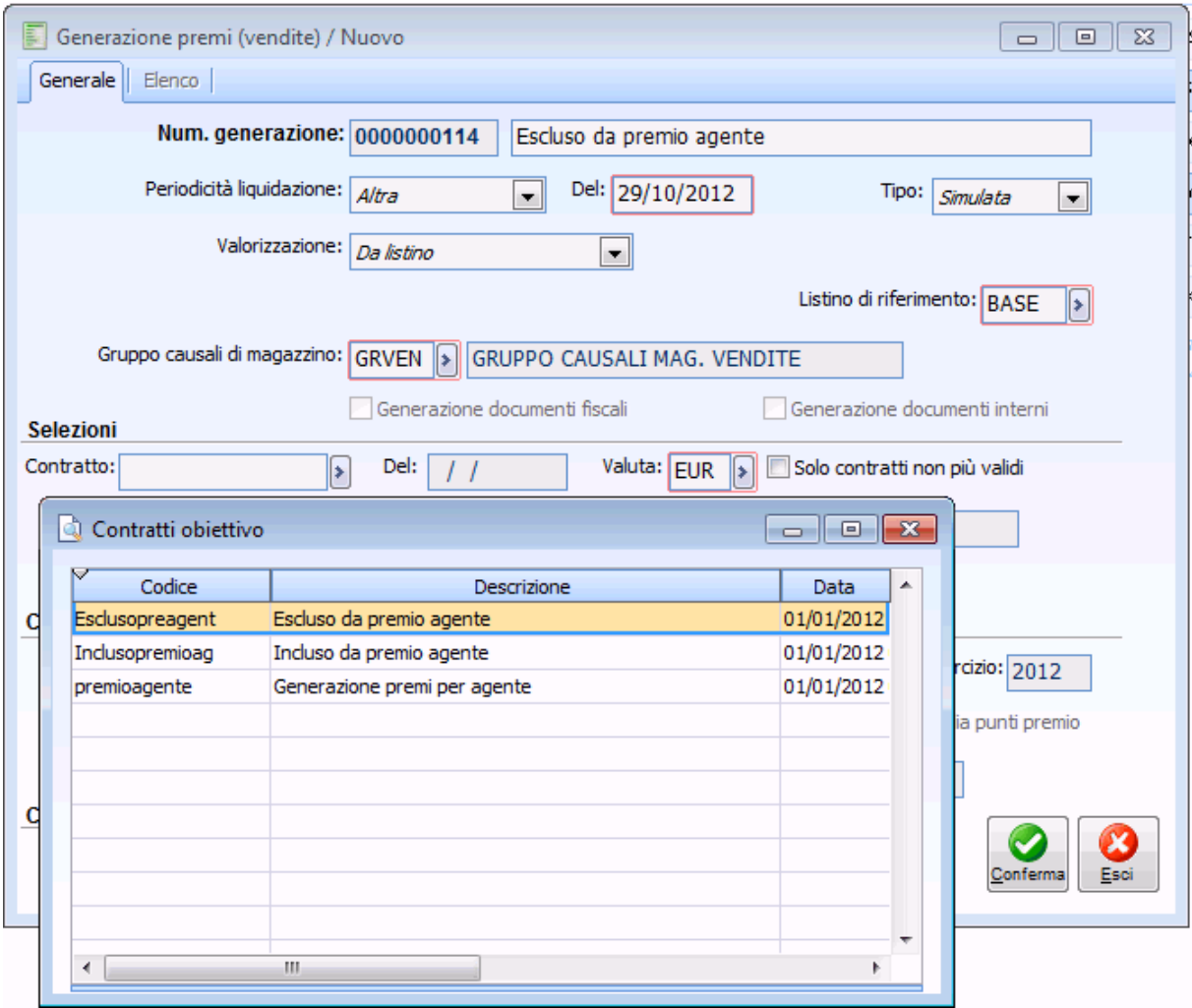

Generazione premi per agente

Andando a verificare i premi elaborati noteremo che per il contratto di ANALOGICA la procedura ha correttamente indicato l'unico ddt caricato come documento considerato nella generazione dei premi.

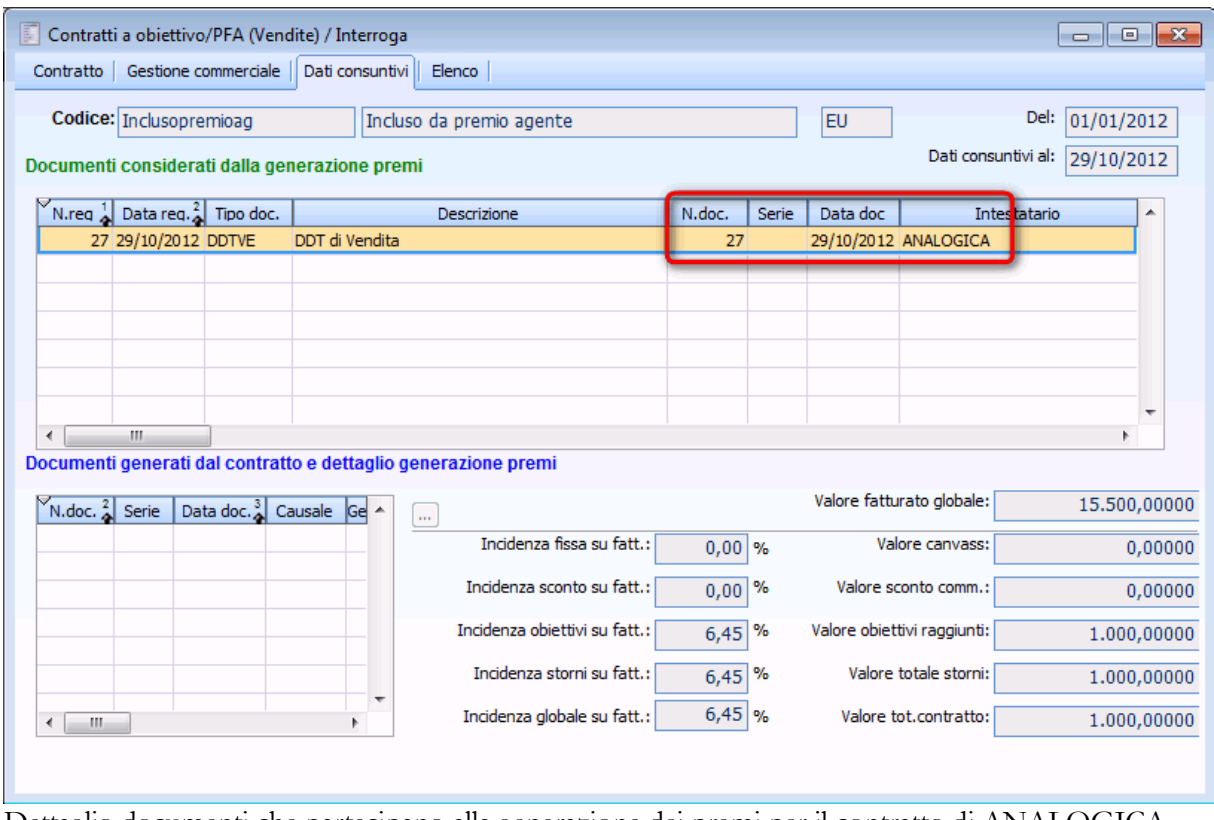

Dettaglio documenti che partecipano alla generazione dei premi per il contratto di ANALOGICA

Anche per il contratto di BIANCHI la procedura ha correttamente indicato l'unico ddt caricato come documento considerato nella generazione dei premi.

| 副<br>Contratti a obiettivo/PFA (Vendite) / Interroga<br>$\begin{array}{c c c c c c} \hline \multicolumn{3}{c }{\mathbf{C}} & \multicolumn{3}{c }{\mathbf{C}} & \multicolumn{3}{c }{\mathbf{X}} \end{array}$ |                                                                     |                                          |  |                |                               |          |               |                             |                                           |              |            |
|----------------------------------------------------------------------------------------------------|---------------------------------------------------------------------|------------------------------------------|--|----------------|-------------------------------|----------|---------------|-----------------------------|-------------------------------------------|--------------|------------|
| Gestione commerciale   Dati consuntivi  <br>Elenco<br>Contratto                                                                                                    |                                                                     |                                          |  |                |                               |          |               |                             |                                           |              |            |
|                                                                                                    | Codice: Esclusopreagent                                             |                                          |  |                | Escluso da premio agente      |          |               | <b>EU</b>                   |                                           | Del:         | 01/01/2012 |
| Dati consuntivi al:<br>29/10/2012<br>Documenti considerati dalla generazione premi                                                                                                    |                                                                     |                                          |  |                |                               |          |               |                             |                                           |              |            |
|                                                                                                    | N.req $\frac{1}{\sqrt{2}}$ Data req. $\frac{2}{\sqrt{2}}$ Tipo doc. |                                          |  |                | Descrizione                   | N.doc.   | Serie         | Data doc                    |                                           | Intestatario |            |
|                                                                                                    | 26 29/10/2012 DDTVE                                                 |                                          |  | DDT di Vendita |                               |          |               | 29/10/2012 BIANCHI          |                                           |              |            |
|                                                                                                    |                                                                     |                                          |  |                |                               |          |               |                             |                                           |              |            |
|                                                                                                    |                                                                     |                                          |  |                |                               |          |               |                             |                                           |              |            |
|                                                                                                    |                                                                     |                                          |  |                |                               |          |               |                             |                                           |              |            |
|                                                                                                    |                                                                     |                                          |  |                |                               |          |               |                             |                                           |              |            |
| ۰                                                                                                    | m.                                                                  |                                          |  |                |                               |          |               |                             |                                           |              | þ.         |
| Documenti generati dal contratto e dettaglio generazione premi                                                                                                    |                                                                     |                                          |  |                |                               |          |               |                             |                                           |              |            |
| N.doc. $\frac{2}{9}$ Serie                                                                                                    |                                                                     | Data doc. <sup>3</sup> Causale Ge $\sim$ |  |                | $\bar{\alpha}$                |          |               |                             | Valore fatturato globale:<br>15.000,00000 |              |            |
|                                                                                                    |                                                                     |                                          |  |                | Incidenza fissa su fatt.:     | $0,00$ % |               | Valore canvass:             |                                           | 0,00000      |            |
|                                                                                                    |                                                                     |                                          |  |                | Incidenza sconto su fatt.:    | 0,00     | %             | Valore sconto comm.:        |                                           | 0,00000      |            |
|                                                                                                    |                                                                     |                                          |  |                | Incidenza obiettivi su fatt.: | 6,67     | %             | Valore obiettivi raggiunti: |                                           | 1.000,00000  |            |
|                                                                                                    |                                                                     |                                          |  |                | Incidenza storni su fatt.:    | 6,67     | %             | Valore totale storni:       |                                           | 1.000,00000  |            |
| m<br>∢                                                                                                    |                                                                     |                                          |  |                | Incidenza globale su fatt.:   | 6,67     | $\frac{9}{6}$ | Valore tot.contratto:       |                                           | 1.000,00000  |            |
|                                                                                                    |                                                                     |                                          |  |                |                               |          |               |                             |                                           |              |            |
|                                                                                                    |                                                                     |                                          |  |                |                               |          |               |                             |                                           |              |            |

Dettaglio documenti che partecipano alla generazione dei premi per il contratto di BIANCHI

Andando a verificare il contratto per l'agente ROSSI MARIO, si noterà che la procedura ha correttamente indicato come documento considerato nella generazione dei premi l'unico ddt caricato per il cliente ANALOGICA, questo perché il contratto di BIANCHI ha il check Escluso da premio agente attivo, quindi, non è stato considerato nella determinazione del premio per agente.

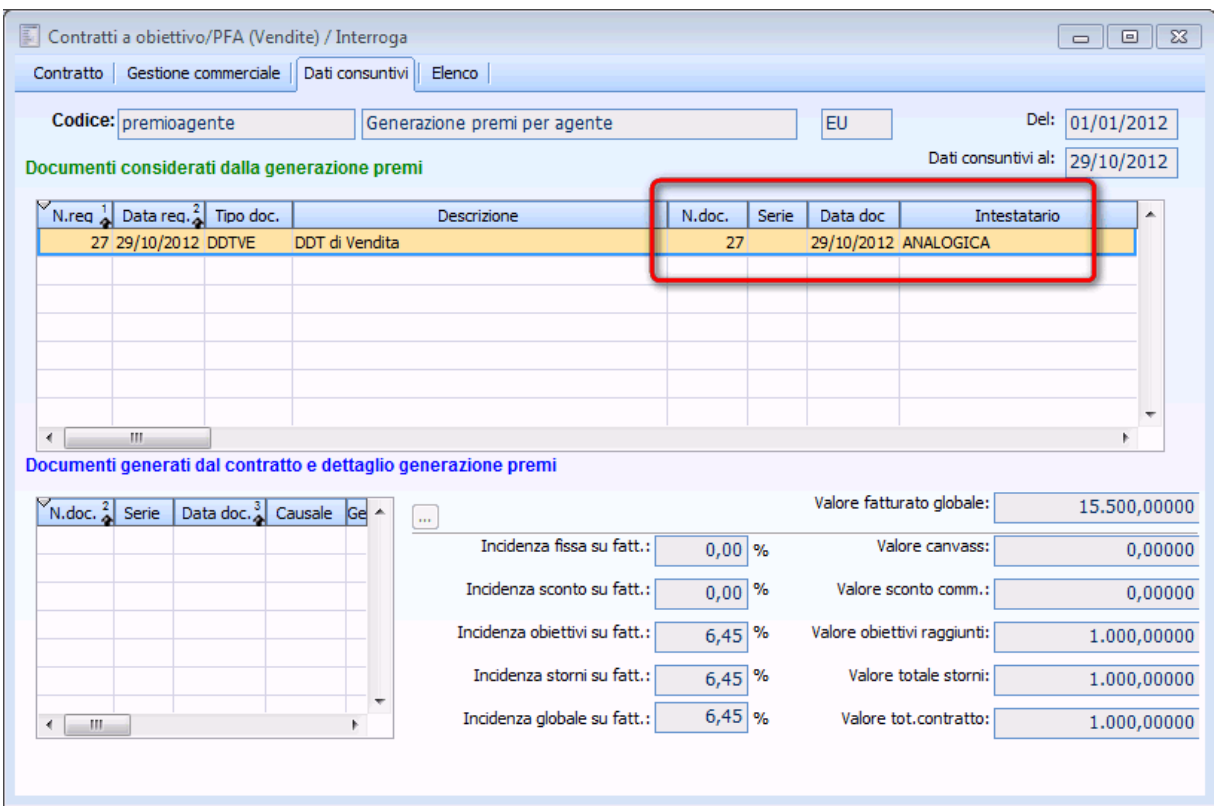

Dettaglio documenti che partecipano alla generazione dei premi per l'agente ROSSI MARIO.

Anche andando a verificare il contatore dei premi per il contratto dell'agente ROSSI MARIO, si noterà che la procedura ha considerato le sole quantità relative al ddt caricato per il cliente ANALOGICA, quindi 100 Pezzi venduti per un valore del venduto di 15500 (dato da 100 pezzi venduto \*155 valore dei pezzi ).

## GESTIONE PREMI DI FINE ANNO 7.0 - AD HOC REVOLUTION

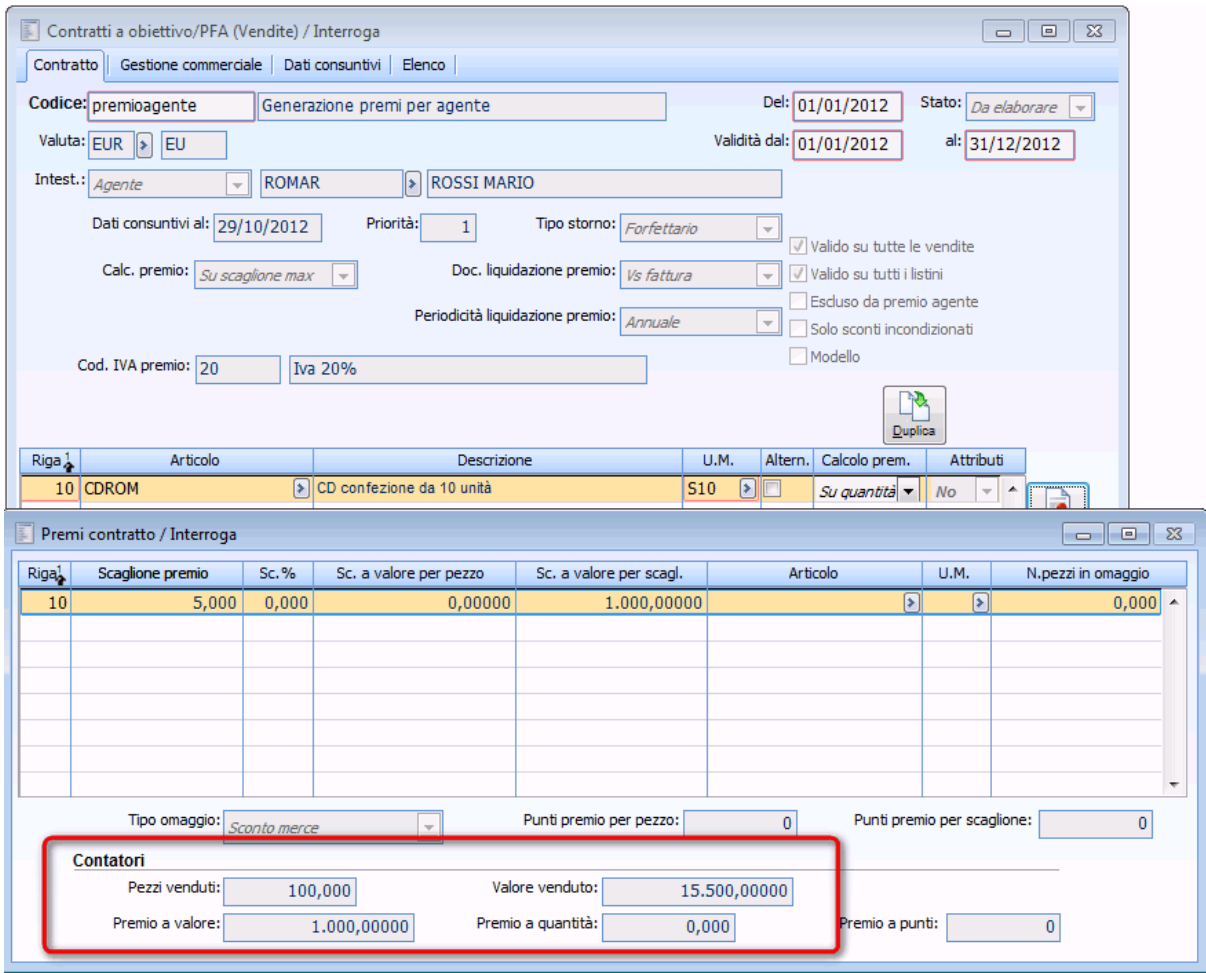

Dettaglio contatori dei premi per l'agente ROSSI MARIO.

## **Contratto ad obiettivo/PFA con flag Sconto incondizionato**

Attivando il flag sconto incondizionato l'operatore non può definire nessun premio, ma solo sconti nella pagina Gestione commerciale del contratto, questi sconti saranno applicati sul valore fatturato globale.

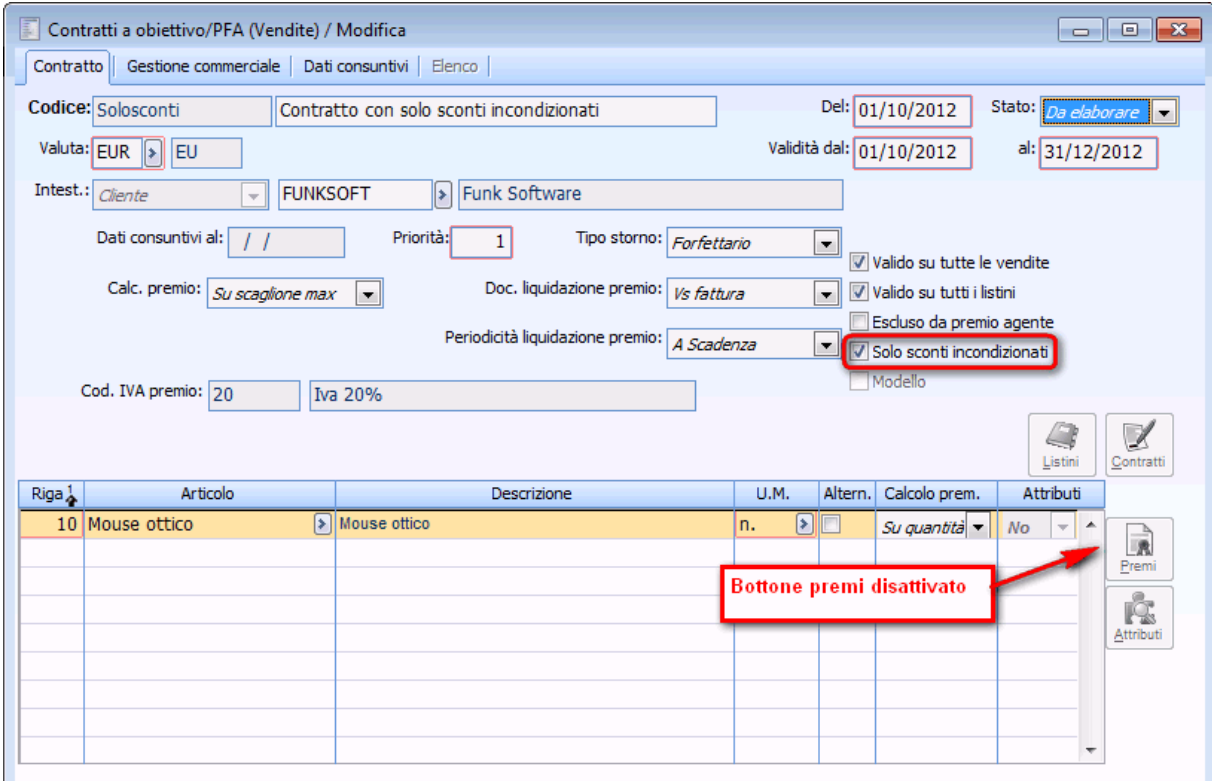

Contratto con solo sconti incondizionati

Nella pagina Gestione commerciale definiamo un primo sconto del 5% ed un secondo sconto del 6,5.

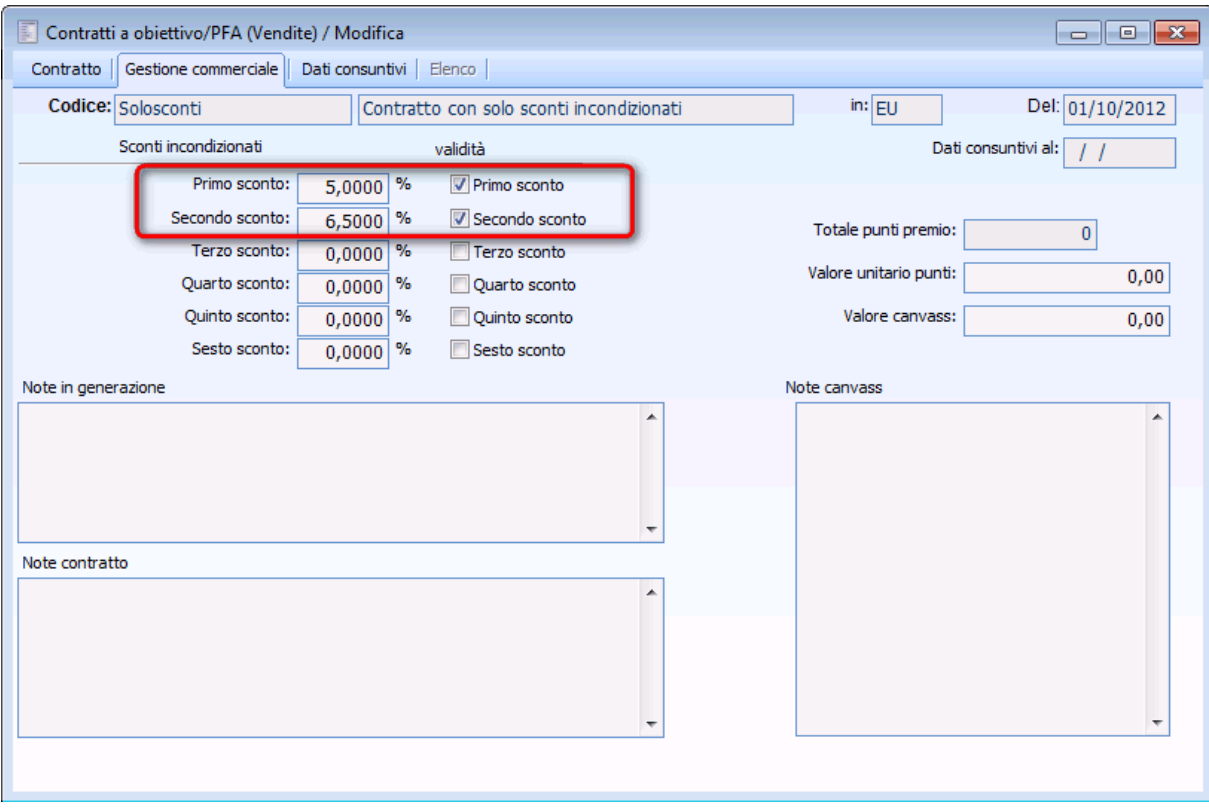

Dettaglio Sconti Contratto con solo sconti incondizionati

Inseriamo due documenti per un valore totale dell'articolo Mouse ottico di 97,5 €.

Generiamo il premio e la procedura calcola il valore dello sconto commerciale dato da: (Valore fatturato globale - 1° sconto - 2°sconto) Nel nostro esempio: 97,5 - 5% -6,5%

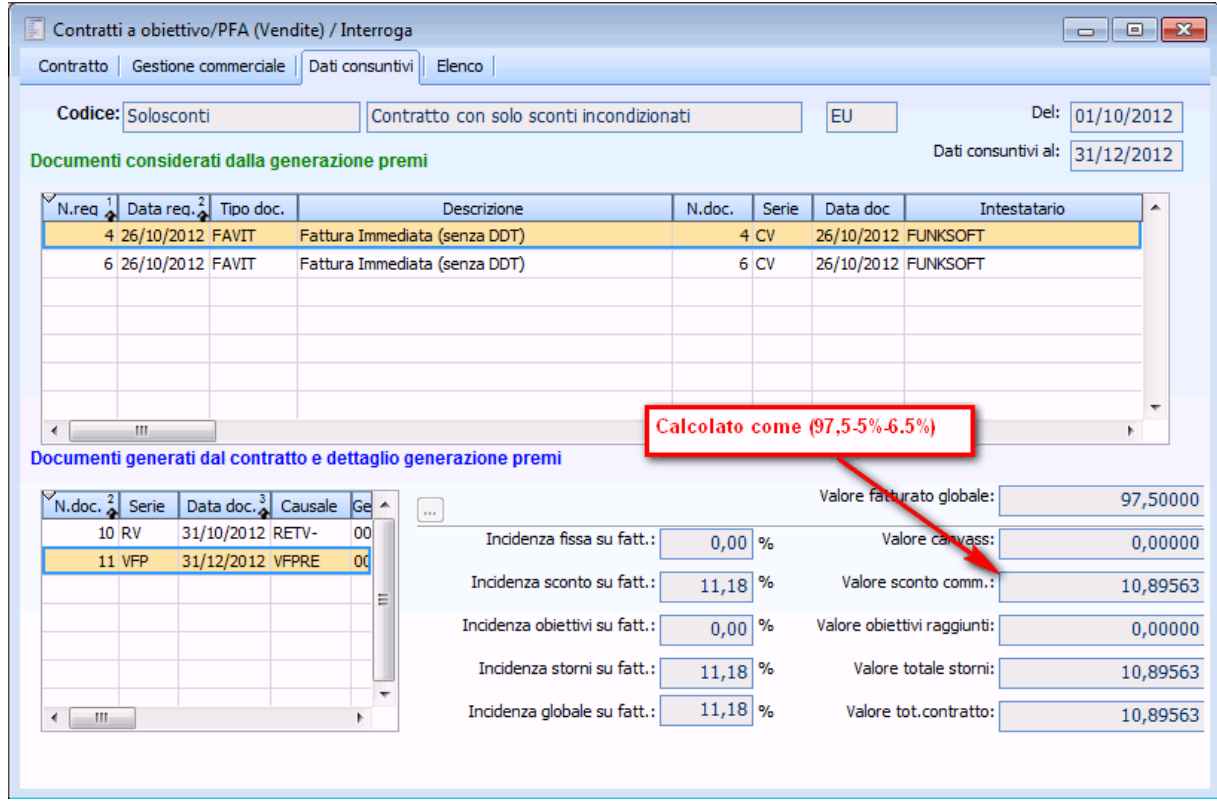

Valore sconto incondizionato

## **Ripartizione premio per mese**

 Supponiamo di stipulare con il cliente Verdi S.p.A. un contratto valido dal 01/01 al 31/12, calcolo premio SU SCAGLIONE MAX definendo per l'articolo CDROM, al raggiungimento di 5 pezzi sconto a valore su scaglione 1.000 €.

- Periodicità liquidazione premio ANNUALE,
- Caricati i seguenti documento
- $\bullet$  Mese di gennaio per articolo CDROM 20 pezzi a 150 €
- Mese di febbraio per articolo CDROM 20 pezzi a 175 €
- Mese di maggio per articolo CDROM 20 pezzi a 180 €
- $\blacklozenge$ Mese di novembre per articolo CDROM 40 pezzi a 165 $\mathcal{\in}$
- Mese di dicembre per articolo CDROM 100 pezzi a 158 €

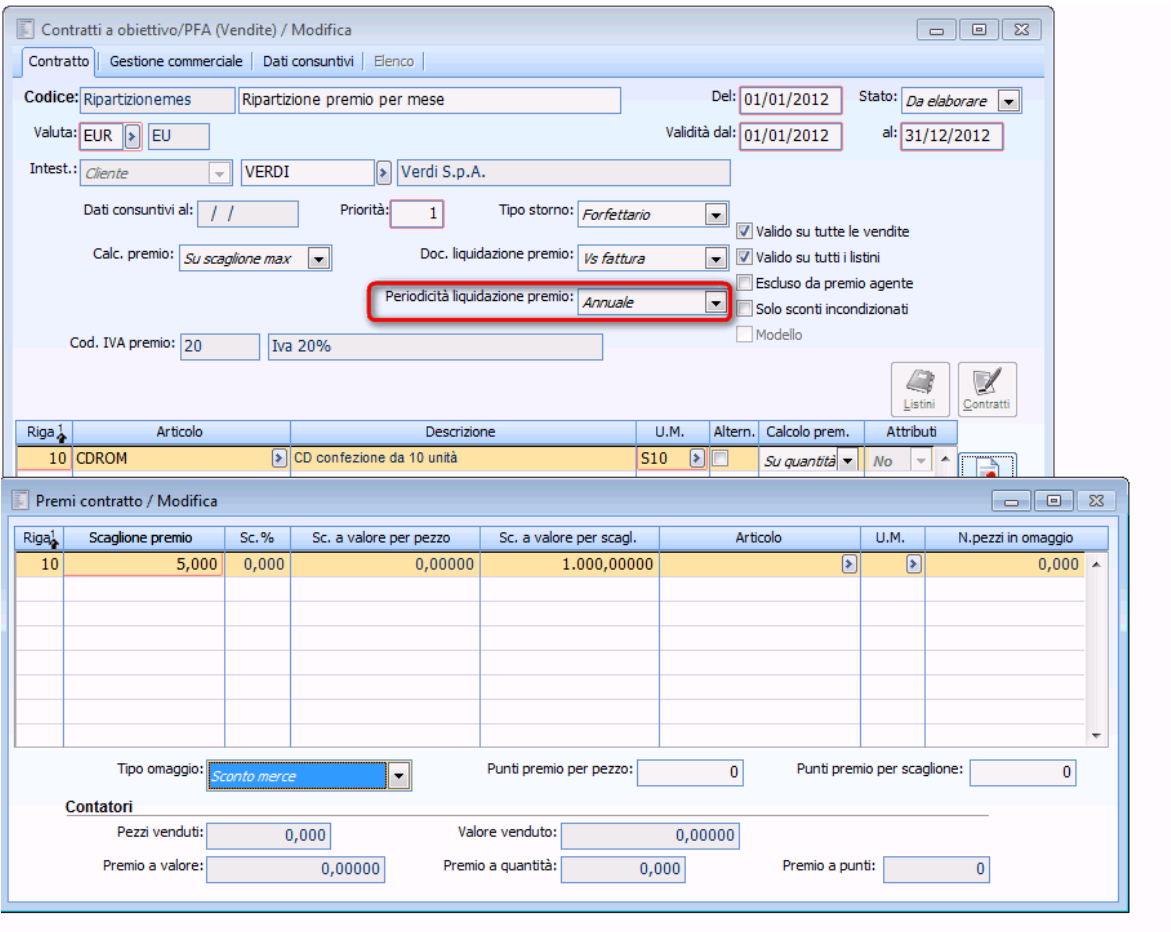

Dettaglio contratto Ripartizione premio per mese

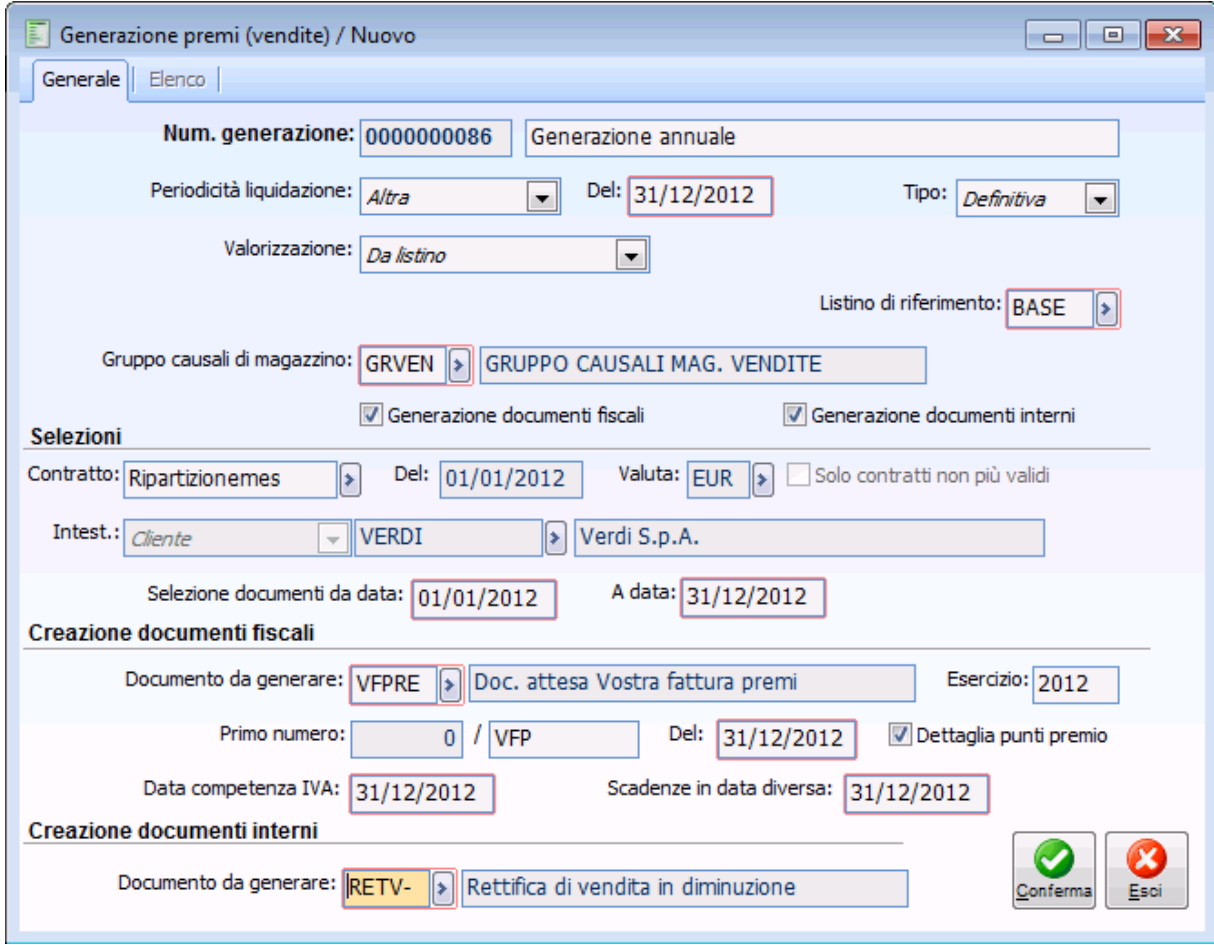

Generazione annuale

Visualizzando il contratto possiamo notare che la procedura crea 5 documenti interni di rettifica, uno per ogni mese.

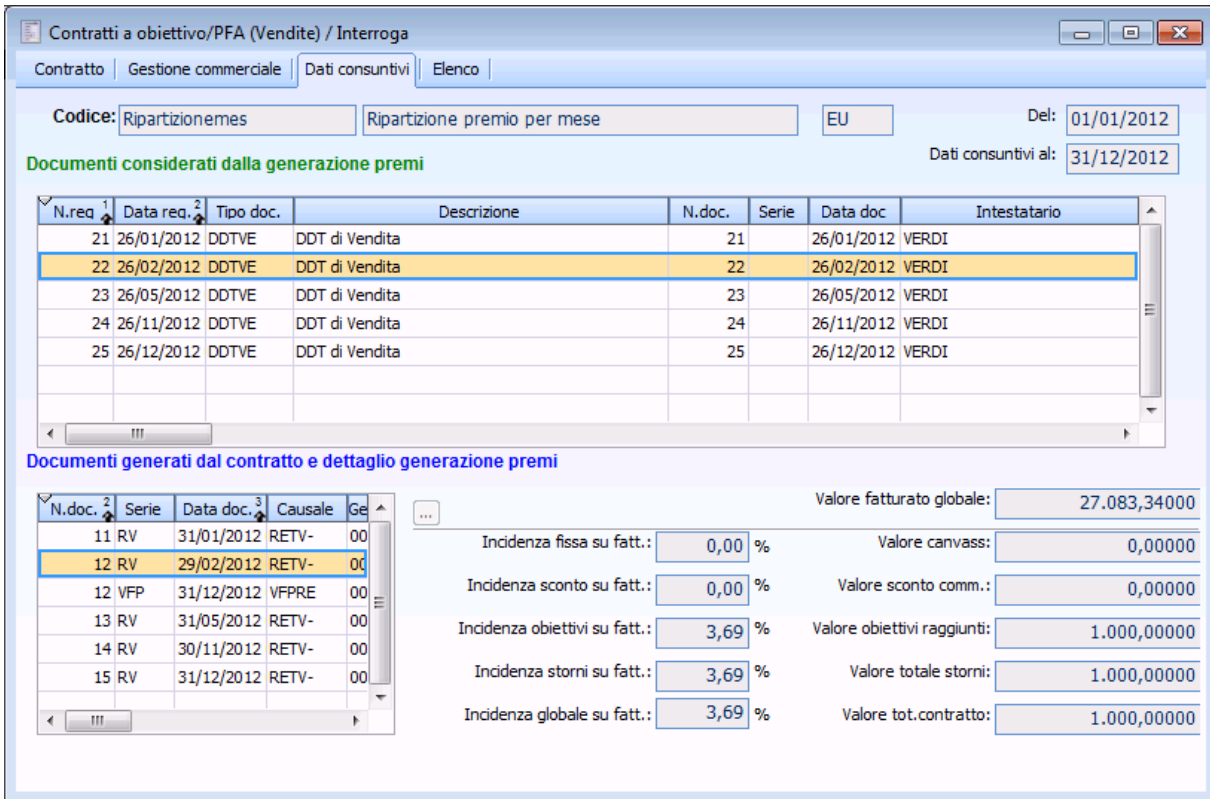

Generazione premi con metodo calcolo proporzionale su importo

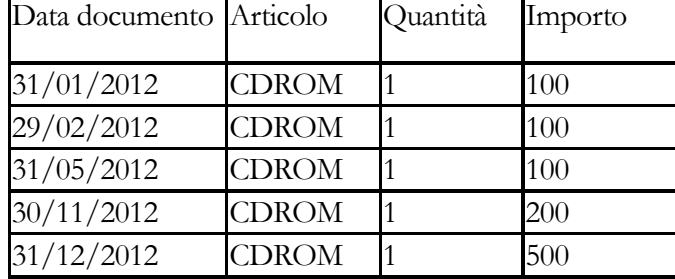

Se metodo calcolo proporzionale su quantità:

Se metodo calcolo proporzionale su importo:

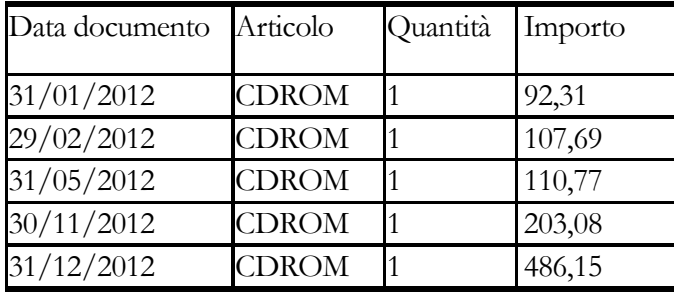

*Consigliamo nel caso in cui il contratto ha periodicità liquidazione premio ANNUALE di generare il premio e i relativi documenti fiscali/rettifica a fine anno onde evitare proliferazioni di documenti generati.*

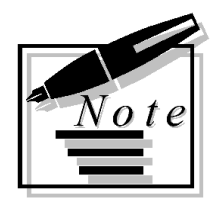

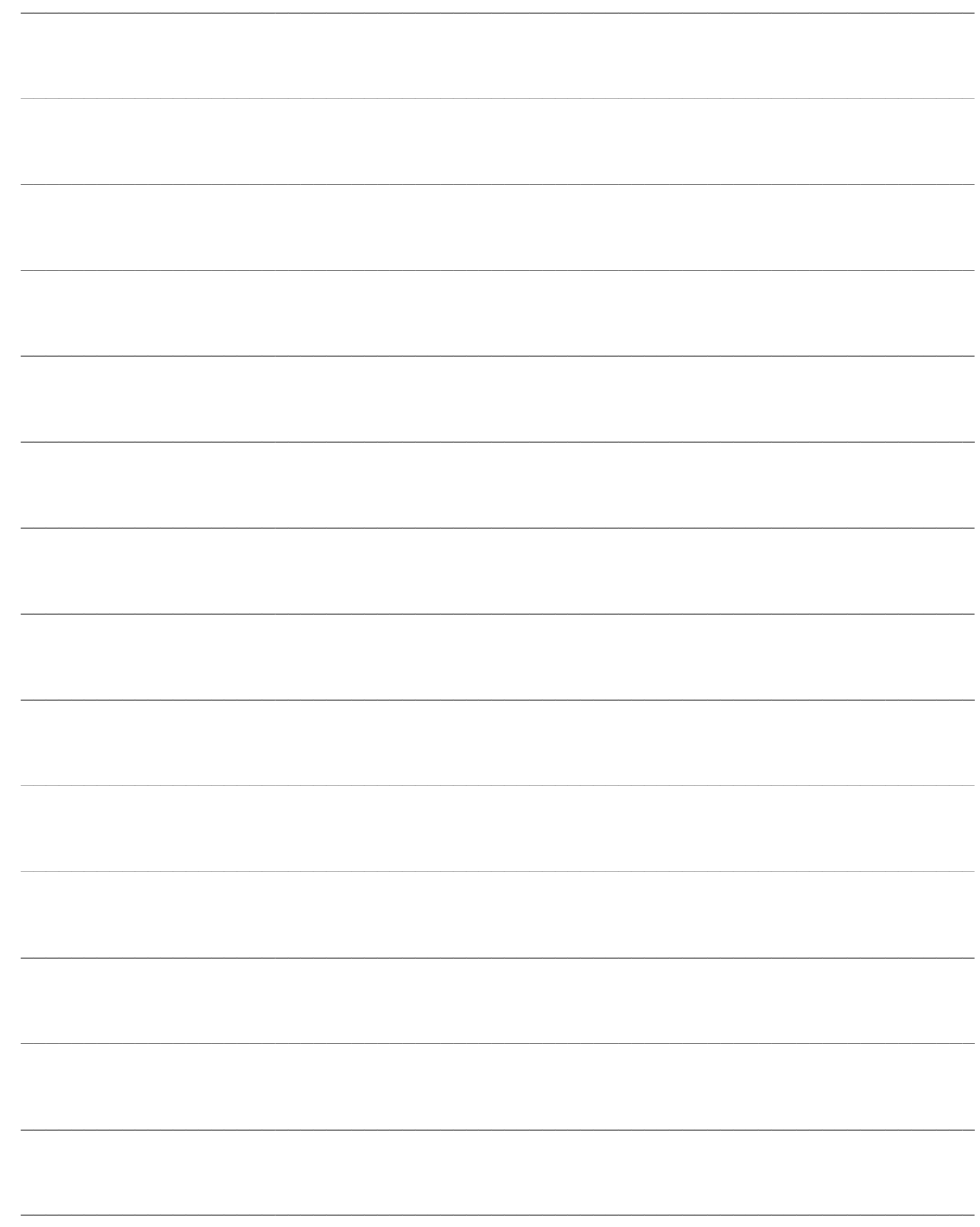